### **Contenido**

### **[Introducción ....................... 5](#page-4-0)**

Montaje, tarjeta SIM, batería, encendido, ayuda, modo avión, [llamadas, menú Actividad, PC Suite,](#page-4-1)  cámara, blog.

### **Familiarización [con el teléfono .................. 12](#page-11-0)**

Teclas, menús, navegación, iconos, accesos directos, idioma del teléfono, [escritura, gestor de archivos, tarjeta de](#page-11-1)  memoria.

### **[Llamadas .......................... 24](#page-23-0)**

Llamadas, agenda, lista de llamadas, marcación rápida, control por voz, [opciones de llamada, grupos, tarjetas](#page-23-1)  de visita.

### **[Mensajería ........................ 39](#page-38-0)**

[Mensajes de texto, MMS, mensajes](#page-38-1)  de voz, email, Mis amigos.

### **[Imágenes .......................... 52](#page-51-0)**

[Cámara, vídeo, blog, imágenes.](#page-51-1)

## **Sony Ericsson K550i**

### **[Entretenimiento ............... 59](#page-58-0)**

[Reproductor de música y de vídeo,](#page-58-1)  TrackID™, radio, PlayNow™, MusicDJ™, VideoDJ™, tonos de llamada, juegos.

### **[Conectividad .................... 70](#page-69-0)**

[Ajustes, Internet, RSS, sincronización,](#page-69-1)  tecnología Bluetooth™, cable USB, servicio de actualización.

### **[Más funciones .................. 83](#page-82-0)**

Despertador, calendario, tareas, [perfiles, hora y fecha, bloqueo de](#page-82-1)  la tarjeta SIM, etc.

### **[Resolución de problemas ... 91](#page-90-0)**

[¿Por qué no funciona el teléfono como](#page-90-1)  deseo?

### **[Información importante ... 97](#page-96-0)**

Sitio Web del consumidor de Sony Ericsson, servicio y soporte, uso [seguro y eficaz, contrato de licencia de](#page-96-1)  usuario final, garantía, declaration of conformity.

### **[Índice .............................. 109](#page-108-0)**

Contenido 1

### **Sony Ericsson**

#### GSM 850/900/1800/1900

Esta guía del usuario ha sido publicada por Sony Ericsson Mobile Communications AB, sin que se proporcione ningún tipo de garantía. Sony Ericsson Mobile Communications AB puede realizar, en cualquier momento y sin previo aviso, las mejoras y los cambios necesarios en esta guía del usuario a causa de errores tipográficos, falta de precisión en la información actual o mejoras de los programas y los equipos. No obstante, estos cambios se incorporarán en las nuevas ediciones de esta guía.

Reservados todos los derechos.

**©Sony Ericsson Mobile Communications AB, 2006** Número de publicación: ES/LZT 108 8997 R2A Nota:

Algunas redes admiten todos los servicios incluidos en esta guía del usuario. *Esto también se aplica al número de emergencia internacional GSM 112*.

Si no está seguro de si puede utilizar un servicio determinado, póngase en contacto con su operador de red o proveedor de servicios.

Antes de utilizar su teléfono móvil, lea los capítulos *Directrices sobre uso seguro y efectivo* y *Garantía limitada*.

Su teléfono móvil tiene capacidad para descargar, almacenar y enviar contenido adicional, p. ej., tonos de llamada. El uso de dicho contenido puede estar limitado o prohibido mediante derechos de terceras partes, incluida, sin carácter limitado, la restricción en virtud de las leyes de copyright aplicables. Usted, y no Sony Ericsson, es plenamente responsable del contenido adicional que descargue o envíe desde su teléfono móvil. Antes de utilizar cualquier contenido adicional, compruebe si el uso que pretende hacer de dicho contenido está debidamente autorizado mediante licencia o cualquier otro modo. Sony Ericsson no garantiza la precisión, integridad o calidad de cualquier contenido adicional o contenidos de terceras partes. Sony Ericsson no se responsabilizará bajo ninguna circunstancia y de ningún modo del uso indebido que realice del contenido adicional o de terceras partes.

Bluetooth™ es una marca comercial o marca comercial registrada de Bluetooth SIG Inc.

PlayNow, MusicDJ, PhotoDJ, VideoDJ y TrackID son marcas comerciales o marcas comerciales registradas de Sony Ericsson Mobile Communications AB.

Memory Stick Micro™ y M2™ son marcas comerciales de Sony Corporation.

#### 2 Contenido

Cyber-shot es una marca comercial registrada de Sony Corporation.

Real es una marca comercial o una marca comercial registrada de RealNetworks, Inc. RealPlayer® for Mobile se incluye con licencia de RealNetworks, Inc. Copyright 1995-2004, RealNetworks, Inc. Reservados todos los derechos.

Adobe™ Photoshop™ Album Starter Edition es una marca comercial o una marca comercial registrada de Adobe Systems Incorporated.

Microsoft, Windows y PowerPoint son marcas comerciales o marcas comerciales registradas de Microsoft Corporation en Estados Unidos y en otros países.

T9™ Text Input es una marca o una marca comercial registrada de Tegic Communications. T9™ Text Input se fabrica bajo licencia de una o más de las siguientes: Pat. de los EE.UU. Nº 5,818,437, 5,953,541, 5,187,480, 5,945,928 y 6,011,554; Pat. de Canadá Nº 1,331,057; Pat. del Reino Unido Nº 2238414B; Pat. estándar de Hong Kong Nº HK0940329; Pat. de la República de Singapur Nº 51383; Euro. Pat. Nº 0 842 463(96927260.8) DE/DK, FI, FR, IT, NL, PT, ES, SE, GB; y otras patentes pendientes en otras partes del mundo.

Java y todas las marcas comerciales basadas en Java y logotipos son marcas registradas de Sun Microsystems, Inc. en los EE.UU. y otros países. Contrato de licencia de usuario final de Sun™ Java™ J2ME™.

**1** Limitaciones: El software es información confidencial con copyright de Sun y la titularidad de todas las copias la conserva Sun y/o quienes dispongan de licencia. El cliente no modificará el software, ni lo descompilará, desmontará, desencriptará, extraerá o al contrario. El software no se puede alquilar, ni asignar u otorgar una segunda licencia en su totalidad o en parte alguna. **2** Normas de exportación: El software, incluidos los datos técnicos, está sujeto a las leyes de control de exportación de los EE. UU., incluyendo la ley de administración de exportaciones de los EE. UU. (Export Administration Act) y sus regulaciones asociadas, y puede estar sujeto a normas de importación o exportación en otros países. El cliente está de acuerdo en ajustarse de forma estricta a todas esas normas y conoce su responsabilidad de obtener licencias de exportación, reexportación o importación de software. El software no puede descargarse ni exportarse o reexportarse (i) dentro del territorio, a un residente o a un nacional de Cuba, Irak, Irán, Corea del Norte, Libia, Sudán, Siria (dado que esta lista debe revisarse cada cierto periodo de tiempo) o a cualquier país con el que los EE. UU. tenga embargo de bienes, o (ii) a cualquiera de la lista del Ministerio de Hacienda de los EE. UU. de países especialmente designados o la tabla de denegación de pedidos del Departamento de Comercio de los EE. UU.

**3** Derechos limitados: El gobierno de Estados Unidos está sujeto a las restricciones de uso, duplicación o revelación como se establece en los derechos de las cláusulas de software informático y datos técnicos (Technical Data and Computer Software Clauses) en DFARS 252.227-7013(c) (1) (ii) y FAR 52.227-19(c) (2) en lo que se aplique.

Parte del software de este producto está protegido con copyright © SyncML Ltd. (1999-2002). Reservados todos los derechos.

Otros nombres de empresas y productos mencionados aquí pueden ser marcas comerciales de sus respectivos propietarios.

Todos los derechos no mencionados expresamente aquí son reservados.

Todas las ilustraciones son sólo una referencia y no constituyen una descripción exacta del teléfono.

Contenido 3

### **Símbolos de instrucciones**

En la guía del usuario aparecen los siguientes símbolos:

- Nota 숬
- Un servicio o función varía  $|\hat{\mathbb{D}}|$ en función de la red y de la suscripción. Para obtener más información, póngase en contacto con el operador de red.
- Consulte también la página...
- $\blacktriangleright$  Utilice las teclas de selección o de dirección para moverse y seleccionar **→** [16 Navegación](#page-15-0).
- Pulse la tecla de dirección hacia  $\odot$ el centro.
- $\circledcirc$ Pulse la parte superior de la tecla de dirección.
- $\odot$ Pulse la parte inferior de la tecla de dirección.
- $\circledast$ Pulse la parte izquierda de la tecla de dirección.
- $\circledcirc$ Pulse la parte derecha de la tecla de dirección.

### 4 Contenido

### <span id="page-4-0"></span>**Introducción**

<span id="page-4-1"></span>*Montaje, tarjeta SIM, batería, encendido, ayuda, modo avión, llamadas, menú Actividad, PC Suite, cámara, blog.*

Se ofrece más información y descargas en *[www.sonyericsson.com/support](http://www.sonyericsson.com/support)*.

### **Montaje**

#### *Para utilizar el teléfono*

- **1** Inserte la tarjeta SIM y la batería.
- **2** Cargue la batería.
- **3** Encienda el teléfono.

#### **Tarjeta SIM**

Al registrarse como abonado con un operador de red, se le facilita una tarieta SIM (Módulo de identificación de abonado). La tarjeta SIM contiene un chip informático que realiza un seguimiento de elementos como, por ejemplo, el número de teléfono, los servicios incluidos en la suscripción y los nombres y números de sus contactos.

*Guarde la información de agenda de la tarjeta SIM antes de eliminarla de otro teléfono. La agenda puede haberse guardado en la memoria del teléfono.*

### **PIN**

Puede que necesite un PIN (Número de identificación personal) para que la tarieta SIM encienda el teléfono y active los servicios. Cuando introduzca su PIN, los dígitos se muestran como \*, a menos que empiece con los mismos números que un teléfono de emergencias. por ejemplo, 112. Esto permite llamar a un teléfono de emergencias sin tener que introducir el PIN. Pulse  $\sqrt{c}$  para corregir los errores.

*Si introduce el PIN de forma incorrecta tres veces seguidas, aparece* **PIN bloqueado***. Para desbloquear la tarjeta, deberá introducir el código PUK (Clave de desbloqueo personal*) **●** 88 Bloqueo *[de la tarjeta SIM.](#page-87-0)*

### **Batería**

Algunas funciones necesitan más energía de la batería que otras y por ello puede que sea necesario recargar la batería con más frecuencia. Si los tiempos de conversación o de espera resultan considerablemente más cortos, puede que tenga que sustituir la batería. Utilice únicamente baterías aprobadas de Sony Ericsson % *[101 Batería](#page-100-0)*.

### **Tarjeta SIM y batería**

#### *Para insertar la tarjeta SIM y la batería*

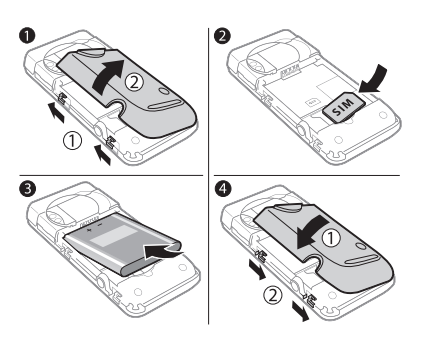

- **1** Deslice los pestillos hacia la izquierda y levante el lateral de la tapa de la batería, como se indica en la ilustración. Retire la tapa de la batería inclinándola hasta que las bisagras se suelten.
- **2** Deslice la tarjeta SIM en su soporte con los contactos hacia abajo.
- **3** Inserte la batería con el lado de la etiqueta orientado hacia arriba y los conectores, uno enfrente del otro.
- **4** Encaje las bisagras de la tapa de la batería en el teléfono y cierre la tapa. Deslice los pestillos hacia la derecha.

#### *Para cargar la batería*

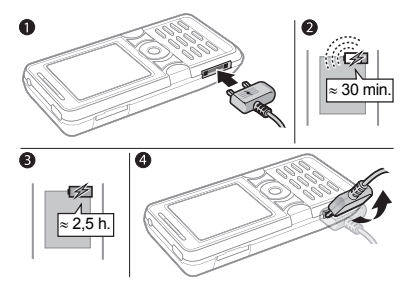

- **1** Conecte el cargador al teléfono con el símbolo hacia arriba.
- **2** Pueden transcurrir hasta 30 minutos antes de que aparezca el icono de batería.
- **3** Espere aproximadamente 2,5 horas o hasta que el icono de batería indique que la batería está totalmente cargada. Pulse una tecla para activar la pantalla.
- **4** Quite el cargador inclinando la clavija hacia arriba.

6 Introducción

### <span id="page-6-1"></span>**Encendido del teléfono**

Antes de encender el teléfono, asegúrese de que la batería esté cargada y compruebe que la tarjeta SIM está dentro. Una vez encendido, utilice el asistente de configuración para preparar el teléfono para su uso.

#### *Para encender el teléfono*

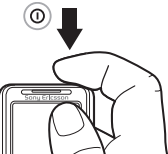

- 1 Mantenga pulsado (D. Encender el teléfono por primera vez puede tardar unos minutos.
- **2** Seleccione si desea utilizar el teléfono en:
- **Normal**: con todas las funciones o
- **Modo avión**: con funciones limitadas, con los transmisores de red, radio FM y Bluetooth™ apagados. **■ [8 Menú Modo avión](#page-7-0).**
- **3** Introduzca el PIN de la tarjeta SIM, si así se le solicita.
- **4** Al encenderlo por primera vez, seleccione el idioma que desea para los menús del teléfono.
- **5** } **Sí** para que le ayude el asistente de configuración.
- **6** Siga las instrucciones para completar la configuración.
- *Puede que el teléfono ya contenga ajustes predefinidos. Puede que se le solicite registrar su teléfono en Sony Ericsson. Si acepta registrar el teléfono, Sony Ericsson no transferirá ni procesará datos personales como, por ejemplo, su número de teléfono.*

#### **Modo en espera**

El nombre del operador de red aparecerá en pantalla cuando encienda el teléfono e introduzca su PIN. Esto se conoce como "modo en espera".

### <span id="page-6-0"></span>**Ayuda del teléfono**

La información y ayuda del teléfono están disponibles en cualquier momento.

#### *Para utilizar el asistente de configuración*

} **Ajustes** } ficha **General** } **Asistente config.** y seleccione una opción:

- **Descarga ajustes**
- **Config. básica**
- **Consejos y trucos**

#### *Para ver información sobre las funciones*

Desplácese hasta una función } **Más** } **Info.**, si está disponible.

#### *Para ver una demostración del teléfono*

} **Entretenimiento** } **Vídeo demostr.**

#### **Descarga ajustes**

Configure de forma automática las funciones del teléfono que utilizan Internet: Internet, MMS, email, Mis amigos, sincronización, servicio de actualización, blog y transmisión.

Puede utilizar **Descarga ajustes** si:

- su tarjeta SIM admite este servicio,
- su teléfono está conectado a una red o
- si ha iniciado el teléfono en modo normal y aún no tiene configuración predefinida.

 $\overrightarrow{\triangle}$  Consulte con el operador de red o con el *proveedor de servicios para obtener más información.*

### <span id="page-7-0"></span>**Menú Modo avión**

Si enciende el teléfono y el menú **Modo avión** está activado, seleccione **Normal** con todas las funciones o **Modo avión** con funciones limitadas. El modo avión indica que los transmisores de red, Bluetooth y de FM de radio se apagan para evitar posibles interferencias con equipos receptores. Le permite, por ejemplo, reproducir música o escribir un mensaje de texto para enviarlo más tarde, pero no realizar llamadas.

*Siga las normativas y las indicaciones de la tripulación de vuelo sobre el uso de dispositivos electrónicos a bordo.*

#### *Para ver las opciones del menú*  **Modo avión**

**▶ Ajustes y desplácese hasta la ficha General** } **Modo avión** y seleccione

#### 8 Introducción

### **Realización de llamadas**

El teléfono debe estar en el modo Normal (no en modo avión).

#### *Para realizar una llamada*

- **1** Introduzca un número de teléfono (con el prefijo internacional y el código de área si es aplicable).
- **2** } **Llamar** para realizar una llamada.
- **3** } **Más** para opciones disponibles durante la llamada.
- **4** } **Fin llam.** para finalizar la llamada.

#### *Para unir dos llamadas en una llamada de conferencia*

- **1** Llame a la primera persona para incluirla en la llamada.
- **2** } **Más** } **Retener** para poner en espera la llamada en curso.
- **3** Llame a la segunda persona.
- **4** } **Más** } **Unir llamadas**.

### <span id="page-8-0"></span>**Menú Actividad**

Puede abrir el menú de actividad prácticamente en cualquier menú del teléfono para ver y gestionar eventos nuevos y acceder a los favoritos o accesos directos.

#### *Para abrir y cerrar el menú de actividad*

Pulse  $\binom{m}{r}$ .

#### **Fichas del menú Actividad**

- **Nuevo even.**: como llamadas perdidas y mensajes. Cuando se produce un nuevo evento, la ficha aparece. Pulse  $\subset \cap$  para omitir un evento de la ficha. Los nuevos eventos también se pueden configurar para que aparezcan como texto emergente, } **Ajustes** ▶ ficha General ▶ Nuevo even. } **Emergente**.
- **Aplicac. activas**: aplicaciones que se ejecutan en segundo plano. Seleccione la aplicación a la que quiere volver o pulse para finalizarla.
- **Mis acc. directos**: añadir, eliminar y cambiar el orden de los accesos directos. Cuando se selecciona un acceso directo y se abre la aplicación, otros programas se cierran o minimizan.
- **Internet**: sus favoritos de Internet. Cuando se selecciona un favorito y se abre el navegador, otros programas se cierran o minimizan.

Introducción 9

### **Software PC Suite**

Mejore la experiencia de su teléfono mediante la instalación del software PC Suite en el ordenador. Esto le permitirá, por ejemplo, sincronizar el calendario de su teléfono con el calendario del ordenador.

#### *Para instalar el software PC Suite*

- **1** Encienda el ordenador e introduzca el CD que se incluye con su teléfono en la unidad de CD del ordenador. El CD se inicia automáticamente y se abre la ventana de instalación.
- **2 Equipo:** seleccione un idioma y haga clic en *Aceptar*.
- **3 Equipo:** haga clic en *Instalar* en la sección de PC Suite y siga las instrucciones en pantalla. Una vez finalizada la instalación, el icono de PC Suite aparecerá en el escritorio del ordenador.
- *Para obtener la última versión de PC Suite, visite [www.sonyericsson.com/support.](http://www.sonyericsson.com/support)*

### **Hacer fotos o grabar videoclips**

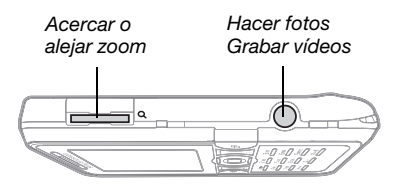

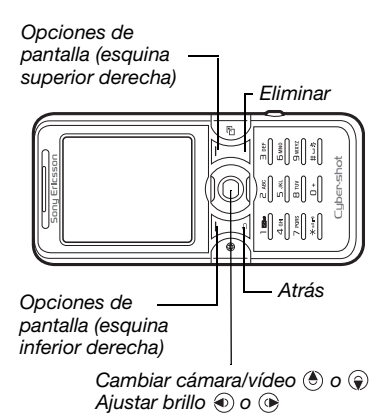

#### 10 Introducción

#### *Para hacer una foto o grabar un vídeo*

- **1** En el modo en espera, mantenga pulsado  $\overline{a}$ ) para activar la cámara.
- **2** Utilice la tecla de dirección para cambiar entre la cámara y la grabadora.

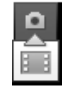

**3 Cámara:** pulse  $\boxed{d^{\uparrow\uparrow}}$  para hacer una foto.

**Vídeo:** pulse  $\boxed{d^{\uparrow\uparrow}}$  para iniciar la grabación. Para detener la grabación, pulse (alla de nuevo.

Las fotografías y los videoclips se guardan automáticamente en **Administr. archivos** } **Álbum cámara**.

**4** Para realizar otra fotografía o grabar otro videoclip, pulse  $\overline{p}$  para volver al visor.

Para dejar de utilizar la cámara o la arabadora, mantenga pulsada  $\textcircled{\texttt{f}}$ .

### **Su página Web personal**

Publique sus fotografías en una página Web. El teléfono crea la página Web en su lugar.

#### *Para enviar fotos a un blog*

- **1 Haga una foto ▶ Más ▶ Publicar en blog**.
- **2** Siga las instrucciones para el primer uso.
- **3** Añada título y texto } **Aceptar** } **Publicar**.
- **4** Recibirá un mensaje de texto con su dirección Web y datos de inicio de sesión.

### Introducción 11

### <span id="page-11-0"></span>**Familiarización con el teléfono**

<span id="page-11-1"></span>*Teclas, menús, navegación, iconos, accesos directos, idioma del teléfono, escritura, gestor de archivos, tarjeta de memoria.*

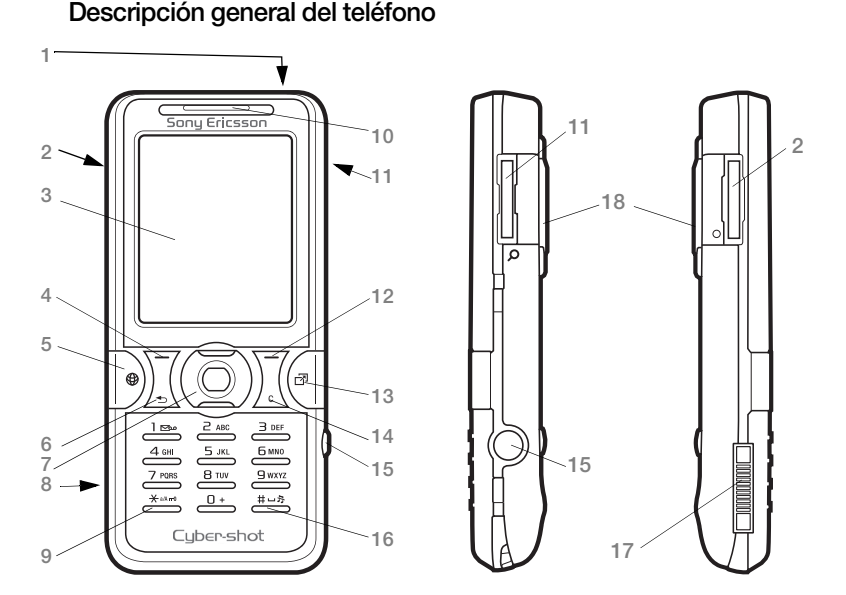

*Puede que los iconos de algunas teclas sean distintos.*

12 Familiarización con el teléfono **This is the Internet version of the User's guide. © Print only for private use.**

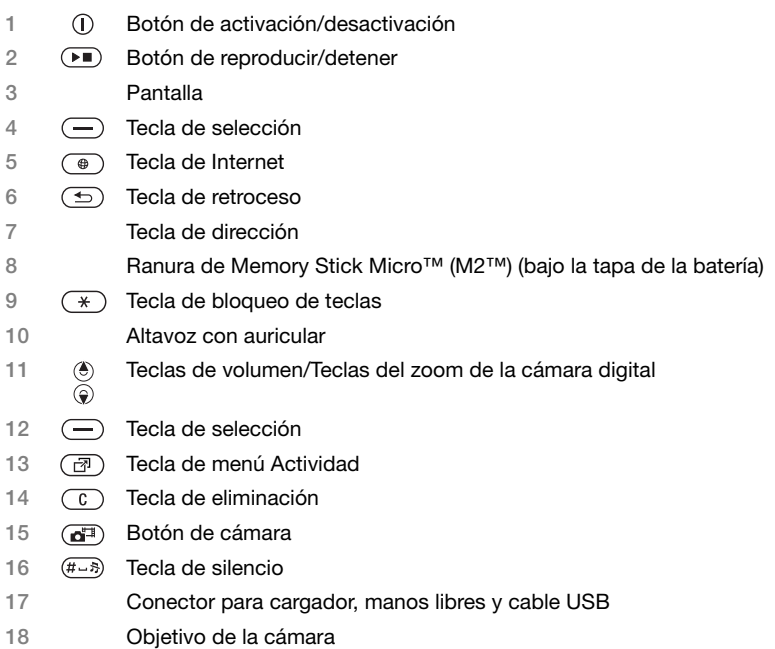

Para obtener más información % *[16 Navegación](#page-15-1)*.

### **Descripción general de los menús**

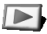

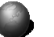

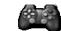

**PlayNow™\* Internet\* Entretenimiento**

Servicios operador\* Juegos TrackID™ Reprod. vídeo VideoD I™ PhotoDJ™ MusicDJ<sup>™</sup> Control remoto Grabar sonido Vídeo demostr.

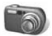

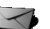

Escribir nuevo Bandeja entrada Email Lector de noticias Borradores Bandeja salida Msjes enviados Msies guardad. Mis amigos\* Llamar buz. voz Plantillas **Ajustes** 

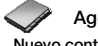

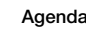

**Nuevo contacto**

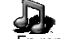

**Cyber-shot™ Mensajes Reprod. de música**

> En reproducc. Artistas Pistas Listas reprod.

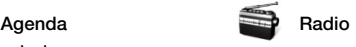

Álbum cámara Música Imágenes Vídeos Temas Páginas Web Juegos Aplicaciones Otros

14 Familiarización con el teléfono

**Administr. archivos\*/**

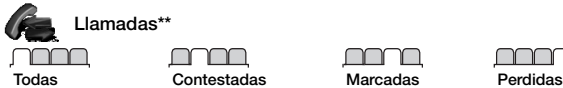

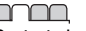

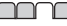

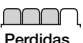

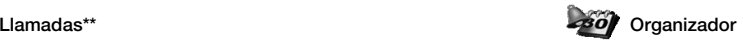

Alarmas Aplicaciones Calendario Tareas Notas Sincronización **Temporizador** Cronómetro Luz Calculadora Código memo

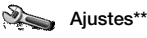

**General** Perfiles Fecha y hora Idioma Servicio actualiz. Control por voz Nuevos eventos Accesos directos Modo avión **Seguridad** Asistente config. Estado teléfono Restabl. maestro

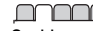

**Sonidos y alertas** Volumen timbre Tono de llamada Modo Silencioso Timbre gradual Alerta por vibrac. Alerta de mensaje Sonido del teclado

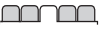

**Pantalla** Fondo Temas Pantalla de inicio **Salvapantallas** Tamaño del reloj Brillo Editar etiqueta lín.\*

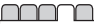

**Llamadas** Marcación rápida Desviar llamadas ¿Cambiar a lín. 2?\* Gestionar llam. Tiempo y costes\* Mostrar/ocultar nº Manos libres

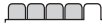

**Conectividad\*** Bluetooth Puerto infrarrojos USB Sincronización Admin. dispositivo Redes móviles Comunicac datos Ajustes Internet Ajustes de flujo Ajustes mensaje Accesorios

*\* Algunos menús dependen de la red, de la suscripción y del operador.*

*\*\* Utilice la tecla de dirección para moverse por las fichas en los submenús. Para obtener más información*   $\rightarrow$  [16 Navegación](#page-15-1).

Familiarización con el teléfono 15

### <span id="page-15-1"></span><span id="page-15-0"></span>**Navegación**

**Teclas**

Los menús principales aparecen como iconos. Algunos submenús incluyen fichas. Desplácese hasta una ficha pulsando la parte izquierda o derecha de la tecla de navegación.

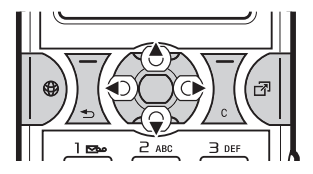

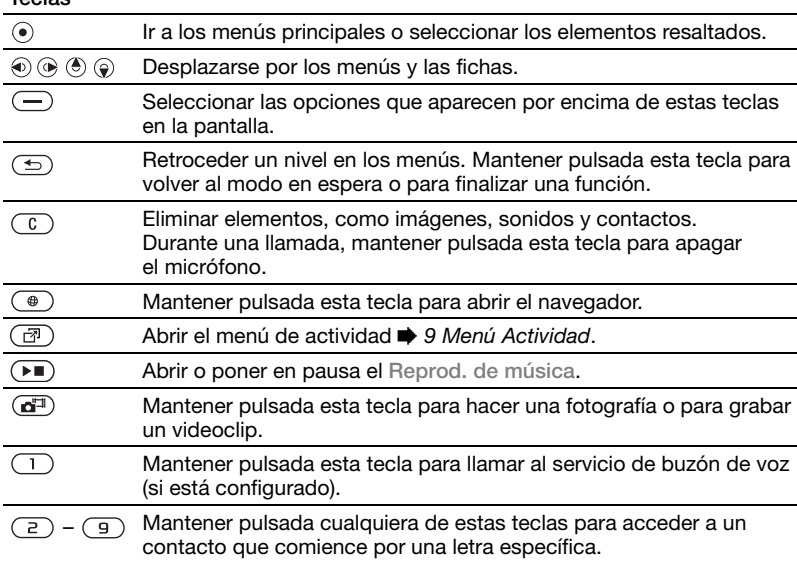

16 Familiarización con el teléfono **This is the Internet version of the User's guide. © Print only for private use.**

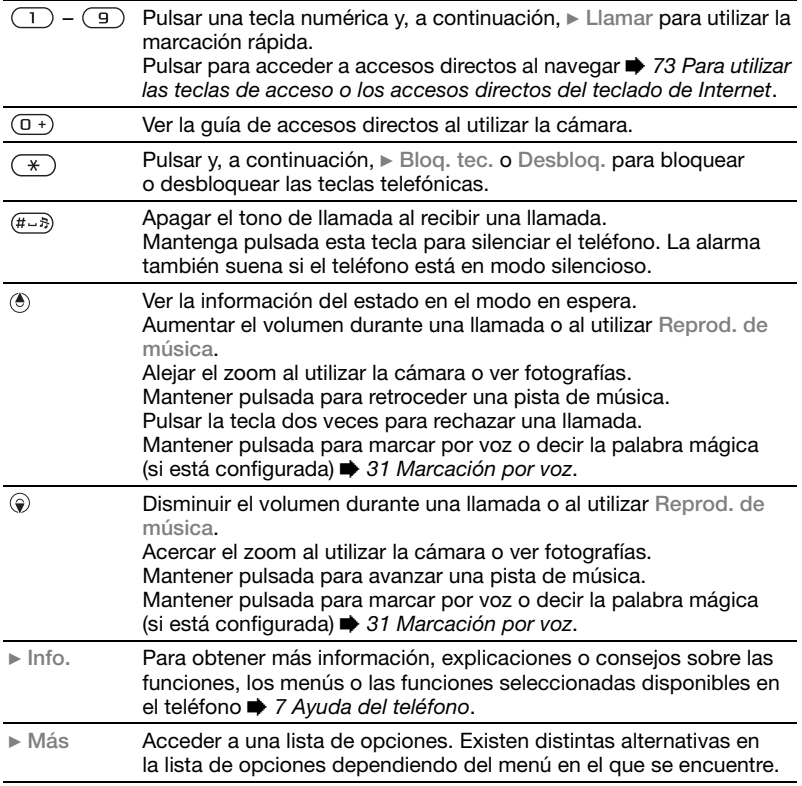

### **Barra de estado**

Algunos de los iconos que pueden aparecer:

#### **Icono Descripción**

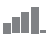

Intensidad de la señal de la red GSM.

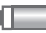

Estado de la batería.

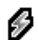

Batería en carga, aparece junto con el icono de estado de la batería.

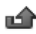

Llamada entrante perdida.

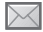

Mensaje de texto recibido.

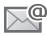

Mensaje de email recibido.

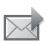

MMS recibido.

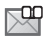

Mensaje de voz recibido.

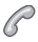

Llamada saliente.

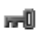

Bloqueo activado.

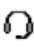

El manos libres está conectado.

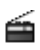

La radio está funcionando en segundo plano.

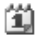

Recordatorio del calendario.

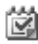

Recordatorio de tarea.

### **Accesos directos**

Utilice los accesos directos del teclado para llegar rápidamente a un menú y los accesos directos predefinidos de la tecla de dirección para llegar rápidamente a ciertas funciones. Modifique los accesos directos de la tecla de dirección según sus necesidades.

#### **Utilización de accesos directos de teclado**

En el modo de espera, pulse  $\odot$  para ir a los menús y luego introduzca el número del menú. La numeración de los menús va de izquierda a derecha y de arriba abajo empezando por el icono de la esquina superior izquierda. Por ejemplo, pulse  $\overline{5}$  para el quinto elemento de menú. Para ir al décimo, decimoprimero y decimosegundo elemento del menú, pulse  $(*)$ ,  $(0+)$ v (#->) respectivamente. Para regresar al modo de espera, mantenga pulsada la tecla  $\circ$ .

#### **Utilización de los accesos directos de la tecla de dirección**

En el modo de espera, pulse  $\left(\frac{1}{2}\right)$ ,  $\left(\frac{1}{2}\right)$ ,  $\left(\frac{1}{2}\right)$ o para ir a los accesos directos de menús o funciones.

#### *Para modificar un acceso directo de la tecla de dirección*

} **Ajustes** } ficha **General** } **Accesos directos** y seleccione un acceso directo } **Editar**.

### **Idioma del teléfono**

Seleccione el idioma que desea utilizar en los menús del teléfono o al escribir texto.

#### *Para cambiar el idioma del teléfono*

} **Ajustes** } ficha **General** } **Idioma** } **Idioma del tfno**. Seleccione un idioma.

En el modo de espera, también puede pulsar:

- © 8888 ⊙ para el idioma automático.
- $\bullet$  0000  $\bullet$  para inglés.
- *La mayoría de las tarjetas SIM establecen automáticamente el idioma del menú según el país donde se adquiere la tarjeta SIM. De lo contrario, el idioma predefinido es inglés.*

#### *Para seleccionar el idioma de escritura*

- **1** } **Ajustes** } ficha **General** } **Idioma** ▶ Idioma para escr.
- **2** Desplácese hasta el idioma que desea utilizar y márquelo. } **Guardar** para salir del menú.

### **Introducción de letras**

Introduzca las letras de una de las siguientes maneras (métodos de entrada de texto), por ejemplo, al escribir mensajes:

- Entrada de texto de varias pulsaciones
- T9™ Text Input

Para introducir el texto, debe estar en una función que le permita hacerlo, **por ejemplo. ▶ Mensajes ▶ Escribir nuevo** } **Msje de texto**.

#### *Para cambiar el método de entrada de texto*

Antes, o mientras introduce las letras, mantenga pulsada  $(*)$  para cambiar el método.

#### *Para cambiar el método de escritura*

Antes, o al introducir las letras, mantenga pulsada  $(F - \bar{s})$  para seleccionar otro método de escritura.

#### **Opciones al editar texto**

**▶ Más para opciones al escribir un** mensaje.

#### *Para editar texto con la entrada de varias pulsaciones*

- Pulse  $\left( \overline{z} \right)$   $\left( \overline{y} \right)$  repetidamente hasta que aparezca el carácter que desee.
- Pulse  $(*)$  para alternar entre letras mayúsculas y minúsculas.
- Mantenga pulsado  $(\overline{0+}) (\overline{9})$  para introducir números.
- Pulse  $\circledcirc$  para eliminar letras o números.
- Pulse  $\left( \overline{\phantom{a}}\right)$  para obtener los signos de puntuación más comunes.
- Pulse  $(F s)$  para añadir un espacio.

#### **T9™ Text Input**

El método T9™ Text Input utiliza un diccionario incorporado para reconocer la palabra más utilizada para cada secuencia de pulsaciones de teclas. De este modo, cada tecla sólo se pulsa una vez, incluso si la letra que desea no es la primera en la tecla.

#### *Para editar texto mediante T9 Text Input*

- **1** Por ejemplo, si desea escribir la palabra "Jane", pulse  $(5)$ ,  $(2)$ ,  $\left(\overline{6}\right), \left(\overline{3}\right)$ .
- **2** Si la palabra que se muestra es la deseada, pulse  $(F - s)$  para aceptarla y añadir un espacio. Para aceptar una

palabra sin añadir un espacio, pulse . Si la palabra que se muestra no es la deseada, pulse  $\circledast$  o  $\circledast$  para ver las palabras alternativas. Aceptar una palabra y añadir un espacio  $(\overline{H-B})$ .

**3** Continúe escribiendo el mensaje. Para introducir un signo de puntuación, pulse  $\Box$  y, a continuación,  $\circledast$  o  $\circledast$ varias veces, pulse  $(F - \bar{s})$  para aceptar y añadir un espacio.

#### *Para añadir palabras al diccionario de T9 Text Input*

- **1** Al introducir letras } **Más** } **Deletrear palabra**.
- **2** Edite la palabra mediante la entrada de varias pulsaciones. Utilice  $\circledast$  v  $\circledast$ para mover el cursor entre las letras. Para eliminar un carácter, pulse  $(\widehat{\mathfrak{c}})$ . Para eliminar la palabra completa, mantenga pulsada la tecla  $\binom{c}{k}$ . Cuando haya editado la palabra } **Insertar**. La palabra se añadirá al diccionario de T9 Text Input. La próxima vez que introduzca esta palabra utilizando la entrada de texto T9 Text Input, aparecerá como una de las palabras alternativas.

**Predicción de la siguiente palabra**

Cuando escriba un mensaje, puede utilizar T9 Text Input para predecir la siguiente palabra, si se ha utilizado anteriormente en alguna frase.

#### *Para activar o desactivar la predicción de la siguiente palabra*

Al introducir letras } **Más** } **Opc. de escritura** } **Pred. sig. pal.**

#### *Para utilizar la predicción de la siguiente palabra*

Al editar texto, pulse  $(F - R)$  para aceptar o continuar.

### **Gestor de archivos**

Utilice el gestor de archivos para gestionar elementos como, por ejemplo, imágenes, vídeo, música, temas, páginas Web, juegos y aplicaciones guardados en la memoria del teléfono o en una tarjeta de memoria.

#### **Memory Stick Micro™ (M2™)**

El teléfono admite la tarjeta de memoria Memory Stick Micro™ (M2™) lo que añade más espacio de almacenamiento al teléfono para guardar archivos que contengan imágenes o música, por ejemplo.

#### *Para introducir y retirar una tarjeta de memoria*

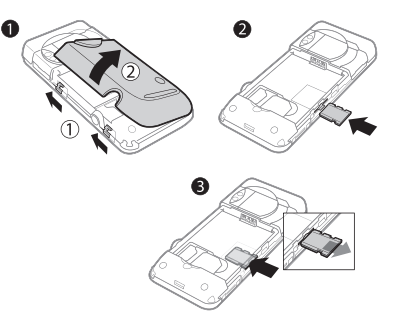

- **1** Retire la cubierta de la batería.
- **2** Inserte la tarjeta de memoria como se muestra (con los conectores hacia abaio).
- **3** Presione el borde para soltar y extraer la tarieta.

También puede mover y copiar archivos entre un ordenador y una tarieta de memoria. Si ésta está insertada, los archivos se guardan automáticamente en ella, a menos que se indique que se guarden en la memoria del teléfono.

Cree subcarpetas para mover o copiar los archivos en ellas. Los juegos y las aplicaciones se pueden mover dentro de las carpetas **Juegos** y **Aplicaciones** y desde la memoria del teléfono a la tarieta de memoria. Los archivos no reconocidos se guardan en la carpeta **Otros**. Cuando gestione archivos, puede seleccionar varios archivos o todos los archivos de una carpeta simultáneamente para todos los elementos, excepto **Juegos** y **Aplicaciones**.

#### **Estado de la memoria**

Si toda la memoria disponible está llena, no puede guardar ningún archivo hasta que no haya eliminado el contenido. Compruebe el estado de la memoria de su teléfono y de la tarjeta de memoria resaltando una carpeta } **Más** } **Estado memoria**.

#### **Fichas de menús del Gestor de archivos**

El gestor de archivos se divide en tres pestañas y los iconos indican dónde se han guardado los archivos.

- **Todos los archivos**: todo el contenido de la memoria del teléfono y de la tarieta de memoria.
- **En Memory Stick**: todo el contenido de la tarjeta de memoria.
- **En teléfono**: todo el contenido de la memoria del teléfono.

#### **Información del archivo**

Vea la información del archivo resaltándolo } **Más** } **Información**. Los elementos descargados o recibidos mediante alguno de los métodos de transferencia disponibles, pueden estar protegidos por copyright. Si un archivo está protegido, puede que no se pueda copiar o enviar. Los archivos protegidos por copyright se identifican con un icono en forma de llave.

#### 22 Familiarización con el teléfono

#### *Para utilizar un archivo desde el gestor de archivos*

- **1** } **Administr. archivos** y abra una carpeta.
- **2** Vaya a un archivo } **Más**.

#### *Para mover o copiar un archivo en la memoria*

- **1** } **Administr. archivos** y seleccione una carpeta.
- **2** Vaya a un archivo } **Más** } **Gestionar archivo** } **Mover** para mover el archivo o } **Más** } **Gestionar archivo Copiar para copiarlo.**
- **3** Seleccione para mover o copiar el archivo a **Teléfono** o **Memory Stick** } **Selecc.**

#### *Para mover o copiar archivos a un ordenador*

% *[80 Transferencia de archivos](#page-79-0)  [mediante el cable USB](#page-79-0)*.

#### *Para crear una subcarpeta*

- **1** } **Administr. archivos** y abra una carpeta.
- **2** } **Más** } **Nueva carpeta** e introduzca un nombre para la carpeta.
- **3** } **Aceptar** para guardar la carpeta.

#### *Para seleccionar varios archivos*

- **1** } **Administr. archivos** y abra una carpeta.
- **2** } **Más** } **Marcar** } **Marcar varios**.
- **3** Desplácese para seleccionar archivos } **Marcar** o **Anu.mar.**

#### *Para seleccionar todos los archivos de una carpeta*

▶ Administr. archivos **v abra una** carpeta } **Más** } **Marcar** } **Marcar t.**

#### *Para eliminar un archivo o una subcarpeta desde el gestor de archivos*

- **1** } **Administr. archivos** y abra una carpeta.
- **2** Vaya a un archivo } **Más** } **Eliminar**.

**Opciones de la tarjeta de memoria**  Compruebe el estado de la memoria o formatee la tarjeta de memoria para eliminar toda la información.

#### *Para utilizar las opciones de la tarjeta de memoria*

**▶ Administr. archivos y seleccione la** ficha **En Memory Stick** } **Más** para ver las opciones.

## <span id="page-23-0"></span>**Llamadas**

<span id="page-23-1"></span>*Llamadas, agenda, lista de llamadas, marcación rápida, control por voz, opciones de llamada, grupos, tarjetas de visita.*

### **Realizar y recibir llamadas**

Para poder efectuar y recibir llamadas, necesita encender el teléfono y que haya cobertura en la red. % *[7 Encendido del teléfono](#page-6-1)*.

#### <span id="page-23-2"></span>**Redes**

Al encenderlo, el teléfono selecciona automáticamente la red local si ésta ofrece cobertura. Si no está dentro de cobertura, puede utilizar otra red, siempre que su operador de red disponga de un acuerdo para ello. Esto se conoce como *roaming* (itinerancia).

Seleccione la red que desea utilizar, o bien añada una red a las redes preferidas. También puede cambiar el orden en el que se seleccionan las redes durante un proceso de búsqueda automática.

#### *Para ver las opciones de red disponibles*

**▶ Aiustes v utilice ⓒ o ⓒ para ir a la** ficha**Conectividad** } **Redes móviles**.

#### *Para realizar una llamada*

- **1** Introduzca un número de teléfono (con el código internacional y el código de área si es aplicable).
- **2** } **Llamar** para realizar una llamada o } **Más** para ver opciones.
- **3** } **Fin llam.** para finalizar la llamada.
- *Puede llamar a los números de la lista de llamadas y contactos* **→** 26 Agenda *y* % *[29 Lista de llamadas.](#page-28-0) También puede utilizar la voz para realizar llamadas <sup>■</sup> [30 Control por voz](#page-29-0).*

#### *Para realizar llamadas internacionales*

- **1** Mantenga pulsada  $(\overline{0+})$  hasta que aparezca un signo +.
- **2** Introduzca el prefijo internacional, el código de área (sin el primer cero) y el número de teléfono. } **Llamar** para realizar una llamada.

#### *Para volver a marcar un número* Si no se ha podido conectar y aparece

**¿Reintentar?** } **Sí**.

*No se acerque el teléfono al oído mientras espera. Al establecerse la conexión, el teléfono emite una señal fuerte.*

#### 24 Llamadas

#### *Para responder o rechazar una llamada*

} **Respond.** u } **Ocupado**.

#### *Para apagar el micrófono*

- **1** Mantenga pulsado  $\overline{C}$ .
- **2** Para reanudar la conversación, pulse y mantenga pulsado  $\binom{c}{k}$  de nuevo.

#### *Para activar o desactivar el altavoz durante una llamada de voz*

} **Más** } **Activar altavoz** o **Desactiv. altavoz**.

*No se acerque el teléfono al oído mientras utiliza el altavoz. Podría afectar a su oído.*

#### *Para cambiar el volumen del altavoz con auricular*

Pulse (e) para subir o o bajar el volumen del altavoz con auricular durante una llamada.

#### **Llamadas perdidas**

Si el menú de actividad está definido como predeterminado, las llamadas perdidas aparecen en la ficha **Nuevos eventos** en modo en espera. Si el mensaje emergente está definido como predeterminado, **Llamadas perdidas: aparece en → 9 Menú** *[Actividad](#page-8-0)* en modo en espera.

#### *Para comprobar las llamadas perdidas desde el modo en espera*

- Si el menú Actividad es el predeterminado, pulse  $\circled{r}$ ) y utilice o para ir a la ficha **Nuevos**  eventos. Desplácese hasta (<sup>6</sup>) o ( $\circ$ ) para seleccionar un número y } **Llamar** para llamar.
- Si el mensaje emergente está definido como predeterminado,  $\blacktriangleright$  Llam. y utilice  $\circledast$  o  $\circledast$  para ir ala ficha **Perdidas**. Desplácese hasta o para seleccionar un número y } **Llamar** para llamar.

### **Llamadas de emergencia**

Su teléfono admite números de emergencia internacionales, como por ejemplo, 112 o 911 Estos números se suelen utilizar para realizar llamadas de emergencia en cualquier país, aunque el teléfono no tenga tarjeta SIM.

*En algunos países, también pueden existir otros números de emergencia. Por lo tanto, es posible que su operador de red haya almacenado otros números de emergencia locales en la tarjeta SIM.*

#### *Para realizar una llamada de emergencia*

Introduzca 112 (el número de emergencia internacional) } **Llamar**.

#### *Para ver los números de emergencia locales*

} **Agenda** } **Más** } **Opciones** ▶ Números especial. ▶ Núm. **emergencia**.

### <span id="page-25-0"></span>**Agenda**

Puede guardar la información de suagenda en la memoria del teléfono o en la tarjeta SIM.

Elija la agenda (**Contactos** o **Números SIM**) que se mostrará de forma predeterminada.

Para ajustes e información útil } **Agenda** } **Más** } **Opciones**.

#### <span id="page-25-1"></span>**Agenda predeterminada**

Si selecciona **Contactos** como opción predeterminada, la agenda mostrará toda la información guardada en **Agenda**. Si selecciona **Números SIM** como opción predeterminada, la agenda mostrará la información de la tarjeta SIM.

#### *Para seleccionar la agenda predeterminada*

- **1** } **Agenda** } **Más** } **Opciones** } **Opc. avanzadas** } **Agenda predeter.**
- **2** } **Contactos** o **Números SIM**.

#### **Agenda del teléfono**

Guarde la agenda en el teléfono con nombres, números de teléfono e información personal. También puede añadir imágenes y tonos de llamada a los contactos. Utilice  $\circledast$ ,  $\circledast$ ,  $\circledast$  y  $\circledast$  para moverse por las fichas y los campos que contienen.

#### *Para añadir un contacto de teléfono*

- **1** Si selecciona **Contactos** como opción predeterminada, } **Agenda** } **Nuevo contacto** } **Añadir**.
- **2** Introduzca el nombre } **Aceptar**.
- **3** Introduzca el número } **Aceptar**.
- **4** Seleccione una opción de número.
- **5** Desplácese por las fichas y seleccione los campos para añadir información. Para introducir símbolos como @, } **Más** } **Añadir símbolo** y seleccione un símbolo } **Insertar**.
- **6** Cuando se ha añadido toda la **información ▶ Guardar.**

#### *Para eliminar un contacto*

- **1** } **Agenda** y desplácese hasta un contacto.
- **2** Pulse  $\overline{(c)}$  y seleccione Sí.

#### *Para eliminar la agenda del teléfono* Si la opción predeterminada es

**Contactos**, } **Agenda** } **Más** } **Opciones** } **Opc. avanzadas** } **Elim. todos cont.** } **Sí** y } **Sí**. Los nombres y los números de la tarjeta SIM no se eliminan.

#### *Para guardar automáticamente nombres y números de teléfono en la tarjeta SIM*

} **Agenda** } **Más** } **Opciones** } **Opc. avanzadas** } **Guar. auto. en SIM** y seleccione **Activar**.

#### **agenda de la tarjeta SIM**

Guarde la agenda en la tarjeta SIM.

#### *Para añadir un contacto SIM*

- **1** Si la opción predeterminada es **Números SIM**, } **Agenda** } **Nuevo contacto** } **Añadir**.
- **2** Introduzca el nombre } **Aceptar**.
- **3** Introduzca el número } **Aceptar** y seleccione un número. Añada más información, si está disponible } **Guardar**.

#### **Estado de la memoria**

El número de contactos que puede guardar en el teléfono o en la tarjeta SIM depende de la memoria disponible.

#### *Para ver el estado de la memoria*

} **Agenda** } **Más** } **Opciones** } **Opc. avanzadas** } **Estado memoria**.

### **Utilización de la agenda**

La agenda se pueden utilizar de muchos modos. A continuación, puede ver cómo realizar las siguientes acciones:

- Llamar a los teléfonos y a la agenda de la tarjeta SIM.
- Enviar la agenda del teléfono a otro dispositivo.
- Copiar la agenda al teléfono y a la tarieta SIM.
- añadir una imagen o un tono a un contacto del teléfono
- modificar la agenda.
- sincronizar la agenda.

#### *Para llamar a un contacto del teléfono*

- **1** } **Agenda**. Desplácese e introduzca la primera letra o primeras letras del contacto.
- **2** Cuando el contacto aparezca resaltado pulse  $\circledast$  o  $\circledast$  para seleccionar un número } **Llamar** para llamar.

#### *Para llamar a un contacto de la tarjeta SIM*

- Si la opción predeterminada es **Números SIM**, } **Agenda** y cuando el contacto aparezca resaltado pulse o para seleccionar un número. **Llamar para realizar una llamada.**
- Si la opción predeterminada es **Contactos**, } **Agenda** } **Más** ▶ Opciones ▶ Números SIM y seleccione el contacto } **Llamar** para realizar una llamada.

#### *Para enviar un contacto*

**▶ Agenda y seleccione un contacto** } **Más** } **Enviar contacto** y seleccione un método de transferencia.

#### *Para enviar la agenda completa*

} **Agenda** } **Más** } **Opciones** } **Opc. avanzadas** } **Env. todos contac.** y seleccione un método de transferencia.

#### *Para copiar nombres y números a la tarjeta SIM*

- **1** } **Agenda** } **Más** } **Opciones** } **Opc. avanzadas** } **Copiar a SIM**.
- **2** Seleccione una de las alternativas.
- *teléfono a la tarjeta SIM, se sustituye toda la información existente de la tarjeta SIM.*

#### *Para copiar nombres y números a la agenda del teléfono*

- **1** } **Agenda** } **Más** } **Opciones** } **Opc. avanzadas** } **Copiar desde SIM**.
- **2** Seleccione una de las alternativas.

#### <span id="page-27-0"></span>*Para añadir una imagen, un sonido de tono de llamada o un vídeo a un contacto del teléfono*

- **1** } **Agenda** y seleccione el contacto } **Más** } **Editar contacto**.
- **2** Seleccione la ficha correspondiente y, a continuación, seleccione **Imagen** o **Tono de llamada** } **Añadir**.
- **3** Seleccione una opción y un elemento } **Guardar**.
- *Si su suscripción admite el servicio de identificación del emisor de la llamada (CLI), puede asignar un tono de llamada personal a cada contacto.*

#### *Para modificar un contacto del teléfono*

- **1** } **Agenda** y seleccione un contacto } **Más** } **Editar contacto**.
- **2** Desplácese hasta la ficha correspondiente y seleccione el campo que desee editar } **Editar**.
- **3** Edite la información ▶ Guardar. *3* Edite la información ▶ Guardar.

#### 28 Llamadas

#### *Para modificar un contacto SIM*

- **1** Si la opción predeterminada es la agenda de la tarjeta SIM, } **Agenda** y seleccione el nombre y el número que desea editar. Si la opción predeterminada es la agenda del teléfono, } **Agenda** } **Más** } **Opciones**  $\triangleright$  Números SIM y seleccione el nombre y el número que desea editar.
- **2** } **Más** } **Editar contacto** y edite el nombre y el número.

#### *Para guardar y restaurar la agenda con una tarjeta de memoria*

- } **Agenda** } **Más** } **Opciones**
- ▶ Opc. avanzadas ▶ Copiar en M.S. o **Restaurar de M.S.**

#### *Para seleccionar el orden de los contactos*

} **Agenda** } **Más** } **Opciones** } **Opc. avanzadas** } **Orden de clasific.**

### **Sincronización de la agenda**

Puede sincronizar su agenda con una aplicación de contactos en Internet. Para obtener más información  $\rightarrow$  **[75 Sincronización](#page-74-0).** 

### <span id="page-28-0"></span>**Lista de llamadas**

Información sobre las últimas llamadas.

#### *Para llamar a un número de la lista de llamadas*

- **1** Desde el modo en espera, pulse ► Llam. y seleccione una ficha.
- **2** Vaya hasta el nombre o el número al que desea llamar } **Llamar** para llamar.

#### *Para añadir un número de la lista de llamadas a la agenda*

- **1** Desde el modo en espera, pulse ► Llam. v seleccione una ficha.
- **2** Desplácese hasta el número que desea añadir } **Más** } **Guardar número**.
- **3** } **Nuevo contacto** para crear un nuevo contacto o seleccione un contacto existente al que añadir el número.

#### *Para vaciar la lista de llamadas*

- } **Llam.** y seleccione la ficha **Todas**
- ▶ Más ▶ Eliminar todo.

### **Marcación rápida con fotos**

Guarde los números en las posiciones de 1 a 9 del teléfono para acceder a ellos con facilidad. La marcación rápida depende de la agenda predeterminada % *[26 Agenda](#page-25-1)  [predeterminada](#page-25-1)*. Puede asociar números guardados en la tarjeta SIM las posiciones de marcación rápida.

Si añade contactos con fotos a las posiciones de marcación rápida, la foto del contacto aparece para facilitar la referencia % *[28 Para añadir una](#page-27-0)  [imagen, un sonido de tono de llamada](#page-27-0)  [o un vídeo a un contacto del teléfono](#page-27-0)*.

#### *Para modificar los números de marcación rápida*

- **1** } **Agenda** } **Más** } **Opciones** } **Marcación rápida**.
- **2** Desplácese hasta la posición } **Añadir** o } **Más** } **Sustituir**.

#### *Para utilizar la marcación rápida*

Desde el modo de espera, introduzca el número de posición ► Llamar.

### **Buzón de voz**

Si su suscripción incluye un servicio de contestador, las personas que llamen pueden dejar un mensaje de voz cuando no pueda contestar una llamada.

*Póngase en contacto con su operador de red para obtener el número de su buzón de voz o para obtener más información.*

#### *Para llamar al servicio de buzón de voz* Desde el modo en espera, mantenga pulsada  $\Box$ . Si no ha introducido el número de buzón de voz. ► Sí y tecléelo.

#### *Para modificar el número del buzón de voz*

} **Mensajes** } **Ajustes** } **Nº buzón de voz**.

### <span id="page-29-0"></span>**Control por voz**

Gestione las llamadas con la voz creando comandos de voz para:

- Marcación por voz: llamar a alguien diciendo su nombre.
- Activar el control de voz diciendo una "palabra mágica".
- Contestar y rechazar llamadas cuando utilice un equipo de manos libres.

30 Llamadas

#### **Antes de marcar mediante la voz**

Active la función de marcación por voz y grabe los comandos de voz. Aparecerá un icono al lado de los números de teléfono que tengan un comando de voz.

#### *Para activar la marcación por voz y grabar nombres*

- **1** } **Ajustes** } ficha **General** } **Control por voz** } **Marcación por voz ▶ Activar ▶ Sí ▶ Nuevo coman. voz** y seleccione un contacto.
- **2** Si el contacto tiene más de un número, utilice  $\circledast$  y  $\circledast$  para verlos. Seleccione el número al que desea añadir el comando de voz. Grabe un comando de voz como "Juan móvil".
- **3** Aparecerán instrucciones. Espere tono y diga el comando que desea grabar. El comando de voz se reproducirá.
- **4** Si la grabación suena de forma correcta **► Sí. De lo contrario ► No y repita** el paso 3.

Para grabar otro comando de voz para un contacto } **Nuevo coman. voz** } **Añadir** de nuevo y repita los pasos del 2 al 4.

#### **Nombre del remitente**

Escuche el nombre del contacto grabado cuando reciba una llamada de ese contacto.

#### *Para activar o desactivar el nombre del remitente*

▶ Aiustes ▶ ficha General ▶ Control **por voz ▶ Repr. nom. emisor.** 

#### <span id="page-30-0"></span>**Marcación por voz**

Puede marcar mediante la voz desde el modo de espera del teléfono, un manos libres portátil, un auricular Bluetooth o diciendo su palabra mágica.

#### *Para realizar una llamada*

- **1** Desde el modo en espera, mantenga pulsada una de las teclas de volumen.
- **2** Espere el tono y diga un nombre grabado, por ejemplo "Juan móvil". El nombre se reproducirá y se establecerá la llamada.

#### *Realizar una llamada con un manos libres*

Desde el modo de espera, mantenga pulsado el botón de manos libres o el del auricular Bluetooth.

#### **Palabra mágica**

Grabe y utilice un comando de voz como una palabra mágica para activar el control de voz sin pulsar ninguna tecla. La palabra mágica sólo se puede utilizar con un sistema de manos libres.

*Elija una palabra o frase largas, poco habituales, que se puedan distinguir fácilmente de las conversaciones de fondo.*

#### *Para activar y grabar la palabra mágica*

- **1** } **Ajustes** } ficha **General** } **Control por voz** } **Palabra mágica** } **Activar**.
- **2** Aparecerán instrucciones. ▶ Continuar. Espere tono y diga la palabra mágica.
- **3** } **Sí** para aceptar o } **No** para grabar una nueva palabra mágica.
- **4** Aparecerán instrucciones. } **Continuar** y seleccione los entornos en los que desea que se active la palabra mágica.

#### **Respuesta de voz**

Responda o rechace llamadas entrantes mediante su voz, cuando utilice un sistema de manos libres.

*Rightharrightharry Puede utilizar un archivo MIDI, WAV (16 kHz), eMelody o iMelody como tono de llamada en la respuesta de voz.*

#### *Para activar la respuesta de voz y grabar comandos de respuesta de voz*

- **1** } **Ajustes** } ficha **General** } **Control por voz** } **Respuesta de voz** ► Activar.
- **2** Aparecerán instrucciones. ► Continuar. Espere tono y diga "Responder" u otra palabra mágica.
- **3** } **Sí** para aceptar o } **No** para realizar una nueva grabación.
- **4** Aparecerán instrucciones. ▶ Continuar. Espere tono y diga "Ocupado" u otra palabra mágica.
- **5** } **Sí** para aceptar o } **No** para realizar una nueva grabación.
- **6** Aparecerán instrucciones. } **Continuar** y seleccione los entornos en los que desea que se active la respuesta de voz.

#### *Para contestar o rechazar una llamada mediante comandos de voz*

Cuando suene el teléfono, diga:

- "Responder" para conectar la llamada.
- "Ocupado" para rechazar la llamada.

### *Para modificar los comandos de voz*

- **1** } **Agenda** y desplácese hasta un contacto.
- **2** } **Más** } **Editar contacto** y desplácese hasta la ficha correspondiente.

#### 32 Llamadas

#### *Para volver a grabar un comando de voz*

- **1** } **Ajustes** } ficha **General** } **Control por voz ▶ Marcación por voz ▶ Editar nombres**.
- **2** Seleccione un comando } **Más ▶ Sustituir voz ▶ Sí.**
- **3** Espere tono y diga el comando.

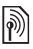

### **Desvío de llamadas**

Desvíe llamadas, por ejemplo, a un servicio de contestador.

*Cuando la función de restricción de llamadas esté activada, algunas opciones de desvío de llamadas no estarán disponibles.* % *[36 Marcación restringida](#page-35-0).*

El teléfono dispone de las siguientes opciones:

- **Desviar siempre**: todas las llamadas.
- **Si comunica**: si una llamada se encuentra en curso.
- **Si no hay conex.**: si el teléfono está apagado o fuera de cobertura.
- **Si no responde**: si no se contesta en un periodo de tiempo especificado.

#### *Para activar el desvío de llamadas*

- **1** } **Ajustes** } ficha **Llam.** } **Desviar llamadas**.
- **2** Seleccione un tipo de llamada y una opción de desvío } **Activar**.
- **3** Introduzca el número de teléfono al que desea desviar las llamadas, o pulse **Buscar** para buscar un contacto } **Aceptar**.

*Para desactivar el desvío de llamadas* Desplácese hasta la opción de desvío **• Desactivar** 

### **Más de una llamada**

Controle más de una llamada simultáneamente.

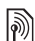

#### **Servicio de llamada en espera**

<sup>[19]</sup> Cuando está activado, se ove un pitido al recibir una segunda llamada.

#### *Para activar o desactivar el servicio de llamada en espera*

} **Ajustes** } ficha **Llam.** mediante  $\circledcirc$  **o**  $\circledcirc$  y ► Gestionar llam. ► Llam. en **espera**.

#### *Para realizar una segunda llamada*

- **1** } **Más** } **Retener** para poner en espera la llamada en curso.
- **2** Introduzca el número al que desea llamar } **Más** } **Llamar**.

#### **Recepción de una segunda llamada de voz**

Cuando reciba una segunda llamada, tiene varias opciones:

**▶ Respond.** y dejar la llamada en curso en espera.

**▶ Ocupado para rechazarla y seguir** con la llamada en curso.

▶ Sustituir llam. acti. para responder y finalizar la llamada en curso.

### **Gestión de dos llamadas**

Si tiene llamadas en curso y en espera, puede:

- ▶ Más para ver las opciones:
- **Cambiar**: para cambiar de una llamada a otra.
- **Unir llamadas**: para unir las dos llamadas.
- **Transferir llam.**: para conectar las dos llamadas. Usted se desconectará de ambas.
- **▶ Fin Ilam. para ver las opciones:**
- **Sí**: para recuperar la llamada en espera.
- **No**: para finalizar las dos llamadas.

No se puede responder a una tercera llamada sin finalizar una de las dos primeras o unirlas en una llamada de conferencia.

### **Llamadas de conferencia**

Inicie una llamada de conferencia uniendo una llamada en curso y una llamada en espera. A continuación, ponga la conferencia en espera para llamar y añadir hasta cinco interlocutores o para realizar otra llamada.

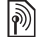

*Puede haber cargos adicionales para llamadas en las que participan varias personas. Póngase en contacto con el operador de red para obtener más información.*

#### *Para unir dos llamadas en una llamada de conferencia*

} **Más** } **Unir llamadas**.

#### *Para añadir un nuevo interlocutor*

- **1** } **Más** } **Retener** para poner en espera las llamadas en conferencia.
- **2** } **Más** } **Añadir llamada** y llame a la siguiente persona que desea añadir a la llamada de conferencia.
- **3** } **Más** } **Unir llamadas**.
- **4** Repita los pasos 1 a 3 para añadir más interlocutores.

#### 34 Llamadas

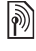

#### *Para desconectar un interlocutor*

} **Más** } **Liberar particip.** y seleccione el interlocutor al que desea desconectar de la llamada de conferencia.

#### *Para mantener una conversación privada*

- **1** } **Más** } **Hablar con** y seleccione al interlocutor con el que desea hablar.
- **2** } **Más** } **Unir llamadas** para reanudar la llamada de conferencia.

# **Dos líneas de voz**

Realice llamadas separadas con diferentes números de teléfono si la suscripción admite un servicio de línea alternativa.

#### *Para seleccionar una línea para las llamadas salientes*

**▶ Ajustes y utilice o o o para** desplazarse hasta la ficha **Llam.** Seleccione la línea 1 o 2.

#### *Para cambiar el nombre de una línea*

**▶ Ajustes y utilice ⓒ o ⓒ para ir** a la ficha**Pantalla** } **Editar etiqueta lín.** Seleccione la línea que desea modificar.

### **Mis números**

Vea, añada o modifique sus propios números de teléfono.

#### *Para comprobar sus números de teléfono*

- } **Agenda** } **Más** } **Opciones**
- } **Números especial.** } **Mis números**
- y seleccione una de las opciones.

### **Aceptación de llamadas**

Recibir llamadas únicamente de algunos números de teléfono. Si está activada la opción de desvío de llamadas **Si comunica**, las llamadas se desvían.

#### *Para añadir números a la lista de remitentes aceptados*

**▶ Aiustes v utilice ⓒ o ⓒ para ir** a la ficha **Llam.** } **Gestionar llam.** } **Aceptar llamadas** } **Sólo de la lista** } **Editar** } **Nuevo** } **Añadir**. Seleccione un contacto o ► Grupos  $\rightarrow$  **[38 Grupos](#page-37-0).** 

### *Para aceptar todas las llamadas*

} **Ajustes** } ficha **Llam.** } **Gestionar llam.** } **Aceptar llamadas** } **Todas**.

# <span id="page-35-0"></span>**Marcación restringida**

Restrinja las llamadas salientes y entrantes. Es necesaria una contraseña de su proveedor de servicios.

*Si las llamadas entrantes están desviadas, no podrá activar algunas* 

Puede restringir las siguientes llamadas

- **Todas salientes**: todas las llamadas salientes.
- **Internac. salientes**: todas las llamadas internacionales salientes.
- **Intern. salient. itin**: todas las llamadas internacionales salientes a excepción de las realizadas al país de origen.
- **Todas entrantes**: todas las llamadas entrantes.
- **Entra. en roaming**: todas las llamadas entrantes cuando se encuentre en el extranjero  $\rightarrow$  [24 Redes](#page-23-2).

#### *Para activar o desactivar la restricción de llamadas*

- **1** ► Ajustes y utilice  $\circledcirc$  o  $\circledcirc$  para ir a la ficha **Llam.** } **Gestionar llam.** } **Restringir llamadas**. Seleccione una opción.
- **2** Seleccione **Activar** o **Desactivar**, introduzca la contraseña } **Aceptar**.

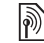

### **Marcación fija**

La función de marcación fija permite realizar llamadas a determinados números que están guardados en la tarieta SIM. Estos números están protegidos por el código PIN2.

*opciones de restricción de llamadas. Puede seguir llamando al número de emergencia internacional 112, aunque la función de marcación fija esté activada.*

Se pueden guardar números parciales. Por ejemplo, si guarda 0123456 podrá realizar llamadas a todos los números que empiecen por este número.

*Cuando la marcación fija está activada, no se puede visualizar ni gestionar ningún número de teléfono que esté guardado en la tarjeta SIM.*

#### *Para activar o desactivar la marcación fija*

- **1** } **Agenda** } **Más** } **Opciones**
	- ▶ Números especial. ▶ Marcación fija y seleccione **Activar** o **Desactivar**.
- **2** Introduzca su PIN2 ► Aceptar v, a continuación, } **Aceptar** de nuevo para confirmar.

36 Llamadas
# *Para guardar un número fijo*

- } **Agenda** } **Más** } **Opciones**
- ▶ Números especial. ▶ Marcación fija
- ▶ Números fijos ▶ Nuevo número
- e introduzca la información.

#### **Duración y coste de las**  M) **llamadas**

Durante una llamada, se muestra la duración de la misma. Puede comprobar la duración de la última llamada, de las llamadas salientes y el tiempo total de todas las llamadas.

#### *Para comprobar la duración de la llamada*

**▶ Aiustes y utilice ⓒ o ⓒ para ir** a la ficha **Llamadas** } **Tiempo y costes** } **Temporiz. llamada**.

# **Funciones de llamada adicionales**

# **Señales de tono**

Utilice los servicios de banca telefónica o controle un contestador automático mediante el envío de señales de tono durante una llamada.

# *Para utilizar señales de tono*

- Pulse  $(\overline{0+})$   $(\overline{9})$ ,  $(\overline{*})$  o  $(\overline{4-3})$  para enviar tonos.
- } **Más** } **Desactivar tonos** o **Activar tonos** para activar o desactivar tonos durante una llamada.
- Pulse  $\binom{c}{k}$  para borrar la pantalla después de una llamada.

# **Bloc de notas**

Utilice la pantalla como un bloc de notas para escribir un número de teléfono durante una llamada. Cuando finalice la llamada, el número permanece en la pantalla para realizar una llamada o guardarlo en la agenda.

#### *Para llamar o guardar desde el bloc de notas*

} **Llamar** para llamar al número o

} **Más** } **Guardar número** y seleccione un contacto en el que guardar el número o

▶ Nuevo contacto para crear un nuevo contacto en el que guardar el número.

## **Presentación y ocultación del número**

Si la suscripción admite el servicio de Restricción de la identificación del emisor de la llamada (CLIR), puede ocultar su número cuando realice una llamada.

#### *Para mostrar u ocultar siempre su número de teléfono*

- **1** } **Ajustes** } ficha **Llamadas** } **Mostrar/ocultar nº**.
- **2** Seleccione **Mostrar número**, **Ocultar número** o **Predet. de red**.

# **Grupos**

Para crear un grupo de números y direcciones de email y enviar mensajes a varios destinatarios al mismo tiempo **→** [39 Mensajería](#page-38-0).

*Si envía un mensaje de texto a un grupo, le cobrarán por cada uno de los miembros.*

> También puede utilizar grupos (con números) cuando cree listas de remitentes aceptados,

 $\rightarrow$  **[35 Aceptación de llamadas](#page-34-0).** 

#### *Para crear un grupo de números y direcciones de email*

- **1** Si la opción predeterminada es **Contactos**, } **Agenda** } **Más** ▶ Opciones ▶ Grupos ▶ Nuevo **grupo** } **Añadir**.
- **2** Introduzca un nombre para el grupo } **Continuar**.
- **3** } **Nuevo** } **Añadir** para buscar y seleccionar un número o dirección de email.
- **4** Repita el paso 3 para añadir más números o direcciones de email. } **Listo**.

# **Tarjetas de visita**

Añada su propia tarjeta de visita como contacto.

#### *Para añadir su propia tarjeta de visita*

} **Agenda** } **Más** } **Opciones** } **Mi tarjeta visita** y añada información de su tarjeta de visita } **Guardar**.

## *Para enviar su tarjeta de visita*

} **Agenda** } **Más** } **Opciones** } **Mi tarjeta visita** } **Enviar mi tarjeta** y seleccione un método de transferencia.

# <span id="page-38-1"></span><span id="page-38-0"></span>**Mensajería**

*Mensajes de texto, MMS, mensajes de voz, email, Mis amigos.*

El teléfono admite varios servicios de mensajería. Póngase en contacto con su proveedor de servicios para que le indique los servicios que puede utilizar o, para obtener más información, visite el sitio Web *[www.sonyericsson.com/support](http://www.sonyericsson.com/support)*.

# **Mensajes de texto (SMS)**

Los mensajes de texto también pueden contener imágenes sencillas, efectos de sonido, animaciones y melodías. También puede crear y utilizar plantillas para sus mensajes.

#### **Antes de comenzar**

El proveedor de servicios proporciona el número del centro de servicio, que normalmente está configurado en la tarieta SIM. De lo contrario, puede introducir el número manualmente.

#### *Para definir el número del centro de servicio*

**1** } **Mensajes** } **Ajustes** } **Msje de texto ▶ Centro de servicio. Si el número del** centro de servicio está guardado en la tarieta SIM, aparece.

**2** Si no aparece ningún número, pulse } **Editar** } **Nuevo centro serv.** e introduzca el número, incluido el prefijo internacional "+" y el código del país/región ▶ Guardar.

#### **Envío de mensajes de texto** Para obtener más información sobre la introducción de letras % *[19 Introducción de letras](#page-18-0)*.

*Algunos caracteres específicos del idioma utilizan más espacio. Con algunos idiomas puede desactivar los* **Caracteres nacio.** *para ahorrar espacio.*

## *Para escribir y enviar un mensaje*

- **1** } **Mensajes** } **Escribir nuevo** } **Msje de texto**.
- **2** Escriba el mensaje } **Continuar**. (Puede guardar el mensaje para enviarlo más tarde en **Borradores** pulsando } **Guardar mensaje**.)
- **3** } **Introd. nº teléfono** e introduzca un número o } **Buscar en Agenda** para recuperar un número o grupo desde **Agenda**, o } **Intr. direcc. email** o seleccionar entre los últimos destinatarios utilizados } **Enviar**.

*Para enviar un mensaje a una dirección de email, necesita establecer una dirección de gateway de email,*  } **Mensajes** } **Ajustes** } **Msje de texto**

} **Gateway de email***. Este número le será facilitado por el proveedor de servicios.*

#### <span id="page-39-0"></span>*Para copiar y pegar texto en un mensaje*

- **1** Cuando escriba el mensaje } **Más** } **Copiar y pegar**.
- **2** } **Copiar todo** o } **Marcar y copiar** y utilice la tecla de dirección para desplazarse y marcar texto en el mensaje.
- **3** } **Más** } **Copiar y pegar** } **Pegar**.

#### *Para insertar un elemento en un mensaje de texto*

- **1** Cuando escriba el mensaje } **Más** } **Añadir elemento**.
- **2** Seleccione una opción y a continuación un elemento, por ejemplo, una imagen.
- *Puede convertir el mensaje de texto en un MMS. Cuando escriba el mensaje, pulse*  } **Más** } **A MMS** *y siga creando un*  mensaje *MMS*, **→** 42 Mensajes *MMS*.

**Recepción de mensajes de texto** Cuando reciba un mensaje de texto, aparecerá en el menú de actividad si **Nuevos eventos** está configurado como **Menú Actividad**. } **Ver** para leer el mensaje. % *[9 Fichas del menú](#page-8-0)  [Actividad](#page-8-0)*.

Si **Nuevos eventos** se establece como **Emergente**, el sistema solicita si desea leer el mensaje de texto. ► Sí para leer el mensaje o } **No** para leerlo después. Cuando haya leído el mensaje de texto ► Más para ver las opciones o pulse  $\circledcirc$  para cerrar el mensaje. % *[9 Fichas del menú Actividad](#page-8-0)*.

# *Para llamar a un número incluido en un mensaje de texto*

Seleccione el número de teléfono que aparece en el mensaje, } **Llamar**.

### **Almacenamiento y eliminación de mensajes de texto**

Los mensajes de texto recibidos se guardan en la memoria del teléfono. Cuando la memoria del teléfono está llena, elimine los mensajes o transfiéralos a la tarjeta SIM para poder recibir nuevos mensajes. Los mensajes guardados en la tarjeta SIM permanecen hasta que se eliminan.

# 40 Mensajería

## *Para guardar un mensaje*

- <span id="page-40-0"></span>**1** } **Mensajes** } **Bandeja entrada** y seleccione el mensaje que desee guardar.
- **2** } **Más** } **Guardar mensaje**.
- **3** } **Msjes guardad.** para guardarlo en la tarjeta SIM o } **Plantillas** para guardar el mensaje como una plantilla en el teléfono.

#### <span id="page-40-1"></span>*Para guardar un elemento en un mensaje de texto*

- **1** Mientras lee un mensaje, seleccione el número de teléfono, la imagen o la dirección Web que desea guardar } **Más**.
- **2** } **Utilizar** (aparece el número de teléfono seleccionado) } **Guardar número** para guardar el número de teléfono o } **Guardar imagen** para guardar la imagen o } **Utilizar** (aparece el favorito seleccionado } **Guard. favorito** para guardar el favorito.

# *Para eliminar un mensaje*

- **1** } **Mensajes** y seleccione una carpeta.
- **2** Seleccione el mensaje que desea eliminar y pulse  $\binom{c}{k}$ .

## *Para guardar o eliminar varios mensajes*

- **1** } **Mensajes** y seleccione una carpeta.
- **2** Seleccione un mensaje } **Más** } **Elim. todos mens.** para eliminar todos los mensajes de la carpeta o } **Marcar varios** desplácese y seleccione mensajes pulsando **Marcar** o **Anu.mar.**
- **3** } **Más** } **Guardar mensaje** para guardar los mensajes o } **Eliminar msjes** para eliminar los mensajes.

# **Mensajes largos**

El límite de caracteres en un mensaje de texto depende del idioma que se utiliza al escribir. Puede enviar un mensaje largo enlazando dos o más mensajes. Se le cobrará por cada uno de los mensajes que componen un mensaje largo. Puede que el destinatario no reciba todas las partes de un mensaje largo al mismo tiempo.

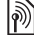

*Compruebe con su proveedor de servicios cuántos mensajes enlazados puede unir de esta manera.*

# *Para activar los mensajes largos*

} **Mensajes** } **Ajustes** } **Msje de texto** ▶ Long. máx. dispon. ▶ Máx. **disponible**.

## **Plantillas para mensajes de texto**

Añada una nueva plantilla o guarde un mensaje como una plantilla en el teléfono **→** 41 Para quardar un *[mensaje](#page-40-0)*.

### *Para añadir una plantilla*

- **1** } **Mensajes** } **Plantillas** } **Nueva plantilla** } **Texto**.
- **2** Introduzca el texto } **Aceptar**.
- **3** Introduzca un título } **Aceptar**.

## *Para utilizar una plantilla*

- **1** } **Mensajes** } **Plantillas** seleccione una plantilla } **Utilizar** } **Msje de texto**.
- **2** Añada texto o } **Continuar** y seleccione el destinatario a quien desea enviar el mensaje.

# **Opciones de mensaje**

Defina un valor predeterminado para las opciones de mensaje o elija los ajustes cada vez que envíe un mensaje.

#### *Para definir opciones de mensaje de texto predeterminadas*

} **Mensajes** } **Ajustes** } **Msje de texto** y seleccione las opciones que desea cambiar.

#### *Para definir opciones de mensajes para un mensaje específico*

- **1** Cuando se escribe el mensaje y se selecciona un destinatario } **Más** ▶ Opc. avanzadas.
- **2** Seleccione una opción que desee cambiar } **Editar** y seleccione un nuevo ajuste } **Listo**.

#### *Para comprobar el estado de envío de un mensaje enviado*

- } **Mensajes** } **Msjes enviados**
- y seleccione un mensaje de texto
- **▶ Ver ▶ Más ▶ Ver estado**

# <span id="page-41-0"></span>**Mensajes MMS**

Los MMS pueden contener texto, imágenes, imágenes de cámara, diapositivas, sonidos, videoclips, firmas y elementos adjuntos. Los MMS se pueden enviar a teléfonos móviles o a cuentas de email.

#### **Antes de comenzar**

Tanto usted como el destinatario deben contar con suscripciones que admitan el uso de MMS.

Si no existe ningún perfil de Internet o servidor de mensajes, puede recibir todos los ajustes para MMS de forma automática en un mensaje de su operador de red o del sitio Web *[www.sonyericsson.com/support](http://www.sonyericsson.com/support)*.

Antes de enviar un MMS, puede comprobar:

Si la dirección del servidor de mensajes y el perfil de Internet están configurados } **Mensajes** } **Ajustes** } **Mensaje MMS** } **Perfil MMS**

- y seleccionar un perfil. } **Más** } **Editar**
- **▶ Servidor mensajes v ▶ Más ▶ Editar**
- } **Perfil de Internet**.

# *Para crear y enviar un MMS*

- **1** } **Mensajes** } **Escribir nuevo** ▶ Mensaje MMS. Vaya a @ para utilizar las opciones de la barra de herramientas. Vaya a o o o para seleccionar una opción.
- **2** Cuando esté listo para } **Continuar**.
- **3** } **Intr. direcc. email** o } **Introd. nº**  teléfono o ► Buscar en Agenda para recuperar un número o un grupo entre los contactos o seleccionarlos entre los últimos destinatarios utilizados **Enviar.**
- *Al escribir y al editar mensajes de imágenes, puede utilizar la función de copiar y pegar* % *[40 Para copiar y pegar](#page-39-0)  [texto en un mensaje](#page-39-0)*.

# *Para crear su propia firma para MMS*

- **1** } **Mensajes** } **Ajustes** } **Mensaje MMS**.
- **2** } **Firma** } **Nueva firma** y cree su firma como MMS.

### *Para definir las opciones de MMS predeterminadas*

} **Mensajes** } **Ajustes** } **Mensaje MMS** y seleccione las opciones que desea cambiar.

# **Opciones de envío adicionales**

Solicite un informe de lectura, un informe de entrega y establezca una prioridad para un mensaje específico. También puede añadir más destinatarios al mensaje.

## *Para seleccionar opciones de envío adicionales*

- **1** Cuando se crea el mensaje y se selecciona un destinatario } **Más**.
- **2** } **Añadir destinat.** para añadir destinatarios o } **Edit. destinatarios** para editar y añadir destinatarios. **Editar asunto para cambiar** el asunto del mensaje u } **Opc. avanzadas** para seleccionar opciones de envío adicionales.

# **Recepción de MMS**

Seleccione cómo descargar los MMS y cómo guardar elementos que recibe en los MMS.

#### *Para establecer la descarga automática*

▶ Mensajes ▶ Ajustes ▶ Mensaje **MMS** } **Descarga auto.** para ver y seleccionar una de las siguientes opciones:

- **Siempre**: descarga automática.
- **Pregunt. en itin.**: preguntar si se va a realizar la descarga cuando no se encuentre en la red local.
- **No en roaming**: no descargar cuando no se encuentre en la red local.
- **Pregun. siempre**: preguntar siempre si desea descargar.
- **Desactivado**: los nuevos mensajes aparecen en **Bandeja entrada**. Seleccione el mensaje y ► Ver para descargar.

# *Para recibir MMS*

Cuando reciba un mensaje de descarga automática de imagen, aparecerá en el menú de actividad si **Nuevos eventos** está configurado como **Menú Actividad**. } **Ver** para leer el mensaje. % *[9 Fichas del menú](#page-8-0)  [Actividad](#page-8-0)*.

Si **Nuevos eventos** se establece como **Emergente**, el sistema solicita si desea leer el mensaje MMS, } **Sí** para leerlo o reproducirlo. <sup>■</sup> 9 Fichas del *[menú Actividad](#page-8-0)*.

Pulse  $\textcircled{f}$  para cerrar el mensaje.

<span id="page-43-0"></span>*Para guardar un elemento en un MMS* Cuando esté visualizando un mensaje MMS } **Más** } **Guard. elementos** y seleccione un elemento de la lista que aparece para guardarlo.

# **Cómo eliminar MMS**

Los MMS se guardan en la memoria del teléfono. Cuando la memoria del teléfono esté llena, deberá eliminar mensajes para poder recibir otros nuevos. Seleccione un mensaje  $y$  pulse  $\circledcirc$  para eliminarlo.

#### **Plantillas para mensajes MMS**

Añadir una nueva plantilla o utilizar una plantilla predefinida.

# *Para añadir una plantilla*

- **1** } **Mensajes** } **Plantillas** } **Nueva plantilla** } **Mensaje MMS**.
- **2** } **Más** para añadir nuevos elementos.
- **3** } **Guardar**, escriba un título } **Aceptar** para guardar la plantilla.

#### 44 Mensajería

## *Para utilizar una plantilla*

- **1** } **Mensajes** } **Plantillas** y seleccione una plantilla de la lista } **Utilizar** para utilizar la plantilla tal cual o } **Más ▶ Editar plantilla para editar la** plantilla, } **Guardar**, escriba un título **▶ Aceptar para guardar los cambios.**
- **2** } **Continuar** y seleccione un destinatario al que enviar el mensaje o seleccione una plantilla de la lista } **Utilizar** } **Continuar** si la plantilla está editada.

# **Mensajes de voz**

Envíe y reciba una grabación de sonido como un mensaje de voz.

*Tanto el emisor como el destinatario deben contar con suscripciones que admitan los mensajes de imágenes.*

## *Para grabar y enviar un mensaje de voz*

- **1** } **Mensajes** } **Escribir nuevo** } **Mensaje de voz**.
- **2** Grabe su mensaje. } **Detener** para finalizar.
- **3** } **Enviar** para enviar el mensaje.

**4** } **Intr. direcc. email** para introducir un destinatario de mensaje de email o } **Introd. nº teléfono** para introducir el teléfono de un destinatario o } **Buscar en Agenda** para introducir un número o un grupo de contactos o seleccionar en la lista de los últimos destinatarios } **Enviar**.

**Recepción de mensajes de voz** Cuando reciba un mensaje de descarga automática de imagen, dicho mensaje aparece en el menú de actividad si **Nuevos eventos** se establece como **Menú Actividad**. } **Reprod.** para escuchar el mensaje. % *[9 Fichas del](#page-8-0)  [menú Actividad](#page-8-0)*.

Si **Nuevos eventos** se establece como **Emergente**, el sistema solicita si desea escuchar el mensaje de texto. } **Sí** para reproducir el mensaje o } **No** si desea reproducir el mensaje más adelante. Cuando haya terminado de escuchar el mensaje } **Más** para ver una lista de opciones. Pulse para cerrar el mensaje. % *[9 Fichas del](#page-8-0)  [menú Actividad](#page-8-0)*.

**Email**

Lea sus mensajes de email en el teléfono en cualquier momento. Escriba un mensaje, adjunte una imagen de cámara, una grabación de sonido o un videoclip, y envíelo a sus amigos o compañeros. También puede responder o enviar un email desde su teléfono, del mismo modo que desde su ordenador.

La dirección de email que utiliza en el ordenador también la puede utilizar en el teléfono. El teléfono necesita la misma configuración de email que utiliza en el ordenador para su dirección de email. Para utilizar en el teléfono la dirección de email del ordenador, puede:

- **Recibir los ajustes automáticamente** La forma más fácil es recibir los ajustes directamente en el teléfono. Conéctese a Internet desde el ordenador para ir a *[www.sonyericsson.com/support](http://www.sonyericsson.com/support)*.
- **Introducir los ajustes manualmente**
	- Pida la información de los ajustes al proveedor de email. El proveedor de email es la persona o empresa que le proporciona su dirección de email, por ejemplo, el administrador de IT del trabajo o un proveedor de Internet, o
- puede que tenga en casa un documento del proveedor de email con la información de los ajustes, o
- puede que encuentre la información en los ajustes del programa de email del ordenador.

# **¿Qué información necesito?**

Como mínimo, necesita lo siguiente:

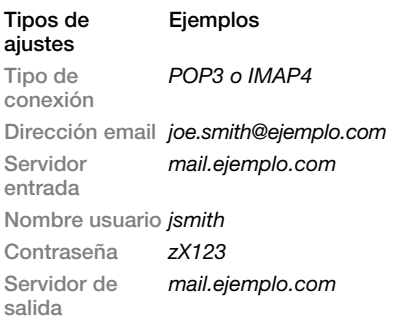

*Existen muchos proveedores de email distintos. La terminología y la información necesaria puede ser diferente. No todos los proveedores de servicios permiten el acceso a email.*

También encontrará instrucciones de configuración e información de ayuda cuando introduzca los ajustes.

## 46 Mensajería

## *Para introducir ajustes de email*

- **1** } **Mensajes** } **Email** } **Ajustes**.
- **2** Después de introducir los ajustes, **▶ Bandeia entrada ▶ Más ▶ Enviar y recibir** para acceder a su email. Una vez introducidos los ajustes. el teléfono puede conectar con el servidor de email para enviar y recibir mensajes de email.

Para obtener más información, consulte al proveedor de email*.*

# *Para crear una cuenta de email*

- **1** } **Mensajes** } **Email** } **Ajustes** ▶ Nueva cuenta ▶ Añadir.
- **2** Introduzca un nombre para la cuenta
	- **Aceptar. Para obtener ayuda**
	- $\blacktriangleright$  Instrucc. config., o pulse  $\textcircled{e}$  en un ajuste } **Info.**
- **3** Pulse  $\odot$  en un aiuste y especifique los siguientes ajustes mínimos requeridos:
	- **Alerta de email** y seleccione el sonido de alerta para los nuevos mensajes.
	- **Conectar con** y seleccione una cuenta de datos (suministrada por su operador de red  $\blacktriangleright$  Info.).
	- **Dirección email**, introduzca la dirección de email.
	- **Tipo de conexión** (POP3 o IMAP4).
	- **Servidor entrada**, especifique el nombre del servidor.
- **Nombre usuario**, escriba el nombre de usuario de la cuenta de email.
- **Contraseña**, escriba la contraseña de la cuenta de email.
- **Servidor de salida**, especifique el nombre del servidor.

#### *Para especificar los ajustes avanzados de cuenta de email (opcional en la mayoría de los casos)*

- **1** } **Mensajes** } **Email** } **Ajustes**.
- **2** Seleccione una cuenta para editarla ▶ Más ▶ Editar cuenta ▶ Aiustes **avanzados**.
- **3** Pulse  $\odot$  para seleccionar e introducir ajustes, si lo requiere su proveedor de email, como por ejemplo **Comprobar interv.**

# *Para recibir y leer mensajes de email*

- **1** } **Mensajes** } **Email** } **Bandeja entrada** } **Env.yRec.** cuando la bandeja de entrada esté vacía } **Mensajes** } **Email** } **Bandeja entrada** } **Más** } **Enviar y recibir** para descargar nuevos mensajes. También envía los mensajes de la bandeja de salida.
- **2** Seleccione un mensaje en la bandeja de entrada } **Ver** para leerlo.

Mensajería 47

#### *Para escribir y enviar un mensaje de email*

- **1** } **Mensajes** } **Email** } **Escribir nuevo**.
- **2** } **Añadir** para introducir el campo de destinatario. } **Intr. direcc. email** para introducir una dirección de email } **Aceptar**, o } **Buscar en Agenda** para seleccionar un destinatario en la Agenda } **Selecc.**, o seleccione una dirección de email de la lista de últimos destinatarios utilizados } **Selecc.**
- **3** } **Editar** para introducir el campo de destinatario (después de añadir uno) para añadir más destinatarios. Seleccione **A**, **Cc** o **Bcc** y seleccione los destinatarios que desea añadir. Cuando haya seleccionado los destinatarios } **Listo**.
- **4** Pulse  $\odot$  para seleccionar el campo del asunto, el tipo y el asunto del email } **Aceptar**. Para editar el asunto **▶ Editar.**
- **5** Pulse  $\odot$  para seleccionar el campo de texto, escriba el mensaje } **Aceptar**. Para editar el mensaje. ▶ Editar.
- **6** Pulse  $\odot$  para seleccionar el campo de los elementos adjuntos. } **Añadir** y seleccione el tipo de adjunto que desea añadir } **Selecc.** para añadirlo. Para añadir más adjuntos } **Añadir**.
- **7** } **Continuar** } **Enviar** o **Más** } **Guard. en b. sal.** para guardar y enviar más tarde.

*Al escribir y al editar mensajes de email, puede utilizar la función de copiar y pegar <sup>♦</sup> 40 Para copiar y pegar texto [en un mensaje](#page-39-0).*

### *Para guardar un mensaje de email*

- **1** } **Mensajes** } **Email** } **Bandeja entrada**.
- **2** Seleccione un mensaje } **Más** ▶ Guardar mensaje ▶ Email **guardado**.

#### *Para responder a un mensaje de email*

- **1** Seleccione el mensaje de la bandeja de entrada al que desea responder } **Más** } **Respond.** o abra el mensaje ▶ Respond.
- **2** } **Sí** para incluir el mensaje original en su respuesta o } **No** para excluir el mensaje original de la respuesta.
- **3** Escriba el mensaje en el campo de texto } **Aceptar**. Para editar el mensaje, } **Editar**.
- **4** } **Continuar** } **Enviar**.

# <span id="page-47-0"></span>*Para ver o guardar un elemento adjunto en un mensaje de email*

Vea un mensaje } **Más** } **Archivos adjuntos** } **Ver** para ver el elemento o selecciónelo para guardarlo.

#### 48 Mensajería

## **Cuenta de email activa**

Si tiene varias cuentas de email, puede cambiar cuál de ellas es la activa.

### *Para cambiar la cuenta de email activa*

} **Mensajes** } **Email** } **Ajustes** y seleccione una cuenta.

# **Correo por conexión automática**

Recibe una notificación en su teléfono desde el servidor de email indicando que tiene un email nuevo, si lo admite el proveedor de email.

#### *Para activar la notificación de email push*

- Cuando utilice la función de enviar y recibir, } **Sí** para activar, si fuera necesario, o
- } **Mensajes** } **Email** } **Ajustes**. Seleccione la cuenta que desee modificar } **Más** } **Editar cuenta** ▶ Aiustes avanzados ▶ Conexión **auto.** y seleccione una opción.

#### *Para eliminar un mensaje de email (POP3)*

- **1** } **Mensajes** } **Email** } **Bandeja entrada** } **Más**.
- **2** } **Marcar para elim.** o } **Marcar varios**
	- } **Marcar** o **Anu.mar.**

*Los mensajes marcados se eliminarán la próxima vez que se conecte al servidor.*

#### *Para eliminar un mensaje de email (IMAP4)*

- **1** } **Mensajes** } **Email** } **Bandeja entrada** } **Más**.
- **2** } **Marcar para elim.** o } **Marcar varios** } **Marcar** o **Anu.mar.**
- **3** } **Más** } **Vaciar band. entr.** para eliminar mensajes.
- *Se eliminarán todos los mensajes marcados para ser eliminados en el teléfono y en el servidor.*

# **Mis amigos**

Conéctese e inicie sesión en el servidor Mis amigos para comunicarse en línea con sus amigos favoritos. Si su suscripción permite servicios de mensajería instantánea y servicios de presencia, puede enviar y recibir mensajes, así como ver el estado de los contactos que estén en línea. Si el teléfono no tiene estos ajustes. necesita introducir los ajustes del servidor.

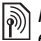

*Para obtener más información, póngase en contacto con el proveedor de servicios.*

## *Para introducir ajustes de servidor*

- **1** } **Mensajes** } **Mis amigos** } **Config.**
- **2 Añadir** nombre de usuario, contraseña, información del servidor y seleccione el perfil de Internet que desee utilizar. Esta información le será facilitada por el proveedor de servicios.

#### *Para conectarse al servidor Mis amigos*

▶ Mensajes ▶ Mis amigos ▶ Inic. ses.

# *Para finalizar la sesión*

**▶ Más ▶ Desconectar** 

# *Para añadir un contacto a la lista*

▶ Mensaies ▶ Mis amigos ▶ ficha **Agenda** } **Más** } **Añadir contacto**.

#### *Para enviar un mensaje de chat desde Mis amigos*

- **1** } **Mensajes** } **Mis amigos** } ficha **Agenda** y seleccione un contacto de la lista.
- **2** } **Chat** y escriba su mensaje } **Enviar**.
- *También puede continuar una conversación de chat desde la ficha* **Conversaciones***.*

# **Estado**

Muestra su estado a los contactos únicamente o lo muestra a todos los usuarios en el servidor Mis amigos.

### *Para establecer quién podrá ver su estado*

- **1** } **Mensajes** } **Mis amigos** } **Más** ▶ Ajustes **y seleccione** Mostrar mi **estado**.
- **2** Elija **Mostrar a todos** o **Sólo a contactos** } **Selecc.**

# *Para cambiar su estado*

▶ Mensajes ▶ Mis amigos ▶ ficha **Mi estado** y actualice su información de estado. Utilice  $\circledcirc$  o  $\circledast$  para alternar entre los campos de estado.

# **Grupo de chat**

Puede iniciar un grupo de chat el proveedor de servicios, un usuario particular de Mis amigos o usted mismo. Puede guardar grupos de chat, bien guardando una invitación de chat, bien buscando un grupo de chat específico.

# *Para iniciar un grupo de chat*

- **1** } **Mensajes** } **Mis amigos** } ficha **Grupos de chat** } **Más** } **Añadir gr. chat** } **Nuevo grupo chat**.
- **2** Seleccione personas para invitarlas al grupo de chat desde su lista de contactos } **Continuar**.
- **3** Introduzca un breve texto de invitación } **Continuar** } **Enviar**.

## 50 Mensajería

# *Para añadir un grupo de chat*

- **1** } **Mensajes** } **Mis amigos** } ficha **Grupos de chat** } **Más** } **Añadir gr. chat**.
- **2** } **Por ID de grupo** para introducir el ID del grupo de chat directamente o ► Buscar para buscar un grupo de chat.
- *El historial de la conversación se conserva entre el inicio y el final de la sesión para que pueda volver a los mensajes de chat de conversaciones anteriores.*

# *Para guardar una conversación*

▶ Mensajes ▶ Mis amigos ▶ ficha **Conversaciones** y abra una conversación } **Más** } **Guardar convers.**

# *Para ver una conversación guardada*

▶ Mensajes ▶ Mis amigos ▶ ficha **Conversaciones** } **Más** } **Conv. guardada**

# *Para ver usuarios suscritos*

▶ Mensajes ▶ Mis amigos ▶ ficha **Agenda** } **Más** } **Usuar. suscritos**. Aparece una lista de los usuarios en el servidor Mis amigos que tienen acceso a su información de estado.

# *Para ver o modificar ajustes*

- } **Mensajes** } **Mis amigos** } **Más**
- **▶ Ajustes y seleccione una opción.**
- **Mostrar mi est.:** seleccione si podrán ver su estado todos los usuarios de servicio o únicamente sus contactos.
- **Ordenar contac.:** por disponibilidad o alfabéticamente
- **Alerta de chat:** establece el comportamiento de la alerta
- **Ajustes del servidor:** establece las credenciales de inicio de sesión
- **Inicio sesión auto.:** establece si el servicio debe conectarse automáticamente al encender el teléfono
- **Permitir conexión:** establece si el servicio está autorizado para cambiar o conectarse a la red automáticamente en itinerancia

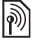

*Para obtener más información, póngase en contacto con el proveedor de servicios.*

# **Información de área y de celda**

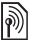

Los mensajes de información se pueden enviar a los abonados de la red dentro de un área o una celda determinada.

#### *Para activar o desactivar la información*

- } **Mensajes** } **Ajustes** } **Info. de área**
- } **Recepción** o **Datos de celda**.

# Mensajería 51

# **Imágenes**

*Cámara, vídeo, blog, imágenes.*

# **Cámara y grabadora**

Puede hacer fotos y grabar videoclips para guardarlos, verlos y enviarlos en mensajes.

Teclas y botones de la cámara

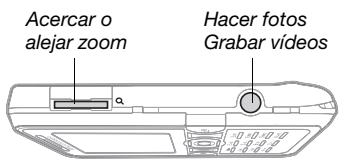

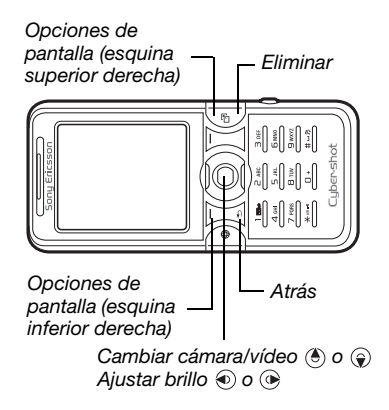

*Para hacer una foto o grabar un vídeo*

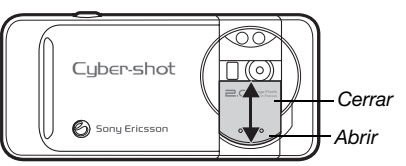

- **1** Deslice la tapa de la lente para abrirla.
- **2** Utilice la tecla de dirección para cambiar entre la cámara de fotografía y la de vídeo.

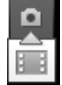

**3 Cámara:** pulse ( $\overline{d}$ **Fi**) hasta la mitad de su recorrido para utilizar el enfoque automático y, a continuación, pulse hasta el final para hacer la foto.

**Vídeo:** pulse  $\boxed{d}$ ) hasta la mitad de su recorrido para utilizar el enfoque automático y, a continuación, pulse hasta el final para iniciar la grabación. Para dejar de grabar, pulse  $\overline{d^{\pm}}$  de nuevo.

- Para realizar otra fotografía o grabar otro videoclip, pulse  $\overline{a}$ <sup>T</sup>) para volver al visor.
- Para dejar de utilizar la cámara o la grabadora y volver al modo en espera,mantenga pulsada la tecla  $\circledcirc$  o cierre la tapa del objetivo. Las fotografías y los videoclips se guardan en **Administr. archivos** } **Álbum cámara**.

#### 52 Imágenes

## **Ajustes de la cámara**

Cuando esté en el visor } **Ajustes** para ver las opciones para ajustar y mejorar las fotos y los videoclips antes de grabarlos.

*Si intenta grabar con una fuente de luz potente como la luz solar directa o una lámpara de fondo, es posible que la pantalla se vuelva negra o la imagen se distorsione.*

## *Para utilizar el zoom*

Utilice los botones de volumen para acercar o alejar la imagen.

#### *Para ajustar el brillo*

Utilice la tecla de dirección para aumentar o reducir el brillo.

## *Para utilizar el enfoque automático*

Pulse  $\left(\overline{d}^{\Pi}\right)$  hasta la mitad de su recorrido. Se oye un pitido cuando el enfoque automático está ajustado dentro del marco que aparece.

## **Opciones de cámara y vídeo**

Cuando la cámara o el vídeo están activados } **Ajustes** para las siguientes opciones:

• **Cambiar a cám. vídeo**: grabar un videoclip o **Cambiar a cámara fija** para hacer una fotografía.

- **Modo de disparo** (cámara):
	- **Normal**: sin marco.
	- **Panorama**: unir varias imágenes en una.
	- **Marcos**: añadir un marco a la imagen.
	- **Ráfaga**: tomar una secuencia rápida de imágenes.
- **Modo de disparo** (vídeo): **Para MMS** o **Vídeo alta calidad**.
- **Escenas** (cámara): seleccione entre:
	- **Automática**: ajustes automáticos.
	- **Paisaje en penumbra**: fotografía de un paisaje por la noche.
	- **Retrato al atardecer**: por ejemplo, fotografía de una persona por la noche.
	- **Paisaje**: fotografía de un paisaje.
	- **Retrato**: por ejemplo, fotografía de una persona.
	- **Playa/nieve**: utilizar en entornos con mucha luz, por ejemplo, en la playa o en la nieve.
	- **Deporte**: utilizar para objetos en movimiento.
- **Tamaño de imagen** (cámara): seleccione entre:
	- **2 MP** (1632 x 1224 píxeles)
	- **1 MP** (1280 x 960 píxeles)
	- **VGA** (640 x 480 píxeles)
- **Enfoque**: seleccione entre:
	- **Automático**: enfoque automático para primeros planos.
	- **Macro**: utilizar para primeros planos detallados.
	- **Infinito**: para enfocar todo el paisaje.
- **Encender luz**: para mejorar las condiciones de iluminación.
- **Activar modo noche** (vídeo): adaptar a condiciones de poca luz.
- **Activar temporizador** (cámara): realizar una fotografía unos segundos después de pulsar el botón de la cámara.
- **Efectos**: seleccione entre:
	- **Desactivar**: sin efectos.
	- **Blanco y negro**: sin color.
	- **Negativo**: colores inversos.
	- **Sepia**: tinte marrón.
	- **Sobreexponer**: sobreexposición.
- **Balance de blancos**: ajustar colores a las condiciones de iluminación. Seleccione entre **Automático**, **Día**, **Nublado**, **Fluorescente** o **Incandescente**.
- **Modo de medición**: ajustar la exposición al centro o a toda la imagen o vídeo. Seleccione entre **Normal** o **Foco**.
- **Calidad de imagen** (cámara): calidad de la imagen **Normal** u **Óptima**.
- **Desact.micrófono** (vídeo): configurar micrófono.
- **Sonido de disparador** (cámara): seleccione diferentes sonidos de foto.
- **Activar hora y fecha** (cámara): añadir fecha y hora a la imagen para que aparezca en rojo en la esquina inferior derecha. Ver en tamaño 1:1 o utilizar el zoom con una imagen que incluya texto.
- **Guardar en**: seleccionar para guardar en **Memory Stick** o **Memoria del tfno**.

## **Accesos directos de la cámara**

Cuando utilice la cámara, también puede utilizar algunas teclas como accesos directos a opciones. Pulse  $(D<sub>+</sub>)$  para obtener la guía de teclas de la cámara.

# **Transferencia de imágenes**

# **Transferir al ordenador**

Con el cable USB, puede arrastrar y soltar imágenes de la cámara en un ordenador  $\rightarrow$  **80 Transferencia de** *[archivos mediante el cable USB](#page-79-0)*.

Para mejorar y organizar las imágenes de la cámara en un equipo, los usuarios de Windows® pueden instalar Adobe™ Photoshop® Album Starter Edition, que se incluye en el CD suministrado con el teléfono o visitar *[www.sonyericsson.com/support](http://www.sonyericsson.com/support)*.

## **Blog en Internet**

Enviar fotos para publicarlas en un blog, si su suscripción lo admite.

*Puede que los servicios Web requieran un contrato de licencia aparte entre el usuario y el proveedor de servicios. En algunos lugares puede que se apliquen normativas y/o cargos adicionales. Para obtener más información, consulte al proveedor de servicios.*

### *Para enviar las fotos a un blog*

- **1** Cuando esté visualizando una foto que acabe de hacer } **Más** } **Publicar en blog**.
- **2** Siga las instrucciones que aparecen cuando se utiliza por primera vez, por ejemplo, acepte los términos y condiciones.
- **3** Añada título y texto } **Aceptar** } **Publicar** para enviar una foto al blog. Se envía un mensaje de texto al teléfono con la dirección Web y la información de inicio de sesión. Su dirección Web también se guardará como favorito. Puede enviar el favorito para que otros puedan acceder a las fotos de su página Web.

# *Para enviar fotos a un blog*

- **1** } **Administr. archivos** para seleccionar una foto de una carpeta.
- **2** } **Más** } **Enviar** } **Crear blog**.
- **3** Añada título y texto } **Aceptar** } **Publicar**.

#### *Para visitar la dirección del blog de un contacto*

} **Agenda** y seleccione la dirección Web de un contacto } **Ir a**.

# **Impresión del álbum de la cámara**

Todas las imágenes de la cámara están guardadas en } **Administr. archivos** } **Álbum cámara**. Puede imprimir las imágenes del álbum de la cámara del teléfono mediante un cable USB conectado a una impresora compatible con PictBridge™. También puede guardar las fotos en una tarjeta Memory Stick Micro™ (M2™) e imprimirlas después, si la impresora lo admite.

*También puede imprimir mediante tecnología Bluetooth en una impresora compatible.*

# *Para ver las fotos*

- **1** } **Administr. archivos** } **Álbum cámara**.
- **2** Las fotos se muestran en forma de viñeta. Para una vista completa de la foto } **Ver**.

#### *Para imprimir las fotos con el cable USB*

- **1** } **Administr. archivos** } **Álbum cámara**.
- **2** } **Más** } **Marcar** } **Marcar varios** o **Marcar t.** fotos para imprimir.
- **3** } **Más** } **Imprimir** y siga las instrucciones.
- **4** Conecte el cable USB al teléfono.
- **5** Conecte el cable USB a la impresora.
- **6** Espere las indicaciones del teléfono ▶ Aceptar.
- **7** Establezca los ajustes de la impresora, si es necesario > Imprimir.

*Desconecte y vuelva a conectar el cable USB si hay algún error de impresora.*

## *Para imprimir las fotos mediante una tarjeta de memoria*

- **1** Consulte la documentación de la impresora para obtener información sobre los ajustes, la tarjeta de memoria y soporte de PictBridge.
- **2** Al ver las fotos guardadas en una tarjeta de memoria, } **Más** } **Marcar** } **Marcar varios** o **Marcar t.** fotos para imprimir.
- **3** } **Más** } **Imprimir** } **DPOF (MemStick)** } **Guardar**. Se crea un archivo de instrucciones de impresión (DPOF) y se guarda en la tarjeta de memoria.
- **4** Extraiga la tarjeta de memoria del teléfono e insértela en la ranura de tarieta de memoria de la impresora.
- **5** Siga las instrucciones que puedan aparecer en la impresora y en la documentación de la misma.

# **Fotos y videoclips**

Ver y utilizar fotos y videoclips.

# **Gestión de fotos**

Ver, añadir, editar o eliminar fotos en el gestor de archivos. El número de fotos que se pueden guardar depende de su tamaño. Los tipos de archivos admitidos son, por ejemplo, GIF, JPEG, WBMP, BMP, PNG y SVG-Tiny.

# *Para ver y utilizar fotos*

- **1** } **Administr. archivos** } **Imágenes**.
- **2** Seleccione una foto } **Ver** o } **Más** } **Utilizar como** y seleccione una opción.

# *Para ver las fotos como diapositivas*

- **1** } **Administr. archivos** } **Imágenes** y seleccione una foto.
- **2** } **Ver** } **Más** } **Presentac. imágs.**

#### 56 Imágenes

## *Para ver la información del archivo*

- **1** } **Administr. archivos** } **Imágenes** o **Vídeos**, seleccione el archivo.
- **2** } **Más** } **Información**.

# **Uso de fotos**

Añada una imagen a un contacto, utilícela durante el encendido del teléfono, como fondo en el modo de espera o como salvapantallas.

*Si se establece una animación de más de un 1 MB como salvapantallas, se puede afectar al rendimiento.*

## **Salvapantallas**

El salvapantallas se activa automáticamente cuando el teléfono se encuentre inactivo durante unos segundos. Después de unos segundos. el salvapantallas cambia a modo inactivo para ahorrar batería. Pulse cualquier tecla o botón para activar la pantalla de nuevo.

# **Para modificar fotos**

% *[58 PhotoDJ™](#page-57-0)*.

# <span id="page-56-0"></span>**Intercambio de imágenes**

Puede intercambiar imágenes mediante alguno de los métodos de transferencia disponibles. Recuerde que no tiene autorización para intercambiar material protegido por copyright. Para obtener más información sobre el envío de imágenes en mensajes **■ 39 Mensaiería.** 

*Para enviar una imagen*

} **Administr. archivos** } **Imágenes** y vaya a una imagen. } **Más** } **Enviar** y seleccione un método de transferencia.

*Algunos teléfonos no admiten tamaños de imagen superiores a 160 x 120 píxeles.*

# *Para recibir una imagen*

} **Ajustes** } **Conectividad** y seleccione un método de transferencia.

#### *Para guardar una imagen en un mensaje*

 $\bigoplus$  **41 Para guardar un elemento en un** *[mensaje de texto](#page-40-1)* o **→** 44 Para quardar *[un elemento en un MMS](#page-43-0)* o <sup>■</sup> 48 Para *[ver o guardar un elemento adjunto en](#page-47-0)  [un mensaje de email](#page-47-0)*.

### **Almacenamiento de fotografías y videoclips**

Cuando hace una foto o graba un vídeo, el teléfono lo guarda en la memoria del teléfono o en una tarjeta de memoria Memory Stick Micro™ (M2™), si está insertada.

Si la memoria del teléfono o de la tarieta Memory Stick Micro™ (M2™) están llenas, no podrá grabar más fotos ni vídeos a menos que elimine o mueva algún archivo % *[21 Gestor](#page-20-0)  [de archivos](#page-20-0)*.

### **Envío de fotografías y videoclips**

Cuando haga una fotografía o grabe un videoclip, puede enviarlos como un MMS si el tamaño del archivo no supera el límite. Para intercambiar fotografías y videoclips con otros métodos de transferencia % *[57 Intercambio de imágenes](#page-56-0)*.

#### *Para utilizar más opciones de videoclips o fotografías*

Grabar un videoclip o hacer una foto } **Más** y seleccione una opción, por ejemplo, hacer una nueva foto.

#### **Transferencia de imágenes al equipo**

Con el cable USB, puede arrastrar y soltar imágenes de la cámara en un ordenador % *[80 Transferencia de](#page-79-0)  [archivos mediante el cable USB](#page-79-0)*.

#### **Pantalla remota**

Utilice un accesorio de Bluetooth compatible para ver las imágenes en una pantalla remota, como un televisor. El accesorio no se incluye con el teléfono. Para obtener una lista completa de los accesorios compatibles, visite *[www.sonyericsson.com/support](http://www.SonyEricsson.com/support)*.

#### *Para conectarse a una pantalla remota*

} **Administr. archivos** } **Imágenes ▶ Ver ▶ Más ▶ Pantalla remota** 

 $\rightarrow$  **77 Para añadir un dispositivo al** *[teléfono](#page-76-0)*.

# <span id="page-57-0"></span>**PhotoDJ™**

Edición de fotos con PhotoDJ™.

#### *Para editar y guardar un archivo*

- **1** } **Entretenimiento** } **PhotoDJ™** o } **Administr. archivos** } **Imágenes** y seleccione un archivo } **Más** } **PhotoDJ™**.
- **2** Seleccione una opción.
- **3** Una vez que haya editado la imagen seleccionada } **Más** } **Guardar imagen**.

# **Temas**

Mediante los temas puede cambiar el aspecto de la pantalla, por ejemplo, elementos como los colores y el fondo. El teléfono cuenta con algunos temas predefinidos que no se pueden eliminar si están protegidos. Puede crear nuevos temas y descargarlos en el teléfono. Para más información, visite *[www.sonyericsson.com/support](http://www.SonyEricsson.com/support)*.

#### *Para seleccionar o cambiar un tema*

▶ Administr\_archivos ▶ Temas y seleccione un tema.

## **Intercambio de temas**

Intercambiar temas con un método de transferencia.

# *Para enviar un tema*

- **1** } **Administr. archivos** } **Temas** y seleccione un tema.
- **2** } **Más** } **Enviar** y seleccione un método de transferencia.

# *Para recibir y guardar un tema*

- **1** Utilice un método de transferencia y abra el mensaje en el que ha recibido el tema.
- **2** Siga las instrucciones que aparezcan.

# **Entretenimiento**

*Reproductor de música y de vídeo, TrackID™, radio, PlayNow™, MusicDJ™, VideoDJ™, tonos de llamada, juegos.*

# **Manos libres portátil estéreo**

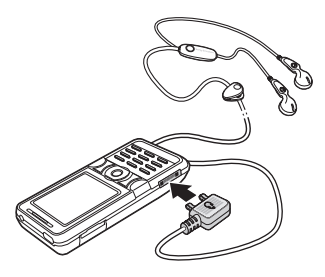

## *Para utilizar el manos libres*

Conecte el manos libres portátil estéreo al teléfono para utilizarlo con las llamadas y para escuchar música, vídeos o la radio. Si está escuchando música y recibe una llamada, la música se detiene para que pueda contestar. La música se reinicia cuando se termina o rechaza la llamada.

# **Reproductor de música y de vídeo**

Por ejemplo, el teléfono admite los siguientes tipos de archivos: MP3. MP4, M4A, 3GPP, AMR, MIDI, AAC, AAC+, EAAC+, iMelody, eMelody, WMA, WMV, WAV (frecuencia de muestreo máxima: 16 kHz) y Real®8. El teléfono también admite archivos transmitidos que sean compatibles con 3GPP.

# *Para reproducir música y vídeos*

- **1** } **Reprod. de música** o } **Entretenimiento** } **Reprod. vídeo**. Se abre el navegador del reproductor.
- **2** Busque música por artista o pista, o en las listas de reproducción. También puede buscar videoclips. Seleccione una lista } **Abrir**.
- **3** Resalte un título } **Reprod.** Están disponibles las siguientes opciones:
- Pulse la tecla  $(\bullet)$  para reproducir o detener la reproducción.
- $\bullet$  Pulse  $\odot$  para detener la reproducción. Vuelva a pulsarlo para reanudar la reproducción.
- Pulse  $\circledast$  para ir al siguiente archivo de música.
- Pulse  $\circledast$  para ir al archivo de música anterior.
- Mantenga pulsado  $\circledast$  o  $\circledast$  para avanzar rápido o rebobinar cuando reproduzca archivos de música o videoclips.
- Cuando se encuentre en **En**  reproducc., pulse  $\textcircled{\texttt{f}}$  para ir al navegador del reproductor de música.
- Mientras se reproduce música, } **Más** para opciones, por ejemplo **Minimizar** para utilizar en segundo plano.
- Mantenga pulsado  $\circledcirc$  para salir.

# **Transferencia de música**

El software Disc2Phone y los controladores USB se incluyen en el CD que se suministra con el teléfono. Utilice Disc2Phone para transferir música desde un CD o el ordenador a la tarjeta de memoria del teléfono.

# **Antes de comenzar**

Los requisitos mínimos de sistema operativo para utilizar Disc2Phone en el ordenador son los siguientes:

- Windows 2000 SP4 o
- XP Home, o XP Professional SP1.

### *Para instalar Disc2Phone*

- **1** Encienda el ordenador e inserte el CD que se suministra con el teléfono o visite el sitio Web *[www.sonyericsson.com/support](http://www.sonyericsson.com/support)* para descargar la aplicación Disc2Phone. El CD se inicia automáticamente y se abre la ventana de instalación.
- **2** Seleccione un idioma y haga clic en *Aceptar*.
- **3** Haga clic en *Instalar Disc2Phone* y siga las instrucciones.

### *Para utilizar Disc2Phone*

**1** Conecte el teléfono a un ordenador con el cable USB que se suministra con el teléfono y seleccione **Trans. archi.** El teléfono se apaga y se prepara para la transferencia de archivos.

Para obtener más información % *[80 Transferencia de archivos](#page-79-0)  [mediante el cable USB](#page-79-0)*.

**2 Equipo:**

Inicio/Programas/Disc2Phone.

**3** Para obtener detalles sobre la transferencia de música, consulte la Ayuda de Disc2Phone. Haga clic en  $\overline{P}$  situado en la esquina superior derecha de la ventana Disc2Phone.

- *No retire el cable USB del teléfono o del equipo durante la transferencia ya que esto podría dañar la tarjeta de memoria. No puede ver los archivos transferidos al teléfono hasta que haya retirado el cable USB del teléfono.*
	- **4** Puede obtener información sobre el CD (artista, pista, etc.) a través de Disc2Phone, si está conectado a Internet mientras extrae música de un CD.
- *Para desconectar con seguridad el cable USB en el modo de transferencia de archivos, haga clic con el botón derecho en el icono de disco extraíble en el Explorador de Windows® y seleccione Expulsar.*

Puede encontrar más información sobre cómo mover archivos a la tarjeta de memoria en *[www.sonyericsson.com/support](http://www.sonyericsson.com/support)*.

#### *Para transferir archivos con el cable USB proporcionado*

% *[80 Transferencia de archivos](#page-79-0)  [mediante el cable USB](#page-79-0)*.

## **Navegar por los archivos**

Navegar por archivos de música y videoclips:

- **Artistas**: enumera los archivos de música que ha transferido mediante Disc2Phone.
- **Pistas**: enumera todos los archivos de música (que no sean tonos de llamada) en el teléfono y en la tarjeta de memoria.
- **Listas reprod.**: cree o reproduzca sus propias listas de archivos de música.
- **Vídeos**: enumera todos los videoclips en el teléfono o en la tarjeta de memoria.

# **Listas de reproducción**

Para organizar los archivos multimedia almacenados en el gestor de archivos, puede crear listas de reproducción. Los archivos de una lista de reproducción se pueden ordenar por artista o título. Puede añadir un archivo a más de una lista de reproducción.

Cuando elimina una lista de reproducción o un archivo de la lista, el archivo de música o vídeo real no se elimina de la memoria, sólo la lista de reproducción que hace referencia a él. Puede seguir añadiendo el archivo a otra lista de reproducción.

# *Para crear una lista de reproducción*

- **1** } **Reprod. de música** } **Listas reprod.** ▶ Nueva lista rep. ▶ Añadir. Escriba un nombre > Aceptar.
- **2** Realice su selección entre los archivos disponibles en el gestor de archivos. Puede añadir varios archivos a la vez y también puede añadir carpetas. Todos los archivos de las carpetas seleccionadas se añadirán a la lista de reproducción.

### *Para añadir archivos a una lista de reproducción*

- **1** } **Reprod. de música** } **Listas reprod.** seleccione una lista de reproducción ▶ Abrir ▶ Más ▶ Añadir multimed.
- **2** Realice su selección entre los archivos disponibles en el gestor de archivos.

## *Para quitar archivos de una lista de reproducción*

- **1** } **Reprod. de música** } **Listas reprod.** seleccione una lista de reproducción } **Abrir**.
- **2** Seleccione el archivo y pulse  $\binom{c}{k}$ .

#### *Para eliminar una lista de reproducción*

▶ Reprod. de música ▶ Listas reprod. seleccione una lista de reproducción  $v$  pulse  $\mathbb{C}$ .

# **Opciones del Reprod. de música**

- ▶ Más para ver las opciones:
- **En reproducc.**: ir a la vista **En reproducc.**
- **Añadir multimed.**: añadir archivos o carpetas a la lista de reproducción.
- **Ordenar por**: ordenar por artista o título.
- **Eliminar**: eliminar el archivo de la lista de reproducción. En las listas de reproducción que haya creado usted, sólo se elimina la referencia al archivo. En la lista **Pistas**, el archivo se eliminará permanentemente de la memoria.
- **Minimizar**: minimizar el reproductor de música y volver al modo de espera con la música que continúa reproduciéndose.
- **Renombrar**: cambiar el nombre de las listas de reproducción que ha creado.
- **Elim. lista reprod.**: eliminar las listas de reproducción que ha creado. Los archivos no se eliminan desde el gestor de archivos.
- **Información**: ver información acerca del archivo o vídeo actual.
- **Modo Reproducc.**: cambiar el orden de reproducción de las canciones y los vídeos. Seleccione **Mezclar** para reproducir los archivos de la lista de reproducción en orden aleatorio, o **Bucle** para reiniciar la lista de reproducción cuando se haya reproducido el último archivo.
- **Ecualizador**: cambiar los ajustes de agudos y bajos.
- **Enviar**: enviar un archivo de música o un videoclip.
- **Ampliac. estéreo**: cambiar el sonido de salida.

# **Música y vídeos en línea**

Vea vídeos y escuche música transmitiéndolos al teléfono desde Internet. Si los ajustes no se han introducido aún en el teléfono

 $\rightarrow$  **[70 Ajustes](#page-69-0). Para obtener más** información, póngase en contacto con su operador de red o visite el sitio Web *[www.sonyericsson.com/support](http://www.sonyericsson.com/support)*.

#### *Para seleccionar una cuenta de datos para transmitirla*

} **Ajustes** } ficha **Conectividad** } **Ajustes de flujo** y seleccione la cuenta de datos que desea utilizar.

# *Para transmitir vídeo y audio*

- **1** } **Internet** } **Más** } **Ir a** } **Introducir direcc.**
- **2** Introduzca o elija la dirección de una página Web y seleccione un enlace desde el que realizar la transmisión. Se abre automáticamente un reproductor cuando se selecciona un vínculo.

#### *Para transmitir música y vídeos guardados*

- **1** } **Internet** } **Más** } **Ir a** } **Favoritos**.
- **2** Seleccione el enlace que desea transmitir. El reproductor se abre y reproduce la música o el vídeo.

# **TrackID™**

TrackID™ es un servicio de reconocimiento de música gratuito. Puede buscar automáticamente el título, el artista y el álbum de la música que esté escuchando por el altavoz o por la radio. TrackID™ no se encuentra disponible en todos los países.

# *Para buscar los datos de la canción*

- } **Entretenimiento** } **TrackID™** cuando esté escuchando una canción.
- } **Más** } **TrackID™** cuando esté escuchando una canción por la radio.

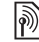

*Para obtener más información sobre el coste, consulte al proveedor de servicios.*

# **Radio**

Escuchar la radio FM. Conecte el manos libres al teléfono ya que funciona como antena.

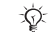

*No utilice el teSléfono como radio en aquellos lugares en los que esté prohibido.*

*Para escuchar la radio* Conecte el manos libres al teléfono } **Radio**.

# **Controles de radio**

- **Buscar** para buscar una frecuencia de emisión.
- Pulse  $\circledast$  o  $\circledast$  para moverse 0,1 MHz.
- Pulse  $\circledast$  o  $\circledast$  para predefinir canales.
- **Más** para ver las opciones.

**Guardar canales de radio** Guarde hasta 20 canales predefinidos.

# 64 Entretenimiento

## **Para guardar canales de radio**

**▶ Radio ajuste la frecuencia ▶ Más ▶ Guardar o mantenga pulsadas** las teclas  $(\overline{0+}) - (\overline{9})$  para guardar en las posiciones de 1 a 10.

## *Para seleccionar canales de radio*

Utilice las teclas de dirección o pulse  $(\overline{0+})$  –  $(\overline{9})$  para seleccionar un canal guardado en las posiciones de 1 a 10.

## **Opciones de la radio**

▶ Más para las siguientes opciones:

- **Desact.**: apagar la radio.
- **Guardar**: guardar la frecuencia actual en una posición.
- **Canales**: seleccionar, cambiar el nombre, sustituir o eliminar un canal predefinido.
- **Guardar auto.**: guardar canales sintonizados en posiciones de 1 a 20. Los canales guardados anteriormente se sustituyen.
- **TrackID™**: buscar automáticamente el artista y el título de la canción que esté sonando por la radio.
- **Activar altavoz**: utilizar el altavoz.
- **Definir frecuencia**: introducir una frecuencia manualmente. Pulse  $(F - R)$  para pasar directamente a **Definir frecuencia**.
- **RDS**: establecer las opciones de la frecuencia alternativa (AF) y la información de la emisora.
- **Activar Mono**: activar el sonido mono.
- **Minimizar**: volver al modo en espera y utilizar otras funciones mientras escucha la radio.

### *Para ajustar el volumen*

Pulse los botones de volumen para reducir o aumentar el volumen.

# **PlayNow™**

Escuchar música antes de su adquisición y descargarla al teléfono

*Esta función depende de la red o del operador. Póngase en contacto con el operador de red para obtener información acerca de su suscripción y de los ajustes de PlayNow™. Es posible que en algunos países pueda adquirir tonos musicales de algunos de los artistas más famosos del mundo.*

**Este servicio no se encuentra disponible** *en todos los países.*

## **Antes de comenzar**

Si los ajustes necesarios no se han introducido en el teléfono **■ [70 Ajustes](#page-69-0).** 

### *Para escuchar música de PlayNow™*

**▶ PlayNow™ y seleccione la música** de una lista.

# **Descarga desde PlayNow™**

Aparece el precio cuando selecciona descargar y guardar un archivo de música. Cuando la compra se acepta, el cargo se realizará en la factura del teléfono o en la tarjeta de prepago. En el kit del teléfono se incluyen también los términos y condiciones.

# *Para descargar un archivo de música*

- **1** Cuando haya escuchado un archivo de música, puede aceptar las condiciones **▶ Sí para descargarlo o no.**
- **2** Se envía un mensaje de texto para confirmar el pago y el archivo se encuentra disponible para su descarga. La música se guarda en **Administr. archivos** } **Música**.

# **Tonos de llamada y melodías**

Puede intercambiar música, sonidos y pistas, por ejemplo, con uno de los métodos de transferencia disponibles.

*No está autorizado a intercambiar material protegido por copyright. Un archivo protegido por copyright tiene el símbolo de una llave.*

# *Para seleccionar un tono de llamada*

- } **Ajustes** } ficha **Sonidos y alertas**
- $\blacktriangleright$  Tono de llamada.

## *Para activar o desactivar el tono de llamada*

Mantenga pulsado  $(F - s)$  en el modo en espera o } **Ajustes** } ficha **Sonidos y alertas** para más opciones. Afecta a todas las señales, menos la de alarma.

### *Para establecer el volumen del tono de llamada*

- **1** } **Ajustes** } ficha **Sonidos y alertas ▶ Volumen timbre y pulse ⓒ o ⓒ** para subir o bajar el volumen.
- **2** } **Guardar**.

#### *Para configurar la alerta por vibración*

} **Ajustes** } ficha **Sonidos y alertas** ▶ Alerta por vibrac. y seleccione una opción.

# **Opciones de los sonidos y alertas**

Desde **Ajustes** } ficha **Sonidos y alertas** también puede ajustar:

- **Alerta de mensaje**: seleccione cómo desea que se le notifique que ha recibido un mensaje.
- **Sonido del teclado**: seleccione el sonido que desea escuchar cuando pulsa las teclas.

# **MusicDJ™**

Componga y edite sus propias melodías para utilizarlas como tonos de llamada. Una melodía consta de cuatro tipos de pistas: **Batería**, **Bajos**, **Acordes** y **Acentos**. Una pista contiene cierto número de bloques de música. Los bloques se componen de sonidos pregrabados con distintas características. Los bloques están agrupados en **Introducción**, **Estrofa**, **Estribillo** y **Solo**. Puede componer una melodía añadiendo bloques de música a las pistas.

#### *Para componer una melodía*

- **1** } **Entretenimiento** } **MusicDJ™**.
- **2** } **Insertar**, **Copiar** o **Pegar** los bloques. Utilice  $\circledast$ ,  $\circledast$ ,  $\circledast$  o  $\circledast$  para moverse entre los bloques. Pulse para eliminar un bloque. } **Más** para ver más opciones.

#### *Para modificar una melodía de MusicDJ™*

**▶ Administr\_archivos ▶ Música** y seleccione la melodía } **Más** } **Editar**.

#### **Intercambio de melodías de MusicDJ™**

Envíe y reciba melodías mediante alguno de los métodos de transferencia disponibles. No está autorizado a intercambiar material protegido por copyright.

*No se pueden enviar melodías polifónicas o mensajes MP3 en mensajes de texto.*

# *Para enviar una melodía*

- **1** } **Administr. archivos** } **Música** y seleccione una melodía.
- **2** } **Más** } **Enviar** y seleccione un método de transferencia.

*Para recibir una melodía a través de un método de transferencia* Seleccione un método de transferencia y siga las instrucciones que aparecen.

# **VideoDJ™**

Componga y modifique sus propios videoclips utilizando videoclips, imágenes y texto. A la hora de acortar un videoclip, también puede utilizar la función de cortar partes.

# *Para crear un videoclip*

- **1** } **Entretenimiento** } **VideoDJ™**.
- **2** } **Añadir** } **Videoclip**, **Imagen**, **Texto** o **Cámara** } **Selecc.**
- **3** Para añadir más elementos, pulse **⊕ ► Añadir.**

#### *Para editar un videoclip seleccionado*

**Editar para ver las opciones:** 

- **Cortar**: acortar el videoclip.
- **Añadir texto**: añadir texto al videoclip.
- **Eliminar**: eliminar el videoclip.
- **Mover**: mover el videoclip a otra posición.

## *Para editar una imagen seleccionada*

- **Editar para ver las opciones:**
- **Duración**: seleccionar la hora de aparición de la imagen.
- **Eliminar**: eliminar la imagen.
- **Mover**: mover la imagen a otra posición.

## *Para editar un texto seleccionado*

- **Editar para ver las opciones:**
- **Editar texto**: cambiar el texto.
- **Colores**: y seleccione **Fondo** para establecer un fondo o **Color de texto** para establecer un color de fuente.
- **Duración**: seleccionar la hora de aparición del texto.
- **Eliminar**: eliminar el texto.
- **Mover**: mover el texto a otra posición.

# **Opciones de VideoDJ™**

- **▶ Más para ver las opciones:**
- **Reproducir**: ver el videoclip.
- **Enviar**: enviar el videoclip.
- **Banda sonora**: añadir una banda sonora al videoclip.
- **Transiciones**: establecer transiciones entre videoclips, imágenes y texto.
- **Guardar**: guardar el videoclip.
- **Insertar**: insertar un nuevo videoclip, imagen o texto.
- **Nuevo vídeo**: crear un nuevo videoclip.

#### *Para editar videoclips en el gestor de archivos*

- **1** } **Administr. archivos** } **Vídeos**
	- **▶ Abrir v seleccione el archivo.**
- **2** } **Más** } **VideoDJ™** } **Editar**.

# **Envío de videoclips**

Puede enviar un videoclip mediante alguno de los métodos de transferencia disponibles. Los videoclips cortos se pueden enviar utilizando los MMS. Si un videoclip es demasiado largo, puede utilizar la función de cortar para acortarlo.

## 68 Entretenimiento

## *Para cortar un videoclip*

- **1** Seleccione un videoclip del guión **▶ Editar ▶ Cortar**
- **2** } **Definir** para establecer el punto de inicio y } **Inicio**.
- **3** } **Definir** para establecer el punto final  $v \triangleright$  Fin.
- **4** Repita los pasos 2 y 3 o } **Listo**.

# **Grabadora**

Con la grabadora puede grabar, por ejemplo, un recordatorio de voz o llamadas. Los sonidos grabados también pueden establecerse como tonos de llamada. La grabación de una conversación se detiene si un interlocutor finaliza la llamada. La grabación de todos los sonidos se detiene automáticamente si recibe una llamada.

*Las leyes de algunos países o estados obligan a informar a la otra persona antes de grabar la llamada.*

# *Para grabar un sonido*

- **1** } **Entretenimiento** } **Grabar sonido**.
- **2** Espere hasta que oiga un tono. Cuando se inicia la grabación, **Grabación** y aparece un temporizador.
- **3** } **Guardar** para finalizar.

**4** } **Reprod.** para escuchar o } **Más** para opciones: **Grabar nuevo**, **Enviar**, **Renombrar**, **Eliminar**, **Sonidos grabados**.

# *Para escuchar una grabación*

**▶ Administr\_archivos ▶ Música** y seleccione una grabación } **Reprod.** o } **Detener**.

# **Juegos**

El teléfono incluye varios juegos. También puede descargar juegos y aplicaciones directamente a las carpetas del teléfono. La mayoría de los juegos contiene una ayuda.

# *Para iniciar y finalizar un juego*

- **1** } **Entretenimiento** } **Juegos**, seleccione un juego ▶ Selecc.
- 2 Mantenga pulsado  $\textcircled{f}$  para terminar el juego.

# **Aplicaciones**

Descargue y ejecute aplicaciones Java™, por ejemplo, para utilizar un servicio. Puede ver información o establecer diferentes niveles de permiso.

#### *Para ver información de aplicaciones Java*

- **1** } **Administr. archivos** } **Aplicaciones** o } **Juegos**.
- **2** Seleccione una aplicación o un juego } **Más** } **Información**.

#### *Para establecer permisos para aplicaciones Java*

- **1** } **Administr. archivos** } **Aplicaciones** o } **Juegos**.
- **2** Seleccione una aplicación o un juego **▶ Más** ▶ Permisos **y configure las** opciones.

#### **Tamaño de la pantalla para aplicaciones Java**

Algunas aplicaciones Java están diseñada para un tamaño de pantalla concreto. Para obtener más información, póngase en contacto con el proveedor de la aplicación.

#### *Para establecer el tamaño de pantalla para una aplicación Java*

- **1** } **Administr. archivos** } **Aplicaciones** o } **Juegos**.
- **2** Seleccione una aplicación o un juego } **Más** } **Tamaño pantalla** y seleccione una opción.

# **Conectividad**

*Ajustes, Internet, RSS, sincronización, tecnología Bluetooth™, cable USB, servicio de actualización.*

# <span id="page-69-0"></span>**Ajustes**

Los ajustes pueden haberse introducido antes de poner a la venta el teléfono. De lo contrario, asegúrese de que dispone de una suscripción telefónica que admita la transferencia de datos (GPRS).

Puede descargarse ajustes en el teléfono para la navegación por Internet, el email y los mensajes de imágenes. Esto es posible a través del asistente de configuración del teléfono o desde un ordenador en el sitio Web *[www.sonyericsson.com/support](http://www.sonyericsson.com/support)*.

#### *Para descargar los ajustes a través del teléfono*

} **Ajustes** } ficha **General** } **Asistente config.** } **Descarga ajustes** y siga las instrucciones que aparecen.

# 70 Conectividad

#### *Para descargar los ajustes a través de un ordenador*

- **1** Vaya a *[www.sonyericsson.com/support](http://www.sonyericsson.com/support)*.
- **2** Seleccione una región y un país.
- **3** Seleccione la ficha *Configuración del teléfono* y seleccione un modelo de teléfono.
- **4** Seleccione el archivo que desea descargar para el teléfono.

# **Utilización de Internet**

Utilice Internet para acceder a servicios en línea, por ejemplo, noticias y banca, buscar y navegar por Internet.

## *Para comenzar a navegar:*

**▶ Internet y seleccione un servicio** como } **Más** } **Ir a** } **Busc. en Internet** o **Introducir direcc.** ir a cualquier página Web.

## *Para ver más opciones*

} **Internet** } **Más**.

# *Para detener la navegación*

} **Más** } **Salir del navegad.**

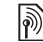

*Para obtener más información, póngase en contacto con su operador de red o visite el sitio Web [www.sonyericsson.com/support.](http://www.sonyericsson.com/support)*

# **Opciones de navegación**

**▶ Más para ver más opciones. El menú** contiene las siguientes opciones, pero dependen de la página Web que esté visitando:

**Bases info. RSS: seleccionar el** contenido disponible de la página Web.

**▶ Ir a para las siguientes opciones:** 

- **Sony Ericsson**: ir a la página principal establecida para el perfil actual.
- **Favoritos**: crear, utilizar o modificar favoritos de páginas Web **Introducir direcc.**: introducir la dirección de una página Web.
- **Busc. en Internet**: utilizar Google para búsquedas.
- **Historial**: enumerar las páginas Web visitadas anteriormente.

Conectividad 71

• **Págs. guardadas**: enumerar las páginas Web guardadas.

} **Herramientas** para las siguientes opciones:

- **Añadir favorito**: añadir un nuevo favorito.
- **Guardar imagen**: guardar una imagen.
- **Guardar página**: guardar la página Web actual.
- **Actualizar página**: actualizar la página Web actual.
- **Enviar enlace**: enviar un enlace a la página Web actual.
- **Llamar**: realizar una llamada mientras navega por Internet. } **Más** } **Fin llam.** para finalizar la llamada y seguir navegando.

▶ Ver para las siguientes opciones:

- **Pant. completa**: seleccionar pantalla normal o completa. Nota: Completa/normal sólo están disponibles en retratos.
- **Retrato**: disponible cuando la pantalla está en modo paisaje.
- **Horizontal**: seleccionar el modo paisaje de la pantalla.
- **Sólo texto**: seleccionar el contenido completo o sólo el texto.
- **Zoom**: acercar o alejar la vista de la página Web.
- **Zoom a normal**: ajustar el zoom en el valor predeterminado.

▶ Opciones ▶ ficha Examinando... para:

- **Smart-Fit**: ajustar el sitio Web en la pantalla.
- **Ver imágenes**: activar o desactivar.
- **Ver animaciones**: activar o desactivar.
- **Reprod. sonidos**: activar o desactivar.
- **Permitir cookies**: activar o desactivar.
- **Modo teclado**: seleccionar los **Accesos directos** para las teclas del navegador o **Claves de acceso** para una navegación más rápida por el sitio Web, si está disponible.
- } **Opciones** } ficha **Otros** para:
- **Borrar cookies**
- **Borrar caché**
- **Borrar contraseñas**
- **Estado**: mostrar la información de conexión.

▶ Salir del navegad. para desconectar.

72 Conectividad
# **Uso de los favoritos**

Utilizar, crear y modificar favoritos como enlaces rápidos a las páginas Web favoritas en el navegador.

# *Para trabajar con favoritos*

- **1** } **Internet** } **Más** } **Ir a** } **Favoritos** y seleccione un favorito } **Más**.
- **2** Seleccione una opción, por ejemplo, envío de un favorito como mensaje de texto.

# **Accesos directos de Internet**

Cuando utilice Internet, puede usar los accesos directos del teclado para las opciones de menú.

#### *Para utilizar las teclas de acceso o los accesos directos del teclado de Internet*

- **1** Al navegar, mantenga pulsada la tecla para seleccionar **Accesos directos** o **Claves de acceso**.
- **2** Si selecciona **Accesos directos**, puede pulsar una tecla para una función de la siguiente manera:

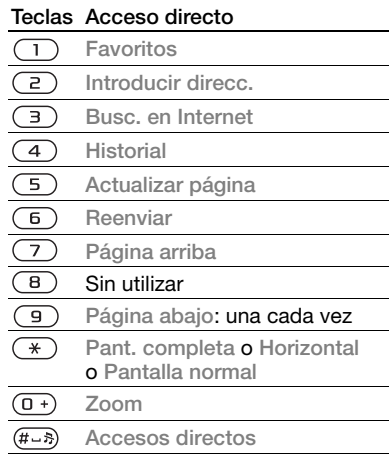

# **Descarga**

Descargue archivos, por ejemplo, imágenes, temas, juegos y tonos de llamada páginas Web.

## *Para descargar desde una página Web*

Al navegar, seleccione el archivo que desee descargar y siga las instrucciones que aparecen.

# **Perfiles de Internet**

Puede seleccionar otro perfil de Internet si dispone de más de uno.

#### *Para seleccionar un perfil de Internet para el navegador de Internet*

**▶ Aiustes y utilice ⓒ o ⓒ para** desplazarse hasta la ficha **Conectividad** } **Ajustes Internet** ▶ Perfiles Internet **v** seleccione un perfil.

#### **Perfil de Internet para aplicaciones Java™**

Algunas aplicaciones Java™ necesitan conectarse a Internet para recibir información, por ejemplo, juegos que descargan nuevos niveles de un servidor de juegos.

#### **Antes de comenzar**

Si los ajustes no se han introducido en el teléfono **→** *[70 Ajustes](#page-69-0)*.

## *Para seleccionar un perfil para Java*

} **Ajustes** } ficha **Conectividad** } **Ajustes Internet** } **Ajustes de Java** y seleccione un perfil de Internet.

# **Información guardada**

Al navegar, puede guardar la siguiente información:

- Cookies: mejoran la eficacia del acceso a la página Web.
- Contraseñas: mejoran la eficacia del acceso al servidor.

*Se recomienda borrar toda información confidencial de los servicios Internet visitados anteriormente. De esta forma se evita el uso indebido de la información personal si no sabe dónde ha dejado su teléfono, si lo ha perdido o se lo han robado.*

#### *Para permitir cookies*

} **Internet** } **Más** } **Opciones** } ficha **Examinando...** } **Permitir cookies ▶ Activado.** 

#### *Para eliminar cookies, caché o contraseñas*

} **Internet** } **Más** } **Opciones** } ficha **Otros** y seleccione una opción } **Sí**.

## **Seguridad y certificados en Internet**

El teléfono admite navegación segura. Algunos servicios de Internet, como los servicios bancarios, requieren certificados en su teléfono. Puede que el teléfono ya contenga certificados cuando lo haya adquirido o bien puede descargar certificados nuevos.

#### *Para comprobar los certificados del teléfono*

- } **Ajustes** } ficha **General**
- ▶ Seguridad ▶ Certificados.

# 74 Conectividad

# **Lector RSS**

Al navegar, con frecuencia puede recibir contenido actualizado, como titulares de noticias, emitido a través de un sitio Web. Puede acceder a una página Web y añadir nuevo contenido, si es posible. Las opciones RSS (Really Simple Syndication) se configuran mediante el lector RSS y se muestran en el navegador de Internet.

#### *Para añadir nuevo contenido a una página Web*

Al navegar } **Más** } **Bases info. RSS**.

## *Para crear contenido nuevo*

- **1** } **Mensajes** } **Lector de noticias** ▶ Más ▶ Nueva base de inf
- **2** } **Selecc. de la lista** o **Por dirección** e introduzca la dirección.

#### *Para establecer y utilizar las opciones del lector RSS*

- } **Mensajes** } **Lector de noticias**
- } **Más** y seleccione una opción.

# <span id="page-74-0"></span>**Sincronización**

Sincronice contactos de teléfono, citas, tareas y notas a través de la tecnología inalámbrica Bluetooth™, servicios de Internet o el cable USB incluido con el teléfono.

## **Sincronización con un ordenador**

Instale el software de sincronización del ordenador que se encuentra en Sony Ericsson PC Suite, incluido en el CD que acompaña al teléfono. El software incluye información de ayuda. También puede visitar *[www.sonyericsson.com/support](http://www.sonyericsson.com/support)* para descargar el software o la Guía *Getting Started sobre sincronización*.

#### **Sincronización remota a través de Internet**

Sincronice en línea a través de un servicio de Internet.

## **Antes de comenzar**

- Si los ajustes no se han introducido en el teléfono  $\rightarrow$  [70 Ajustes](#page-69-0).
- Registre una cuenta de sincronización en línea.
- Introduzca los ajustes de sincronización remota.

#### *Para introducir los ajustes de la sincronización remota*

- **1** } **Organizador** } **Sincronización** ▶ Nueva cuenta ▶ Sí para crear una cuenta nueva.
- **2** Introduzca un nombre para la cuenta nueva } **Continuar**.

Conectividad 75

- **3** Introduzca lo siguiente:
	- **Dirección servidor**: URL del servidor.
	- **Nombre usuario**: nombre de usuario de la cuenta.
	- **Contraseña**: contraseña de la cuenta.
	- **Conexión**: seleccione un perfil de Internet.
	- **Aplicaciones**: marque las aplicaciones para sincronizar.
	- **Ajustes aplicación**: seleccione una aplicación e introduzca el nombre de una base de datos, y si fuera necesario, el nombre de usuario y la contraseña.
	- **Intervalo sincroniz.**: establezca la frecuencia de la sincronización.
	- **Inicializ. remota**: seleccione entre aceptar siempre, no aceptar nunca o preguntar siempre al iniciar sincronización desde un servicio.
	- **Seguridad remota**: inserte el ID de un servidor y la contraseña de un servidor.
- **4** } **Guardar** para guardar su cuenta nueva.

#### *Para comenzar la sincronización remota*

} **Organizador** } **Sincronización** y seleccione una cuenta } **Iniciar**.

# **Tecnología inalámbrica Bluetooth™**

La función Bluetooth™ posibilita la conexión inalámbrica con otros dispositivos Bluetooth. Puede:

- conectarse a dispositivos manos libres.
- conectarse a auriculares estéreo.
- conectarse a varios dispositivos al mismo tiempo.
- conectarse a ordenadores y acceder a Internet.
- sincronizar información con ordenadores.
- utilizar aplicaciones del ordenador de control remoto.
- utilizar accesorios del visor multimedia.
- intercambiar elementos.
- *Le recomendamos una cobertura de 10 metros, sin objetos sólidos en medio, para la comunicación de Bluetooth.*

# **Antes de comenzar**

- Active la función Bluetooth para comunicarse con otros dispositivos.
- Añada dispositivos Bluetooth al teléfono para comunicarse.

# 76 Conectividad

*Compruebe si las leyes o normas locales restringen el uso de la tecnología inalámbrica Bluetooth. Si la tecnología inalámbrica Bluetooth no está permitida, debe asegurarse de que la función Bluetooth está desactivada. La potencia máxima de salida de radio Bluetooth del teléfono se ajusta automáticamente de acuerdo con las posibles restricciones locales. Esto significa que el alcance puede variar.*

#### *Para activar la función de Bluetooth*

- } **Ajustes** } ficha **Conectividad**
- } **Bluetooth** } **Activar**.

# **Añadir dispositivos al teléfono**

Introduzca un código de acceso para establecer un enlace seguro entre el teléfono y el dispositivo. Introduzca el mismo código de acceso en el dispositivo cuando así se solicite. Los dispositivos sin interfaz de usuario, como un sistema de manos libres, tendrán un código de acceso predefinido. Consulte la guía del usuario del dispositivo para obtener más información.

#### *Compruebe que el dispositivo que desea añadir tiene la función Bluetooth activada y está visible.*

# *Para añadir un dispositivo al teléfono*

- <span id="page-76-0"></span>**1** } **Ajustes** } ficha **Conectividad ▶ Bluetooth ▶ Mis dispositivos** 
	- ▶ Nuevo dispositivo para buscar los dispositivos disponibles. Asegúrese de que el otro dispositivo se encuentra visible.
- **2** Seleccione un dispositivo de la lista.
- **3** Introduzca un código de acceso, si fuera necesario.

#### *Para permitir la conexión o editar la lista de dispositivos*

- **1** } **Ajustes** } ficha **Conectividad** } **Bluetooth** } **Mis dispositivos** y seleccione uno de los dispositivos de la lista.
- **2** } **Más** para acceder a una lista de opciones.

#### *Para añadir un equipo de manos libres Bluetooth*

- **1** } **Ajustes** } ficha **Conectividad** ▶ Bluetooth ▶ Manos libres.
- **2** } **Sí** si va a añadir un manos libres Bluetooth por primera vez o } **Mi manos libres** } **Nuevo manos libr. ▶ Añadir si está añadiendo otro** manos libres Bluetooth. Asegúrese de que el manos libres se encuentra en el modo correcto. Consulte la guía del usuario del dispositivo para obtener más información.

# **Ahorro de energía**

Actívelo para reducir el consumo de energía optimizando el teléfono para su uso con un único dispositivo Bluetooth. Desactívelo para conectarse con varios dispositivos Bluetooth al mismo tiempo.

# *Para ahorrar energía*

- } **Ajustes** } ficha **Conectividad**
- } **Bluetooth** } **Ahorro de energía**
- ▶ Activar.

# **Nombre de teléfono**

Escriba un nombre para el teléfono, para que aparezca cuando lo encuentren los otros dispositivos.

#### *Para introducir un nombre de teléfono*

- } **Ajustes** } ficha **Conectividad**
- } **Bluetooth** } **Nombre del tfno**.

# **Visibilidad**

Elija entre hacer que el teléfono se encuentre visible para otros dispositivos Bluetooth o no. Si ajusta su teléfono como oculto, sólo los dispositivos de } **Ajustes** } ficha **Conectividad** } **Bluetooth** } **Mis dispositivos** podrán encontrar su teléfono a través de la tecnología inalámbrica Bluetooth.

# *Para mostrar u ocultar el teléfono*

- } **Ajustes** } ficha **Conectividad**
- } **Bluetooth** } **Visibilidad** } **Mostrar tfno** o **Ocultar teléfono**.

# **Intercambio de elementos**

Envíe o reciba elementos mediante tecnología inalámbrica Bluetooth como método de transferencia. Elija un dispositivo de la lista de dispositivos encontrados.

#### *Para enviar un elemento*

- **1** Seleccione un elemento, por ejemplo, ▶ Agenda y seleccione un contacto.
- **2** } **Más** } **Enviar contacto** } **Por Bluetooth**.
- **3** Seleccione el dispositivo al que desea enviar el elemento } **Selecc.**

## *Para recibir un elemento*

- <span id="page-77-0"></span>**1** } **Ajustes** } ficha **Conectividad** } **Bluetooth** } **Activar**.
- **2** } **Visibilidad** } **Mostrar tfno**.
- **3** Cuando reciba un elemento, siga las instrucciones que aparecen.

# 78 Conectividad

## **Transferencia de sonido**

Transfiera el sonido de las llamadas al utilizar un manos libres Bluetooth.

También puede transferir el sonido de las llamadas utilizando el teclado o el botón de manos libres de la siguiente manera:

- Pulse el botón de manos libres para obtener sonido en el manos libres.
- Pulse un botón o tecla del teléfono (si está establecido en **En teléfono**) para obtener sonido en el teléfono.
- Pulse cualquier botón (si está establecido en **En manos libres**) para obtener sonido en el manos libres.

#### *Para transferir el sonido al utilizar un manos libres Bluetooth*

Durante una llamada, } **Más** ▶ Transferir sonido **v seleccione** un dispositivo.

#### *Para transferir el sonido cuando conteste una llamada en manos libres*

- **1** } **Ajustes** } ficha **Conectividad** ▶ Bluetooth ▶ Manos libres
	-
	- } **Llamada entrante**.
- **2** } **En teléfono** para dirigirlo al teléfono o } **En manos libres** para dirigirlo al manos libres.

# **Control remoto**

Utilice el teléfono como dispositivo de control remoto para controlar aplicaciones informáticas, como un reproductor multimedia o presentaciones de Microsoft® PowerPoint® o dispositivos que admitan perfil HID de Bluetooth.

# *Para seleccionar un control remoto*

- **1** % *[77 Para añadir un dispositivo al](#page-76-0)  [teléfono](#page-76-0)*, si es necesario.
- **2** } **Entretenimiento** } **Control remoto**.
- **3** Seleccione la aplicación que desee utilizar y el ordenador o dispositivo al que conectarse.

# **Transferencia de archivos**

Si su equipo admite la tecnología inalámbrica Bluetooth, puede instalar Sony Ericsson PC Suite para sincronizar, transferir archivos, utilizar el teléfono como módem y otras funciones mediante comunicación Bluetooth. Instale Sony Ericsson PC Suite desde el CD que se incluye con el teléfono o descárguelo en *[www.sonyericsson.com/support](http://www.sonyericsson.com/support)*. PC Suite también incluye ayuda.

# **Transferencia de archivos mediante el cable USB**

Conecte el teléfono a un ordenador mediante el cable USB con el fin de utilizar el teléfono para una de las siguientes acciones: **Trans. archi.** o **Mod. Tfno**.

## **Transferencia de archivos**

Arrastre y suelte archivos entre la tarieta de memoria y el ordenador en el Explorador de Windows de **Microsoft** 

Utilice Sony Disc2Phone (transferencia de música) o Adobe™ Photoshop™ Album Starter Edition (almacenamiento/transferencia de imágenes). Estas aplicaciones se encuentran en el CD suministrado con el teléfono o visite *[www.sonyericsson.com/support](http://www.sonyericsson.com/support)* y sólo se pueden utilizar con el modo de transferencia de archivos.

*Utilice únicamente el cable USB que se incluye con el teléfono y conéctelo directamente a su ordenador. No retire el cable USB del teléfono o del equipo durante la transferencia de archivos, ya que esto podría dañar la tarjeta de memoria.*

#### *Para utilizar el modo de transferencia de archivos*

**1** Conecte el cable USB al teléfono y al equipo.

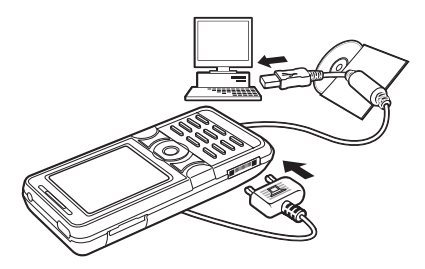

- **2 Teléfono:** seleccione **Trans. archi.** o } **Ajustes** } ficha **Conectividad** } **USB** } **Conexión USB** } **Trans. archi.** El teléfono se apaga.
- **3** Espere hasta que la tarjeta de memoria aparezca como disco externo en el Explorador de Windows. Puede utilizar:
	- El Explorador de Windows para arrastrar y soltar archivos entre la tarjeta de memoria y el ordenador.
	- Sony Disc2Phone para transferir música a la tarjeta de memoria.
	- Adobe™ Photoshop™ Album Starter Edition para transferir y organizar sus imágenes en el ordenador.

#### *Para desconectar con seguridad el cable USB*

- **1** Cuando utilice el modo de transferencia de archivos, haga clic con el botón derecho en el icono de disco extraíble del Explorador de Windows y seleccione Expulsar.
- **2** Retire el cable USB del teléfono.

# **Modo de teléfono**

Sincronice la agenda y el calendario, transfiera archivos, utilice el teléfono como módem y otras funciones desde el ordenador. Entre las aplicaciones admitidas en el modo de teléfono se incluyen: la sincronización, el gestor de archivos y el asistente para redes móviles. Para otras aplicaciones, utilice el modo de transferencia de archivos.

Necesita instalar y utilizar Sony Ericsson PC Suite, que se incluye en el CD suministrado con el teléfono o que se encuentra en *[www.sonyericsson.com/support](http://www.sonyericsson.com/support)*.

*Su ordenador debe tener uno de los siguientes sistemas operativos para poder usar esta función: Windows 2000 con SP3/SP4, Windows XP (Pro y Home) con SP1/SP2. Los controladores USB se instalan* 

*automáticamente con el software PC Suite.*

# *Para utilizar el modo de teléfono*

- **1 Equipo:** instale Sony Ericsson PC Suite desde el CD suministrado con el teléfono.
- **2 Equipo:** inicie PC Suite desde Inicio/Programas/Sony Ericsson/ PC Suite.
- **3** Conecte el cable USB al teléfono y al equipo.
- **4 Teléfono:** seleccione **Mod. Tfno** o } **Ajustes** } ficha **Conectividad** } **USB** } **Conexión USB** } **Mod. Tfno.**
- **5 Equipo:** espere mientras Windows instala los controladores necesarios.
- **6 Equipo:** PC Suite le avisa cuando ha encontrado el teléfono. Todas las aplicaciones que puede utilizar con el teléfono conectado se encuentran en Sony Ericsson PC Suite.

# **Servicio de actualización**

Mantenga siempre el teléfono actualizado con el último software para mejorar el rendimiento. No pierda la información personal o del teléfono, como mensajes o ajustes, durante una actualización.

Existen dos maneras de actualizar el teléfono:

- por el aire a través del teléfono.
- mediante el cable USB que se suministra y un equipo conectado a Internet.

*El servicio de actualización requiere acceso de datos (GPRS). El operador le facilitará una suscripción con acceso de datos e información sobre los precios.*

#### **Antes de comenzar**

Si los ajustes necesarios no se han introducido en el teléfono  $\rightarrow$  **70 Aiustes.** 

#### *Para utilizar el Servicio de actualización por aire*

- **1** } **Ajustes** } ficha **General** } **Servicio actualiz.**
- **2** } **Buscar actualiz.** para buscar el último software disponible.
- **3** Inicie el proceso de actualización siguiendo las instrucciones de instalación o } **Versión software** para mostrar el software actual en el teléfono, o } **Recordatorio** para establecer cuándo buscar un nuevo software.

#### *Para utilizar el Servicio de actualización a través de un ordenador*

- **1** Visite *[www.sonyericsson.com/support](http://www.sonyericsson.com/support)*.
- **2** Selecciona una región y un país.
- **3** Introduzca el nombre del producto.
- **4** Seleccione el servicio de actualización de Sony Ericsson y siga las instrucciones.

# 82 Conectividad

# **Más funciones**

*Despertador, calendario, tareas, perfiles, hora y fecha, bloqueo de la tarjeta SIM, etc.*

# **Alarmas**

Establezca una alarma para que se repita en una hora específica o días específicos. Puede establecer un sonido o la radio como señal de alarma.

#### *Para utilizar las alarmas*

- **1** } **Organizador** } **Alarmas** y seleccione la alarma que desee establecer } **Editar**.
- **2 Hora:** } **Editar** y establezca una hora } **Aceptar**. Selecciona más opciones, si es necesario:
	- **Interv. repetición:** } **Editar** y establezca un día o días } **Marcar** } **Listo**.
	- **Señal de alarma:** } **Editar** y seleccione la radio o un sonido.
	- Pulse @ para editar texto, imágenes y el modo silencioso para las alarmas.
- **3** } **Guardar**.

#### *Para apagar la señal de la alarma cuando suena*

Pulse cualquier tecla, si la radio está establecida como señal de alarma, ▶ Aplazar. Si no desea que se repita la alarma, ▶ Desact.

#### *Para cancelar una alarma*

▶ Organizador ▶ Alarmas v seleccione una alarma, } **Desact.**

# **Calendario**

Puede utilizar el calendario para realizar un seguimiento de las reuniones importantes. El calendario se puede sincronizar con un calendario de ordenador o con un calendario en la Web % *[75 Sincronización](#page-74-0)*.

#### **Citas**

Añada nuevas citas o utilice citas existentes como plantillas.

# *Para añadir una nueva cita*

- **1** } **Organizador** } **Calendario v seleccione una ficha ▶ Selecc.** ▶ Nueva cita ▶ Añadir.
- **2** Seleccione entre las siguientes opciones y confirme cada entrada, si es necesario:
	- Ficha **General**: asunto, hora de inicio, duración, recordatorio, fecha de inicio.
	- Ficha **Detalles**: ubicación, descripción, todo el día, repetición.

Más funciones 83

**3** } **Guardar**.

# *Para ver una cita*

- **1** } **Organizador** } **Calendario** y seleccione un día (los días de las citas aparecen marcados con marcos).
- **2** Seleccione una cita } **Ver**.

#### *Para ver una semana del calendario*

- ▶ Organizador ▶ Calendario ▶ Más
- } **Ver semana**.

#### *Para definir cuándo deben sonar los recordatorios*

- **1** } **Organizador** } **Calendario** } **Más** ▶ Opc. avanzadas ▶ Recordatorios.
- **2** } **Siempre** para que suene un recordatorio incluso cuando el teléfono esté desactivado o silenciado. Una opción de recordatorio configurada en el calendario afecta a una opción de recordatorio configurada en las tareas.

# **Navegación por el calendario**

Utilice la tecla de navegación para moverse entre los días o semanas. En las vistas mensual y semanal, puede utilizar también el teclado como sigue.

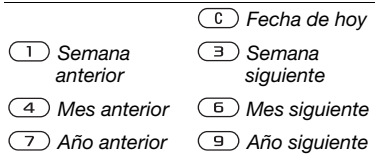

# **Ajustes del calendario**

▶ Organizador ▶ Calendario ▶ Más para seleccionar una opción:

- **Ver semana**: ver las citas de la semana.
- **Nueva cita**: añadir una nueva cita.
- **Cambiar fecha**: ir a otra fecha del calendario.
- **Opc. avanzadas**: buscar una cita, establecer recordatorios o seleccionar un día de inicio para la semana.
- **Eliminar**: eliminar citas antiguas o todas.
- **Ayuda**: para obtener más información.

# **Intercambio de citas**

Intercambiar citas con un método de transferencia. También puede sincronizar las citas con un ordenador,

**■ [75 Sincronización](#page-74-0).** 

## *Para enviar una cita*

Seleccione una cita en la lista de un día determinado } **Más** } **Enviar** y seleccione un método de  $transferencia.$ 

#### 84 Más funciones

# **Tareas**

Añada nuevas tareas o utilice las tareas existentes como plantillas. También puede establecer recordatorios para tareas.

*El número máximo depende de la memoria disponible.*

#### *Para añadir una nueva tarea*

- **1** } **Organizador** } **Tareas** } **Nueva tarea** } **Añadir**.
- **2** } **Tarea** o **Llam. telefónica**.
- **3** Escriba los detalles y confirme cada entrada.

# *Para ver una tarea*

▶ Organizador ▶ Tareas y seleccione una tarea  $\blacktriangleright$  Ver.

#### *Para definir cuándo deben sonar los recordatorios*

- **1** } **Organizador** } **Tareas** y seleccione una tarea } **Más** } **Recordatorios**.
- **2** } **Siempre** para que suene un recordatorio incluso cuando el teléfono esté desactivado o silenciado. Una opción de recordatorio configurada en el calendario afecta a una opción de recordatorio configurada en las tareas.

# **Intercambio de tareas**

Intercambiar tareas con un método de transferencia. También puede sincronizar las tareas con un ordenador % *[75 Sincronización](#page-74-0)*.

## *Para enviar una tarea*

Seleccione una tarea de la lista de tareas de un día determinado } **Más** } **Enviar** y seleccione un método de transferencia.

# **Notas**

Tome notas y guárdelas en una lista. También puede mostrar una nota en el modo de espera.

*El número máximo depende de la memoria disponible.*

## *Para añadir una nota*

▶ Organizador ▶ Notas ▶ Nueva **nota** } **Añadir** e introduzca la nota } **Guardar**.

# *Para modificar notas*

**1** } **Organizador** } **Notas** y aparece una lista.

Más funciones 85

**2** Seleccione una nota } **Más** y seleccione una opción.

#### **Intercambio de notas**

Intercambie notas mediante alguno de los métodos de transferencia disponibles. También puede sincronizar las notas con un ordenador, % *[75 Sincronización](#page-74-0)*.

#### *Para enviar una nota*

Seleccione una nota } **Más** } **Enviar** y seleccione un método de transferencia.

# **Temporizador**

El teléfono dispone de un temporizador. Cuando suene la señal, pulse cualquier tecla para desactivarla **Reiniciar**.

# *Para configurar el temporizador*

} **Organizador** } **Temporizador** y establezca las horas, los minutos y los segundos para la cuenta atrás.

# **Cronómetro**

Su teléfono dispone de un cronómetro que puede guardar varios intervalos. El cronómetro continúa contando cuando responde a una llamada entrante.

# *Para utilizar el cronómetro*

- **1** } **Organizador** } **Cronómetro ▶ Iniciar**
- **2** } **Detener** o } **Nva etap.** para una nueva etapa.
- **3** Para poner a cero el cronómetro ▶ Detener ▶ Restabl.

# **Calculadora**

La calculadora puede sumar, restar, dividir y multiplicar.

## *Para utilizar la calculadora*

- ▶ Organizador ▶ Calculadora.
- Pulse  $\circledcirc$  o  $\circledcirc$  para seleccionar  $\div$  **x** - + **.**  $\%$  =
- Pulse  $\circled{c}$  para eliminar la cifra.
- Pulse  $\overline{(*)}$  para introducir una coma decimal.

# **Código de memoria**

Guarde códigos de seguridad, por ejemplo, para tarjetas de crédito en Código de memoria. Defina un código de acceso para abrir el Código de memoria.

# **Palabra clave y seguridad**

Para confirmar que ha introducido el código de acceso correcto, debe introducir una palabra clave.

Al introducir el código de acceso para abrir el código de memoria, la palabra clave aparece durante unos instantes. Si el código de acceso es correcto, se muestran los códigos correctos. Si introduce un código de acceso incorrecto, la palabra clave y los códigos que aparecen serán también incorrectos.

#### <span id="page-86-0"></span>*Para abrir por primera vez la opción Código de memoria*

- **1** } **Organizador** } **Código memo**. Aparece un mensaje con instrucciones } **Continuar**.
- **2** Introduzca un código de acceso de cuatro dígitos } **Continuar**.
- **3** Vuelva a introducir el nuevo código de acceso para confirmarlo.
- **4** Introduzca una palabra clave (máximo 15 caracteres) } **Listo**. La palabra clave puede estar compuesta de letras y números.

# *Para añadir un nuevo código*

- **1** } **Organizador** } **Código memo** e introduzca su código de acceso ▶ Nuevo código ▶ Añadir.
- **2** Escriba el nombre asociado al código } **Continuar**.
- **3** Introduzca el código } **Listo**.

# *Para cambiar el código de acceso*

- **1** } **Organizador** } **Código memo** e introduzca su código de acceso } **Más** } **Camb. cód. acc.**
- **2** Introduzca su nuevo código de acceso } **Continuar**.
- **3** Vuelva a introducir su nuevo código } **Continuar**.
- **4** Introduzca una palabra clave } **Listo**.

**¿Ha olvidado su código de acceso?** Si no recuerda su código de acceso, debe restablecer el código de memoria.

#### *Para restablecer el código de memoria*

- **1** } **Organizador** } **Código memo** e introduzca cualquier código de acceso para acceder al código de memoria. La palabra clave y los códigos que se muestran después son incorrectos.
- **2** } **Más** } **Restablecer**.
- **3 ¿Restablecer código memo?** aparece **▶ Sí. Se restablecerá la función** Código de memoria y se borrarán todas las entradas. La próxima vez que acceda al código de memoria, debe comenzar en **→** 87 Para abrir por *[primera vez la opción Código de](#page-86-0)  [memoria](#page-86-0)*.

# **Perfiles**

El teléfono tiene algunos perfiles predefinidos ya establecidos. Por ejemplo, la señal de llamada y otras opciones pueden estar ajustadas automáticamente para adaptarse a ciertos entornos o a un accesorio. Puede restablecer todos los ajustes de perfil que el teléfono tenía originalmente.

# *Para seleccionar un perfil*

Pulse  $\cap$  v seleccione un perfil o } **Ajustes** } ficha **General** } **Perfiles** y seleccione un perfil.

#### *Para ver y modificar un perfil*

- } **Ajustes** } ficha **General** } **Perfiles**
- } **Más** } **Ver y editar**.

*El nombre del perfil Normal no se puede cambiar.*

#### *Para restablecer los perfiles*

} **Ajustes** } ficha **General** } **Perfiles** } **Más** } **Restabl. perfiles**.

# **Fecha y hora**

La hora siempre se muestra en el modo de espera.

#### *Para establecer la hora y el formato de hora*

- **1** } **Ajustes** } ficha **General** } **Fecha y hora** } **Hora**.
- **2** Introduzca la hora.
- **3** } **Formato** y seleccione una opción.
- **4** } **Guardar**.

#### *Para establecer la fecha y el formato de fecha*

} **Ajustes** } ficha **General** } **Fecha y hora** } **Fecha**.

# <span id="page-87-0"></span>**Bloqueo de la tarjeta SIM**

El bloqueo de la tarjeta SIM sólo protege la suscripción, no el teléfono, de un uso no autorizado. Si se cambia de tarjeta SIM, su teléfono funcionará con la nueva tarjeta.

La mayoría de las tarjetas SIM están bloqueadas cuando se adquieren. Si el bloqueo de la tarjeta SIM está activado, deberá introducir un código PIN (Número de identificación personal) cada vez que encienda el teléfono.

#### 88 Más funciones

Si introduce el PIN incorrectamente tres veces seguidas, se bloqueará la tarieta SIM. Cuando esto ocurre, aparece el mensaje **PIN bloqueado**. Para desbloquear la tarieta, deberá introducir el código PUK (Clave de desbloqueo personal). El operador de red le suministrará los códigos PIN y PUK. Puede modificar su PIN y seleccionar un nuevo PIN de cuatro a ocho dígitos.

*Si aparece el mensaje* **Los códigos no coinciden** *al modificar su PIN, significa que no ha introducido el nuevo PIN correctamente.*

*Si aparece el mensaje* **PIN erróneo** *seguido de* **PIN antiguo:***, significa que ha introducido el PIN antiguo incorrectamente.*

# *Para desbloquear la tarjeta SIM*

- **1** Cuando aparece **PIN bloqueado** introduzca el código PUK ► Aceptar.
- **2** Introduzca un nuevo código PIN de cuatro a ocho dígitos } **Aceptar**.
- **3** Vuelva a introducir el PIN nuevo para confirmar } **Aceptar**.

# *Para modificar el PIN*

- **1** } **Ajustes** } ficha **General**
	- } **Seguridad** } **Bloqueos**
	- **▶ Protección SIM ▶ Cambiar PIN**
- **2** Introduzca su PIN } **Aceptar**.
- **3** Introduzca un nuevo código PIN de cuatro a ocho dígitos } **Aceptar**.
- **4** Vuelva a introducir el PIN nuevo para confirmar } **Aceptar**.

#### *Para activar o desactivar el bloqueo de la tarjeta SIM*

- **1** } **Ajustes** } ficha **General** } **Seguridad** } **Bloqueos** } **Protección SIM** } **Protección** y seleccione **Activado** o **Desactivado**.
- **2** Introduzca su PIN } **Aceptar**.

# <span id="page-88-0"></span>**Bloqueo del teléfono**

El bloqueo del teléfono sirve para que, en caso de robo, nadie pueda utilizarlo cambiando la tarjeta SIM. Puede cambiar el código de bloqueo del teléfono (0000) por cualquier código personal de entre cuatro y ocho dígitos.

## **Bloque automático del teléfono**

Si el bloqueo del teléfono está definido como automático, no es necesario que introduzca el código de bloqueo hasta que inserte una tarieta SIM diferente.

*Es importante que recuerde su nuevo código. En caso de que olvide el código nuevo, deberá entregar el teléfono a su proveedor local de Sony Ericsson.*

#### *Para establecer el bloqueo del teléfono*

- **1** } **Ajustes** } ficha **General**
	- } **Seguridad** } **Bloqueos**
	- } **Protección tfno** } **Protección** y seleccione una alternativa.
- **2** Introduzca el código de bloqueo del teléfono ▶ Aceptar.

*Para desbloquear el teléfono* Si el bloqueo del teléfono está activado, introduzca su código ▶ Aceptar.

#### *Para editar el código de bloqueo del teléfono*

- } **Ajustes** } ficha **General**
- } **Seguridad** } **Bloqueos**
- **▶ Protección tfno ▶ Cambiar código.**

# <span id="page-89-0"></span>**Bloqueo del teclado**

Puede bloquear el teclado para evitar que se marque un número accidentalmente.

*Las llamadas al número de emergencia internacional 112 siguen siendo posibles, incluso cuando el teclado esté bloqueado.*

#### **Bloqueo automático de teclas**

Utilice el bloqueo automático de teclas en modo de espera para que se bloquee el teclado poco después de pulsar la última tecla.

#### *Para establecer el bloqueo automático de teclas*

- } **Ajustes** } ficha **General**
- ▶ Seguridad ▶ Bloqueo auto.

# 90 Más funciones

#### *Para bloquear el teclado manualmente*

Desde el modo en espera, puede  $pulsar$   $\rightarrow$  **Blog.** tec. par bloquear el teclado manualmente. Puede seguir contestando a las llamadas entrantes y el teclado se bloqueará de nuevo tras la llamada. El teclado permanece bloqueado hasta que lo desbloquee manualmente.

#### *Para desbloquear el teclado manualmente*

Desde el modo de espera, pulse  $(\ast)$   $\triangleright$  Desblog.

# **Pantalla de inicio**

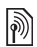

Seleccione una pantalla de inicio para que aparezca cuando se encienda el teléfono **→** *[57 Uso de fotos](#page-56-0)*.

#### *Para seleccionar una pantalla de inicio*

} **Ajustes** } ficha **Pantalla** } **Pantalla de inicio** y seleccione una opción.

# **Brillo**

Ajuste el brillo de la pantalla.

## *Para ajustar el brillo*

} **Ajustes** } ficha **Pantalla** } **Brillo**.

# **Resolución de problemas**

*¿Por qué no funciona el teléfono como deseo?*

En este capítulo se citan algunos problemas que pueden surgir al utilizar el teléfono. Para algunos de ellos tendrá que llamar al operador de red, pero la mayoría podrá resolverlos usted mismo.

Sin embargo, si debe dejar su teléfono en el servicio de reparación, tenga en cuenta que podría perder información que esté guardada en el teléfono. Haga una copia de la información antes de llevar el teléfono al servicio de reparación.

Para conseguir más ayuda, visite *[www.sonyericsson.com/support](http://www.sonyericsson.com/support)*.

#### *Tengo problemas con la capacidad de la memoria o el teléfono funciona lentamente*

*Causa posible*: La memoria del teléfono está llena o su contenido no está correctamente organizado.

*Solución*: Reinicie el teléfono todos los días para liberar memoria y aumentar así la capacidad del mismo.

También tiene la opción de realizar un **Restabl. maestro**. Es posible que algunos datos personales o ajustes que haya realizado se pierdan al hacerlo % *[94 Reinicio maestro](#page-93-0)*.

#### *No aparece el icono de la batería cuando empiezo a cargar el teléfono*

*Causa posible*: La batería está vacía o no se ha utilizado durante mucho tiempo.

*Solución*: Pueden transcurrir hasta 30 minutos antes de que aparezca el icono de batería en la pantalla.

#### *Algunas opciones de menú están en gris*

*Causa posible*: Hay algún servicio que no está activado, o su suscripción no incluye dicha función.

*Solución*: Póngase en contacto con su operador de red.

*Causa posible*: Puesto que no se pueden enviar temas, imágenes o sonidos protegidos por copyright, es posible que el menú **Enviar** no esté siempre disponible.

*No entiendo el idioma de los menús Causa posible*: En el teléfono no se ha establecido el idioma correcto.

*Solución*: Cambie el idioma % *[19 Idioma del teléfono](#page-18-0)*.

*No puedo encender el teléfono Causa posible*: La batería está descargada.

*Solución*: Recargue la batería  $\bullet$  **[6 Para cargar la batería](#page-5-0).** 

*Solución*: Encienda el teléfono con el cargador conectado. Si el teléfono se inicia, reinícielo sin el cargador conectado.

#### *No puedo cargar el teléfono o la capacidad de la batería es baja*

*Causa posible*: El cargador no está correctamente conectado al teléfono.

*Solución*: Asegúrese de que el conector del cargador está perfectamente acoplado % *[6 Para cargar la batería](#page-5-0)*.

*Causa posible*: La conexión de la batería es incorrecta.

*Solución*: Retire la batería y limpie los conectores. Puede utilizar un cepillo suave, un trapo o un bastoncillo de algodón ligeramente mojado en alcohol. Asegúrese de que la batería

está completamente seca antes de volver a colocarla en su lugar. Compruebe que los conectores de la batería del teléfono no están dañados.

*Causa posible*: La batería está desgastada y necesita que la sustituya.

*Solución*: Pruebe con otra batería y cargador del mismo modelo de teléfono o póngase en contacto con el proveedor para pedirle que compruebe si tanto la batería como el cargador funcionan correctamente.

#### *El teléfono se apaga solo*

*Causa posible*: El botón (i) se ha pulsado inintencionadamente.

*Solución*: Active el bloqueo automático de las teclas o bloquee el teclado manualmente **→** 90 Bloqueo del *[teclado](#page-89-0)*.

*Causa posible*: La conexión de la batería es incorrecta.

*Solución*: Asegúrese de que la batería está correctamente insertada  $\bullet$  **6 Para insertar la tarieta SIM** *[y la batería](#page-5-1)*.

#### *No puedo utilizar los mensajes de texto o SMS del teléfono Causa posible*: Faltan algunos ajustes o son incorrectos.

Solución: Póngase en contacto con el operador de red para averiguar los ajustes adecuados del centro de servicios de SMS % *[39 Mensajes de](#page-38-0)  [texto \(SMS\)](#page-38-0)*.

#### *No puedo utilizar los MMS o MMS del teléfono*

*Causa posible*: Su suscripción no incluye capacidad de datos.

*Solución*: Póngase en contacto con su operador de red.

*Causa posible*: Faltan algunos ajustes o son incorrectos.

*Solución*: % *[7 Ayuda del teléfono](#page-6-0)* o vaya a *[www.sonyericsson.com/support](http://www.sonyericsson.com/support)* y seleccione una zona y un país, la ficha de configuración del teléfono y el modelo de teléfono. A continuación seleccione "MMS (MMS)" y siga las instrucciones **→** *[70 Ajustes](#page-69-0)*.

#### *No puedo utilizar Internet*

*Causa posible*: Su suscripción no incluye capacidad de datos.

*Solución*: Póngase en contacto con su operador de red.

*Causa posible*: Faltan algunos ajustes de Internet o son incorrectos.

*Solución*: % *[7 Ayuda del](#page-6-0)  [teléfono](#page-6-0)* o vaya a *[www.sonyericsson.com/support](http://www.sonyericsson.com/support)* y seleccione una zona y un país, la ficha de configuración del teléfono y el modelo de teléfono. A continuación seleccione "Internet móvil (WAP)" y siga las instrucciones % *[70 Ajustes](#page-69-0)*.

#### *Otros usuarios no detectan el teléfono mediante tecnología inalámbrica Bluetooth™*

*Causa posible*: No ha activado la función Bluetooth.

*Solución*: Compruebe que la función Bluetooth está activada y la visibilidad se ha establecido como mostrar teléfono **→ 78 Para recibir un** *[elemento](#page-77-0)*.

#### *No puedo sincronizar ni transferir datos entre el teléfono y el ordenador, al utilizar el cable USB que se suministra*

*Causa posible*: El cable no se ha detectado ni instalado correctamente en el ordenador, o el software que incluye su teléfono no se ha instalado correctamente en el ordenador.

# *Solución*: Vaya

a *[www.sonyericsson.com/support](http://www.sonyericsson.com/support)*. Seleccione consecutivamente una zona y un país, el modelo de teléfono y *Más información – Empezar*. La guía *Sincronizar el teléfono con un ordenador* contiene instrucciones de instalación y una guía de resolución de problemas, que le ayudarán a resolver este problema.

# <span id="page-93-0"></span>**Reinicio maestro**

Los cambios que ha realizado en los ajustes y en el contenido que ha añadido o editado se eliminarán.

Si selecciona **Restabl. ajustes**, se eliminarán los cambios que haya hecho a los ajustes del teléfono.

Si selecciona **Restablecer todo**, además de los cambios en los ajustes, se eliminarán todos los contactos, mensajes, datos personales y contenido descargado, recibido o editado.

## *Para reiniciar el teléfono*

- **1** } **Ajustes** } ficha **General** } **Restabl. maestro**.
- **2** } **Restabl. ajustes** o } **Restablecer todo**.
- **3** Cuando aparezcan las instrucciones, } **Continuar**.
- **Si selecciona Restablecer** todo, el *contenido, como las melodías y las imágenes que ha descargado, recibido o editado, también se elimina.*

# **Mensajes de error**

# **Insertar tarjeta SIM**

*Causa posible*: No hay ninguna tarjeta SIM en el teléfono o, si la hay, puede que no esté colocada correctamente.

*Solución*: Introduzca una tarjeta SIM % *[6 Para insertar la tarjeta SIM](#page-5-1)  [y la batería](#page-5-1)*.

*Causa posible*: Es necesario limpiar los conectores de la tarjeta SIM.

*Solución*: Retire la tarjeta SIM y límpiela. Compruebe también que la tarjeta no está dañada de forma que no haga contacto con los conectores del teléfono. Si se da el caso, póngase en contacto con el operador de la red para que le proporcione una tarjeta SIM nueva.

**Insertar la tarjeta SIM correcta** *Causa posible*: El teléfono está

definido para funcionar sólo con determinadas tarietas SIM.

*Solución*: Compruebe que está utilizando la tarjeta SIM de operador correcta para el teléfono.

# **PIN erróneo***/***PIN2 erróneo**

*Causa posible*: El PIN o el PIN2 que ha introducido es incorrecto.

*Solución*: Introduzca el PIN o PIN2 correcto ▶ Sí **→** 88 Bloqueo de la *[tarjeta SIM](#page-87-0)*.

**PIN bloqueado***/***PIN2 bloqueado** *Causa posible*: Ha introducido el código PIN o PIN2 incorrecto tres veces seguidas.

*Solución*: Para desbloquearlo **<sup>■</sup> 88 Bloqueo de la tarieta SIM.** 

# **Los códigos no coinciden**

*Causa posible*: Los dos códigos que ha introducido no coinciden.

*Solución*: Si desea cambiar un código de seguridad (por ejemplo, su PIN), debe confirmar el código nuevo introduciéndolo una segunda vez. **■ 88 Bloqueo de la tarieta SIM.** 

#### **No hay red**

*Causa posible*: El teléfono está en modo avión.

*Solución*: Reinicie el teléfono en modo normal % *[8 Menú Modo avión](#page-7-0)*.

*Causa posible*: El teléfono no está recibiendo ninguna señal de radio o la que recibe es demasiado débil.

*Solución*: Póngase en contacto con el operador de red y asegúrese de que la red tiene cobertura en el lugar en el que se encuentra. Si es así, busque una red.

*Causa posible*: La tarjeta SIM no está funcionando correctamente.

*Solución*: Inserte su tarjeta SIM en otro teléfono. Si recibe el mismo mensaje u otro similar, póngase en contacto con el operador de red.

*Causa posible*: el teléfono no está funcionando correctamente.

*Solución*: Inserte su tarjeta SIM en otro teléfono. Si funciona, es probable que sea el teléfono el que causa el problema. Póngase en contacto con el servicio al cliente más cercano de Sony Ericsson.

#### **Sólo llam. emerg.**

*Causa posible*: Está dentro de la cobertura de una red, pero no tiene autorización para utilizarla. No obstante, en caso de emergencia, algunos operadores de red permiten llamar al número de emergencia internacional 112.

*Solución*: deberá desplazarse para obtener una señal de potencia suficiente. Póngase en contacto con el operador de red y asegúrese de que su suscripción es correcta  $\rightarrow$  **[25 Llamadas de emergencia](#page-24-0).** 

#### **Bloq. del teléfono**

*Causa posible*: El teléfono está bloqueado.

#### 96 Resolución de problemas

*Solución*: Para desbloquear el teléfono  $\rightarrow$  **[89 Bloqueo del teléfono](#page-88-0).** 

#### **Cód. bloqu. tfno:**

*Causa posible*: Se necesita el código de bloqueo del teléfono.

*Solución*: Introduzca el código de bloqueo del teléfono. El teléfono tiene un código de bloqueo predeterminado 0000 % *[89 Bloqueo del teléfono](#page-88-0).*

#### **PUK bloqueado. Contactar con el operador.**

*Causa posible*: Ha introducido un código de desbloqueo personal (PUK) incorrecto 10 veces seguidas.

*Solución*: Póngase en contacto con su operador de red.

#### **Cargando... Batería no reconocida.**

*Causa posible*: La batería que está utilizando no es una batería aprobada de Sony Ericsson.

*Solución*: % *[101 Batería](#page-100-0)*.

# **Información importante**

*Sitio Web del consumidor de Sony Ericsson, servicio y soporte, uso seguro y eficaz, contrato de licencia de usuario final, garantía, declaration of conformity.*

#### **Sitio Web del consumidor de Sony Ericsson**

En *[www.sonyericsson.com/support](http://www.sonyericsson.com/support)* encontrará una sección de asistencia que le ofrece ayuda y consejos a los que puede acceder de forma rápida y sencilla. En ella encontrará las últimas actualizaciones de software de ordenador, consejos sobre cómo sacar el máximo provecho de los productos.

## **Servicio y asistencia**

A partir de ahora también tendrá acceso a una serie de ventajas exclusivas en servicios tales como:

- **•** Sitios Web de ámbito local y mundial donde obtener asistencia
- **•** Una red mundial de Servicios de Atención al Cliente
- **•** Una amplia red de colaboradores de Sony Ericsson
- **•** Un periodo de garantía. Podrá obtener más información sobre las condiciones de garantía en la guía de usuario

En [www.sonyericsson.com,](http://www.sonyericsson.com) en la sección de asistencia en el idioma que elija, encontrará las últimas herramientas e información de soporte, como actualizaciones de software, base de conocimientos, configuración del teléfono y ayuda adicional cuando lo necesite.

Si desea obtener más información sobre funciones y servicios específicos del operador, póngase en contacto con el operador de red.

También puede ponerse en contacto con nuestros Servicios de Atención al Cliente. Utilice el número de teléfono del Servicio de Atención al Cliente más cercano en la siguiente lista. Si su país/región no aparece en la lista, póngase en contacto con el proveedor local. (Los números de teléfono que se muestran a continuación eran los correctos en el momento de la impresión del presente documento. En [www.sonyericsson.com s](http://www.sonyericsson.com)iempre podrá encontrar las últimas actualizaciones.)

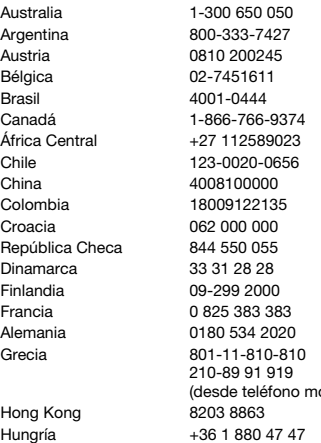

En el caso improbable de que se tenga que reparar el producto, llévelo al punto de venta en el que lo adquirió o a uno de nuestros colaboradores. Conserve la documentación de compra original, que necesitará para tramitar las reclamaciones durante el período de garantía. La llamada a uno de nuestros Servicios de Atención al Cliente se cobrará de acuerdo con las tarifas nacionales, incluidos los impuestos locales, a menos que el número de teléfono sea gratuito.

#### **País Teléfono Dirección de email**

questions.AU@support.sonyericsson.com questions.AR@support.sonvericsson.com questions.AT@support.sonvericsson.com questions.BE@support.sonvericsson.com questions.BR@support.sonyericsson.com questions.CA@support.sonvericsson.com questions.CF@support.sonyericsson.com questions.CL@support.sonvericsson.com questions.CN@support.sonvericsson.com questions.CO@support.sonyericsson.com questions.HR@support.sonvericsson.com questions.CZ@support.sonvericsson.com auestions.DK@support.sonyericsson.com questions.FI@support.sonvericsson.com questions.FR@support.sonvericsson.com questions.DE@support.sonvericsson.com

(desde teléfono móvil) questions.GR@support.sonyericsson.com questions.HK@support.sonyericsson.com questions.HU@support.sonvericsson.com

Pakistán 111 22 55 73

Emiratos Árabes

India 1800 11 1800 (teléfono gratuito) 39011111<br>(desde teléfono móvil) (llamada internacional gratuita) Fuera de Karachi:

questions.IN@support.sonyericsson.com Indonesia 021-2701388 questions.ID@support.sonyericsson.com Irlanda 1850 545 888 questions.IE@support.sonyericsson.com Italia 06 48895206 questions.IT@support.sonyericsson.com Lituania 8 700 55030 questions.LT@support.sonyericsson.com Malasia 1-800-889900 questions.MY@support.sonyericsson.com México 01 800 000 4722 questions.MX@support.sonyericsson.com

Países Bajos 0900 899 8318 questions.NL@support.sonyericsson.com Nueva Zelanda 0800-100150 questions.NZ@support.sonyericsson.com Noruega 815 00 840 questions.NO@support.sonyericsson.com

(92-21) 111 222 55 73 questions.PK@support.sonyericsson.com Filipinas +63 (02) 7891860 questions.PH@support.sonyericsson.com Polonia 0 (prefijo) 22 6916200 questions.PL@support.sonyericsson.com Portugal 808 204 466 questions.PT@support.sonyericsson.com Rumania (+4021) 401 0401 questions.RO@support.sonyericsson.com Rusia 8(495) 787 0986 questions.RU@support.sonyericsson.com Singapur 67440733 questions.SG@support.sonyericsson.com Eslovaquia 02-5443 6443 questions.SK@support.sonyericsson.com Sudáfrica 0861 632222 questions.ZA@support.sonyericsson.com España 902 180 576 questions.ES@support.sonyericsson.com Suecia 013-24 45 00 questions.SE@support.sonyericsson.com Suiza 0848 824 040 questions.CH@support.sonyericsson.com Taiwán 02-25625511 questions.TW@support.sonyericsson.com Tailandia 02-2483030 questions.TH@support.sonyericsson.com Turquía 0212 47 37 777 questions.TR@support.sonyericsson.com Ucrania (+380) 44 590 1515 questions.UA@support.sonyericsson.com

Unidos 43 919880 questions.AE@support.sonyericsson.com Reino Unido 08705 23 7237 questions.GB@support.sonyericsson.com Estados Unidos 1-866-766-9374 questions.US@support.sonyericsson.com Venezuela 0-800-100-2250 questions.VE@support.sonyericsson.com

#### **Directrices sobre uso seguro y efectivo**

Lea esta información antes de comenzar a usar el teléfono móvil.

El objetivo de estas instrucciones es su seguridad. Siga estas instrucciones. Si el producto está sujeto a cualquiera de las condiciones enumeradas a

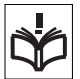

continuación o tiene alguna duda sobre el funcionamiento correcto, asegúrese de que un centro de servicio asociado y certificado lo verifique antes de cargarlo o usarlo. Si no lo hace, se produce un riesgo de funcionamiento incorrecto del producto o incluso un riesgo potencial para su salud.

#### **Recomendaciones de uso seguro de productos (teléfono móvil, batería, cargador y otros accesorios)**

- **•** Sea cuidadoso con el producto, manténgalo en un entorno limpio y sin polvo.
- **• ¡Cuidado!** Puede explotar si se tira al fuego.
- **•** No exponga el teléfono a la humedad, ni lo ponga en contacto con líquidos.
- **•** No exponga el teléfono a temperaturas extremas. No exponga la batería a temperaturas superiores a +60 °C.

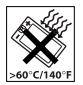

- **•** No exponga el teléfono al fuego ni a productos del tabaco encendidos.
- **•** No deje caer, arroje ni intente doblar el teléfono.
- **•** No lo pinte.
- **•** No intente desmontar ni modificar el producto. Sólo el personal autorizado de Sony Ericsson puede realizar reparaciones.

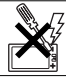

**•** No utilice el teléfono cerca de equipos médicos sin pedir permiso al fisioterapeuta o personal médico autorizado.

- **•** No utilice el teléfono cuando se encuentre en un avión o en las inmediaciones del mismo, ni en áreas señalizadas con advertencias del tipo "apaguen aparatos transmisores y receptores".
- **•** No utilice el teléfono en un área con una atmósfera potencialmente explosiva.
- **•** No coloque el teléfono ni instale ningún equipo inalámbrico en la zona que está encima del airbag del automóvil.

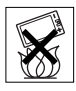

# **NIÑOS**

MANTENER FUERA DEL ALCANCE DE LOS NIÑOS. IMPIDA QUE LOS NIÑOS JUEGUEN CON EL TELÉFONO MÓVIL O SUS ACCESORIOS. PODRÍAN

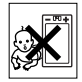

HACERSE DAÑO O HACÉRSELO A TERCEROS O PODRÍAN DAÑAR ACCIDENTALMENTE EL TELÉFONO O LOS ACCESORIOS. EL TELÉFONO O SUS ACCESORIOS ESTÁN COMPUESTOS POR PIEZAS PEQUEÑAS QUE PODRÍAN DESPRENDERSE Y GENERAR UNA DESCARGA ELÉCTRICA.

# **Suministro eléctrico (cargador)**

Conecte el adaptador eléctrico de corriente alterna (CA) sólo a las tomas de corriente señaladas en el producto. Asegúrese de que el cable se coloca de modo que no esté tensado ni expuesto a ningún tipo de daño. Para reducir el riesgo de descarga eléctrica, desconecte la unidad de la toma de corriente antes de limpiarla. El adaptador de CA no debe usarse al aire libre o en zonas húmedas. No cambie nunca el cable ni la clavija. Si la clavija no entra en la toma, pida a un electricista cualificado que le instale una toma adecuada. Utilice sólo cargadores originales de Sony Ericsson diseñados para su modelo. No se pueden diseñar otros cargadores con las mismas normativas de rendimiento y seguridad.

# <span id="page-100-0"></span>**Batería**

Le recomendamos que cargue la batería totalmente antes de utilizar el teléfono móvil por primera vez. Las baterías nuevas o las que aún tienen poco tiempo de uso podrían tener menos capacidad las primeras veces que se utilizan. La batería sólo se debe cargar en el siguiente margen de temperaturas: +5°C y +45°C.

Utilice sólo baterías originales de Sony Ericsson diseñadas para su modelo. El uso de baterías y cargadores distintos puede resultar peligroso.

Los tiempos de habla y espera dependen de diversas condiciones, como la fuerza de la señal, la temperatura de funcionamiento, los patrones de uso de la aplicación, las funciones seleccionadas y las transmisiones de datos o voz al utilizar el móvil. Apague el teléfono móvil antes de extraer la batería. No se introduzca la batería en la boca. La ingestión de electrolitos es tóxica. No deje que los contactos metálicos de la batería entren en contacto con otros objetos metálicos. Al hacerlo, se podría producir un cortocircuito y la batería podría resultar dañada. Utilice la batería únicamente con el fin para el que está concebida.

# **Dispositivos médicos personales**

Los teléfonos móviles podrían interferir con el funcionamiento de los marcapasos y de otros dispositivos médicos implantados. Evite situar el teléfono sobre el marcapasos, es decir, en el bolsillo de la pechera. Al utilizar el teléfono, sitúelo en la oreja opuesta al marcapasos. Si se guarda una distancia mínima de 15 cm entre el teléfono y el marcapasos, el riesgo de interferencia se reduce. Si detecta indicios de que se está produciendo alguna interferencia, apague el teléfono inmediatamente. Si desea obtener más información, consulte con un cardiólogo.

En caso de otros dispositivos médicos, consulte al fabricante o a su médico.

#### **Uso del teléfono durante la conducción**

Consulte si las leyes y las normas locales restringen el uso de teléfonos móviles durante la conducción o exigen que el conductor utilice soluciones de dispositivos de manos libres. Le recomendamos que utilice sólo soluciones de dispositivos de manos libres de Sony Ericsson diseñadas para el producto.

Tenga en cuenta que, como consecuencia de las posibles interferencias que pueden generarse en el equipamiento electrónico, hay fabricantes de coches que prohíben el uso de teléfonos móviles en sus coches a no ser que se haya instalado un equipo de manos libres y una antena externa.

Mantenga siempre toda la atención en la conducción y salga de la carretera y aparque antes de realizar o responder a una llamada si las condiciones de conducción lo requieren.

# **Llamadas de emergencia**

Los teléfonos móviles operan mediante señales de radio, las cuales no garantizan que se pueda establecer una conexión en todas las circunstancias. Por tanto, no debería contar únicamente con el teléfono móvil para llamadas de urgencia (por ejemplo, emergencias médicas).

Con algunas redes de telefonía móvil, con ciertos servicios de red o funciones del teléfono o en algunas áreas no es posible hacer llamadas de emergencia. Consulte a su proveedor de servicios local.

# **Antena**

Este teléfono contiene una antena integrada. El uso de dispositivos de antena que no indique específicamente Sony Ericsson para este modelo podría dañar el móvil, reducir el rendimiento y generar niveles SAR por encima de los límites establecidos (consultar a continuación).

## **Uso eficaz**

Sostenga el teléfono móvil de la misma forma que sostendría cualquier otro teléfono. No tape la parte superior del teléfono cuando lo utilice, puesto que esto influye en la calidad de la llamada y puede hacer que el teléfono consuma más energía de la necesaria, con lo que se acortarían los tiempos de habla y espera.

#### **Exposición a energía de radiofrecuencia (RF) y tasa de absorción específica (SAR)**

El teléfono móvil es un dispositivo radiotransmisor y radiorreceptor de baja potencia. Cuando está encendido, emite niveles bajos de energía de radiofrecuencia (también denominada ondas de radio o campos de radiofrecuencia).

Los gobiernos de todo el mundo han adoptado directrices internacionales globales de seguridad, desarrolladas por organizaciones científicas, como la ICNIRP (International Commission on Non-Ionizing Radiation Protection, Comisión internacional de protección contra las radiaciones no ionizantes) y el IEEE (Institute of Electrical and Electronics Engineers Inc., Instituto de ingenieros eléctricos y electrónicos), tras la evaluación periódica y concienzuda de estudios científicos. Estas directrices establecen los niveles de exposición a las ondas permitidos para la población general. Los niveles incluyen un margen de seguridad pensado para garantizar la seguridad de todas las personas, independientemente de la edad o del estado de salud, y para registrar cualquier variación en las mediciones.

La tasa de absorción específica (SAR, Specific Absortion Rate) es la unidad de medida de la cantidad de energía de radiofrecuencia que el cuerpo absorbe al utilizar un teléfono móvil. El valor de SAR se determina en función del nivel de energía más alto que se haya podido certificar en condiciones de laboratorio, aunque el nivel SAR real del teléfono móvil mientras está funcionando

suele ser bastante inferior a este valor. Esto se debe a que el teléfono móvil está diseñado para utilizar el consumo de energía mínimo necesario para alcanzar la red.

Las variaciones de SAR por debajo de lo indicado por las directrices referentes a la exposición a energía de radiofrecuencia no se traducen en variaciones en la seguridad. Aunque pueden existir diferencias en los niveles SAR entre los teléfonos móviles, todos los modelos de teléfonos móviles de Sony Ericsson se han diseñado para cumplir las directrices de exposición a energía de radiofrecuencia.

Para teléfonos en venta en los EE.UU., antes de que se ponga un teléfono móvil a disposición del público, se debe probar y certificar en el FCC (Federal Communications Commission, Comisión federal de comunicaciones) que no supera el límite establecido por los requisitos adoptados por el gobierno en relación con una exposición segura. Las pruebas se realizan en las posiciones y ubicaciones (es decir, en la oreja y cuando se lleva encima), según requiere el FCC para cada modelo. En relación con el funcionamiento al transportarlo, este teléfono se ha probado y satisface las directrices de exposición de RF del FCC cuando el auricular se coloca a una distancia mínima de 15 mm del cuerpo, sin ninguna pieza metálica cerca del teléfono, o si se utiliza con el accesorio original de Sony Ericsson para transportarlo encima diseñado para este fin. No se garantiza que el uso de otros accesorios cumpla con las directrices de exposición de RF del FCC. Junto al material proporcionado con el teléfono se incluye un folleto independiente con información sobre las medidas de SAR para este teléfono. Esta información también se encuentra, junto con otra información más amplia sobre la exposición a energía de radiofrecuencia y SAR, en: *[www.sonyericsson.com/health](http://www.sonyericsson.com/health)*.

102 Información importante

#### **Soluciones accesibles/Necesidades especiales**

Para teléfonos en venta en EE.UU., puede utilizar su terminal TTY con el teléfono móvil Sony Ericsson (con el accesorio necesario). Para obtener información sobre soluciones accesibles para particulares con necesidades especiales, llame al Centro de necesidades especiales de Sony Ericsson al número 877 878 1996 (TTY) o 877 207 2056 (voz), o visite este centro en *[www.sonyericsson-snc.com](http://www.sonyericsson-snc.com)*.

#### **Desecho de equipos eléctricos y electrónicos antiguos**

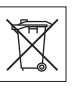

Este símbolo indica que todos los equipos eléctricos y electrónicos

incluidos no deberá considerarse como desperdicio doméstico. En su lugar, deberá dejarse en el punto de recogida adecuado para el reciclaje de equipos eléctricos y electrónicos. Al garantizar que este producto se elimine de la forma correcta, ayudará a evitar posibles consecuencias negativas para el medio ambiente y la salud humana, que podrían deberse a un tratamiento inadecuado de los residuos de este producto. El reciclaje de los materiales ayudará a conservar los recursos naturales. Para obtener información más detallada sobre el reciclaje de este producto, póngase en contacto con su oficina local, con el servicio de tratamiento de residuos domésticos más cercano o con el establecimiento donde adquirió el producto.

## **Eliminación de la batería**

Consulte la normativa local sobre desecho de productos electrónicos o pida información en su Servicio de Atención al Cliente de Sony Ericsson local.

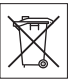

No tire la batería a un vertedero de basura municipal. Utilice un depósito de residuos de baterías si existe.

## **Tarjeta de memoria**

La tarjeta de memoria viene formateada de fábrica. Para volver a formatear la tarjeta de memoria, utilice un dispositivo compatible. No emplee el formato estándar del sistema operativo al formatear la tarjeta de memoria en un ordenador. Para obtener más información, consulte las instrucciones de funcionamiento de los dispositivos o póngase en contacto con el servicio de asistencia al cliente.

#### CUIDADO:

Si su dispositivo requiere de un adaptador para insertarlo en el auricular u otro dispositivo, no introduzca la tarjeta directamente sin el adaptador necesario.

Precauciones para el uso de la tarjeta de memoria

- **•** No exponga la tarjeta de memoria a la humedad.
- **•** No toque las conexiones del terminal con la mano ni con ningún objeto metálico.
- **•** No golpee, doble ni deje caer la tarjeta de memoria.
- **•** No intente desmontar ni modificar la tarjeta de memoria.
- **•** No utilice ni almacene la tarjeta de memoria en lugares de ambiente húmedo o corrosivo o que estén expuestos a una excesiva fuente de calor (como pueda ser un coche en verano), a la luz directa del sol o cerca de la calefacción, etc.
- **•** No presione ni doble el extremo del adaptador de la tarjeta de memoria con excesiva fuerza.
- **•** No deje que entre suciedad, polvo o sustancias extrañas en el puerto de inserción de cualquier adaptador de tarieta de memoria.
- **•** Compruebe que ha insertado la tarjeta de memoria correctamente.
- **•** Introduzca la tarjeta de memoria del mismo modo que en cualquier adaptador de tarjeta de memoria. Es posible que la tarjeta de memoria no funcione correctamente si no está completamente insertada.
- **•** Se recomienda realizar una copia de seguridad de los datos más importantes. Sony Ericsson no será responsable de la posible pérdida o daño que pudiera sufrir el contenido almacenado en la tarjeta de memoria.
- **•** Los datos almacenados podrían perderse o verse dañados al extraer la tarjeta de memoria o el adaptador, al desconectar la alimentación durante el formateo, lectura o escritura de datos o al utilizar la tarjeta de memoria en lugares expuestos a electricidad estática o altas emisiones de campos eléctricos.

#### **Accesorios**

Sony Ericsson recomienda que se utilicen accesorios originales de Sony Ericsson para que el funcionamiento de sus productos resulte más eficiente y seguro. La utilización de accesorios de otras marcas puede disminuir el rendimiento o constituir un riesgo para la salud o la integridad. ADVERTENCIA SOBRE RUIDOS:

Cuando utilice accesorios de audio de otras marcas, ajuste el volumen de sonido con precaución para evitar que resulte excesivo y perjudicial para el oído. Sony Ericsson no ha realizado ninguna prueba de compatibilidad entre este teléfono y accesorios de audio de otras marcas. Sony Ericsson recomienda que solo se utilicen accesorios de audio de Sony Ericsson originales.

#### **Acuerdo de licencia para el usuario final**

Este dispositivo inalámbrico, incluyendo sin limitación cualquier soporte suministrado con dicho dispositivo, ("Dispositivo") contiene software propiedad de Sony Ericsson Mobile Communications AB de sus empresas afiliadas ("Sony Ericsson"), y de sus proveedores de terceros y otorgantes de licencia (en adelante "Software").

Como usuario de este Dispositivo, Sony Ericsson le concede una licencia no exclusiva, intransferible y no asignable para utilizar el software únicamente en conjunción con el Dispositivo en el que está instalado o junto con el que se suministra. Nada de lo aquí escrito podrá interpretarse como una venta del Software al usuario de este Dispositivo. Usted no puede reproducir, modificar, distribuir, utilizar técnicas de ingeniería inversa, descompilar ni realizar otro tipo de modificaciones o utilizar otro tipo de métodos para averiguar el código fuente del Software ni de ningún de sus componentes. Para evitar cualquier tipo de dudas, está autorizado en todo momento para transferir los derechos y obligaciones de este Software a terceros, únicamente junto con el Dispositivo con el cual recibió dicho Software, siempre y cuando la tercera parte acepte por escrito los términos de este acuerdo.

Se le concede esta licencia por el tiempo de vida útil de este Dispositivo. Podrá poner fin a esta licencia transfiriendo por escrito a un tercero todos los derechos del Dispositivo con el que ha recibido el Software. La licencia se dará por resuelta con efecto inmediato en caso de que se incumpla alguno de los términos y condiciones de la misma.

Sony Ericsson y sus proveedores terceros y otorgantes de licencia son los únicos propietarios de todos los derechos, titularidad e intereses relacionados con el Software. Sony Ericsson y terceros, en la medida en que el Software contenga material o códigos de terceros, estarán autorizados como beneficiarios terceros de estos términos.

La validez, construcción y rendimiento de esta licencia se rige por las leyes de Suecia. Lo anterior deberá aplicarse, siempre que sea posible, en la medida en que lo permitan los derechos legales de los consumidores.

# **Garantía limitada**

Sony Ericsson Mobile Communications AB, SE-221 88 Lund, Sweden, (Sony Ericsson) o su empresa local asociada concede esta garantía limitada para su teléfono móvil y el accesorio original entregado con el teléfono (en adelante denominado "Producto"). Si el Producto necesita ser reparado, llévelo al punto de venta en el que lo adquirió o póngase en contacto con el Servicio de Atención al Cliente de Sony Ericsson local (pueden aplicarse las tarifas nacionales) o visite el sitio *<www.sonyericsson.com>* para obtener más información.

#### **Nuestra garantía**

De acuerdo con las condiciones de esta Garantía limitada, Sony Ericsson garantiza la ausencia de defectos de diseño, material o fabricación en este Producto en el momento de la primera compra por parte del usuario. Esta Garantía limitada durará un período de dos (2) años a partir de la fecha original de la compra del Producto para el teléfono móvil y un período de un (1) año a partir de la fecha original de la compra del Producto para todos los accesorios originales (como la batería, el cargador o el equipo de manos libres) que pueden entregarse con el teléfono móvil.

## **Nuestro compromiso**

Si durante el período de garantía este Producto deja de funcionar normalmente debido a defectos del diseño, el material o la fabricación, los distribuidores autorizados o los centros de servicio asociados de Sony Ericsson, del país/región\* donde se haya adquirido el Producto, repararán o, si lo consideran conveniente, reemplazarán el Producto de acuerdo con los términos y condiciones estipulados aquí.

Sony Ericsson y sus centros de servicio asociados se reservan el derecho a cobrar una comisión de tramitación si se averigua que un Producto devuelto ya no está cubierto por la garantía de conformidad con las condiciones siguientes.

Tenga en cuenta que cuando se repara o se reemplaza su Producto Sony Ericsson, es posible que se pierdan sus ajustes personales, descargas y otra información. En la actualidad es posible que la legislación vigente u otras normativas o restricciones técnicas, impidan a Sony Ericsson realizar copias de seguridad de algunas descargas. Sony Ericsson no asume ninguna responsabilidad en lo que se refiere a las pérdidas de información de ningún tipo y no realizará ningún reembolso por pérdidas. Antes de enviar su Producto Sony Ericsson para que lo reparen o lo sustituyan, usted deberá realizar copias de seguridad de toda la información almacenada en dicho Producto Sony Ericsson, por ejemplo, descargas, calendario o contactos.

# **Condiciones**

- **1** Para que la Garantía limitada sea válida, el comprador debe presentar junto con el Producto que entrega para reparación o sustitución el recibo original emitido por un vendedor autorizado de Sony Ericsson de este Producto, con la fecha de compra y el número de serie\*\*. Sony Ericsson se reserva el derecho de abstenerse a prestar el servicio de garantía cuando esta información no figure en el recibo o haya sido modificada tras la compra del Producto.
- **2** Si Sony Ericsson repara o sustituye el Producto, la reparación del defecto en cuestión o el Producto reparado o reemplazado seguirá disponiendo de garantía durante el tiempo restante del período de garantía original o durante noventa (90) días a partir de la fecha de reparación, si el período de garantía original restante fuese más corto. La reparación o la sustitución podría conllevar el uso de unidades funcionalmente equivalentes previamente reparadas. Las piezas dañadas sustituidas pasarán a ser propiedad de Sony Ericsson.

**3** Esta garantía no cubre los fallos del Producto debidos al uso y al desgaste natural del Producto o al uso incorrecto, incluyendo cualquier uso diferente al considerado como habitual, es decir, que no cumpla las instrucciones de Sony Ericsson sobre el uso y el mantenimiento del Producto. Esta garantía tampoco cubre los fallos del Producto debidos a accidentes, ajustes o modificaciones del software o del hardware, accidentes fortuitos o daños derivados del contacto con líquidos.

Una batería recargable se puede cargar o descargar más de cien veces. No obstante, finalmente se desgastará, pero no se trata de ningún defecto ya que es debido al uso y desgaste. Cuando el tiempo de conversación o de espera sea considerablemente más corto, deberá cambiar la batería. Sony Ericsson le recomienda utilizar únicamente baterías y cargadores aprobados por Sony Ericsson.

Es posible que se aprecien pequeñas variaciones en el brillo y en el color de teléfono a teléfono. Puede que se vean pequeños puntos brillantes u oscuros en la pantalla. Estos se denominan píxeles defectuosos y aparecen cuando los puntos individuales presentan un mal funcionamiento y no se pueden ajustar. Dos píxeles defectuosos se considera aceptable.

Es posible que entre los teléfonos se produzcan pequeñas variaciones en la apariencia de la imagen de la cámara. Esto es muy frecuente y no se considera como módulo de la cámara defectuoso.

- **4** Dado que el sistema celular con el que funciona este Producto se suministra a través de un portador que no depende de Sony Ericsson, Sony Ericsson no será responsable del funcionamiento, disponibilidad, servicios o cobertura de dicho sistema.
- **5** Esta garantía no cubre fallos del Producto derivados de instalaciones, modificaciones, reparaciones o apertura del Producto por parte de cualquier persona que no disponga de la autorización de Sony Ericsson.
- **6** La garantía no cubre fallos del Producto ocasionados por el uso de accesorios o dispositivos periféricos que no sean accesorios originales de Sony Ericsson diseñados para el Producto.

Sony Ericsson excluye todas y cada una de las garantías, ya sean explícitas o implícitas, por los fallos causados al Producto o a los dispositivos periféricos como resultado de virus, troyanos, programas espías, o cualquier otro software malintencionado. Sony Ericsson le recomienda encarecidamente que instale software antivirus apropiado en el Producto, así como en cualquier dispositivo periférico conectado al mismo, si lo tiene, y le aconseja actualizarlo con frecuencia para conseguir una mejor protección para su dispositivo. Sin embargo, es comprensible que dicho software nunca protegerá completamente su Producto o sus dispositivos periféricos por lo cual Sony Ericsson excluye todas las garantías explícitas o implícitas, en caso de que los programas antivirus fallen.

#### 106 Información importante

- **7** La manipulación de cualquiera de los sellos del Producto anulará la garantía.
- **8** NO EXISTEN OTRAS GARANTÍAS EXPRESAS, NI ESCRITAS NI ORALES, MÁS QUE ESTA GARANTÍA LIMITADA IMPRESA. TODAS LAS GARANTÍAS IMPLÍCITAS, INCLUYENDO SIN LIMITACIÓN LAS GARANTÍAS DE COMERCIABILIDAD O DE ADECUACIÓN PARA UN USO CONCRETO, ESTÁN SUPEDITADAS A LA DURACIÓN DE ESTA GARANTÍA LIMITADA. NI SONY ERICSSON NI SUS CEDENTES DE LICENCIA SE RESPONSABILIZAN EN NINGÚN CASO DE LOS PERJUICIOS DERIVADOS DEL FALLO DEL PRODUCTO, INCLUYENDO LA PÉRDIDA DE BENEFICIOS O LAS PÉRDIDAS COMERCIALES, EN LA MEDIDA EN QUE SONY ERICSSON PUEDA RENUNCIAR LEGALMENTE A HACERSE CARGO DE DICHOS PERJUICIOS.

Algunos países prohíben la exclusión o limitación de los perjuicios o la limitación de la duración de las garantías implícitas. Esto significa que las limitaciones y las exclusiones precedentes podrían no afectarle.

Esta garantía no afecta a los derechos legales del consumidor recogidos en la legislación aplicable, según se establece en la ley 23/2003, ni a los derechos de los consumidores frente a los proveedores derivados del contrato de compraventa.

#### **\* ALCANCE GEOGRÁFICO DE LA GARANTÍA**

Si ha adquirido su Producto en un país miembro del Área Económica Europea (European Economic Area, EEA) o en Suiza o en la República de Turquía, y dicho Producto está destinado para su venta en el EEA o en Suiza o en la República de Turquía, éste dispondrá de los servicios correspondientes a su Producto en cualquier país miembro del EEA o en Suiza o en la República de Turquía, de acuerdo con las condiciones de la garantía que prevalezcan en el país en que necesite los servicios correspondientes al Producto, siempre que en dicho país un distribuidor autorizado de Sony Ericsson venda un Producto idéntico. Para averiguar si el Producto se vende en el país donde se encuentra, llame al Servicio de Atención al Cliente de Sony Ericsson local. Tenga en cuenta que ciertos servicios podrían no estar disponibles más que en el país de compra original debido, por ejemplo, a que el Producto tenga una configuración interior o exterior diferente de la de los modelos equivalentes que se venden en otros países. Asimismo, los Productos con tarjetas SIM bloqueadas podrían presentar problemas de reparación en países diferentes del de compra.

\*\* En algunos países/regiones se pide información adicional (como una tarjeta de garantía válida).

Información importante 107

# **FCC Statement**

This device complies with Part 15 of the FCC rules. Operation is subject to the following two conditions: (1) This device may not cause harmful interference, and

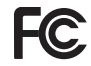

(2) This device must accept any interference received, including interference that may cause undesired operation.

# **tecnología inalámbrica Bluetooth™**

El identificador del diseño cualificado Bluetooth™ es B011122.

# **Declaration of Conformity**

We, **Sony Ericsson Mobile Communications AB** of Nya Vattentornet

SE-221 88 Lund, Sweden

declare under our sole responsibility that our product

#### **Sony Ericsson type AAC-1052021-BV**

and in combination with our accessories, to which this declaration relates is in conformity with the appropriate standards 3GPP TS 51.010-1, EN 301908-1, EN 301489-7, EN 301489-24, EN 300328, EN 301489-17 and EN 60950, following the provisions of, Radio Equipment and Telecommunication Terminal Equipment directive **99/5/EC** with requirements covering EMC directive **89/336/EEC**, and Low Voltage directive **73/23/EEC**.

Lund, December 2006  $C$  60682

Roji Demito.

*Shoji Nemoto, Head of Product Business Unit GSM/UMTS*

Cumplimos los requisitos de la Directiva R&TTE (**99/5/EC**).

## 108 Información importante
# **Índice**

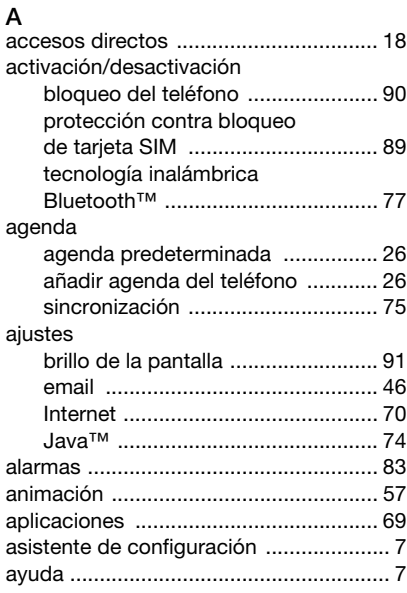

# **B**

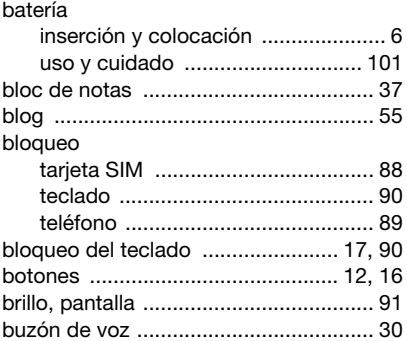

## **C**

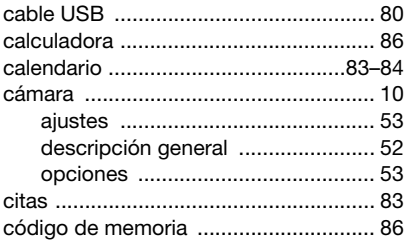

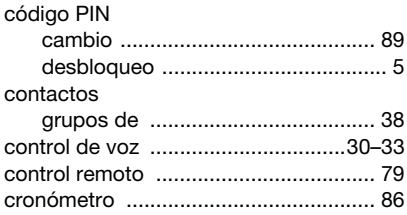

# **D**

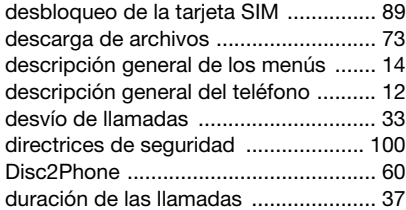

# **E**

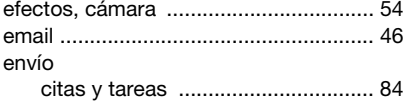

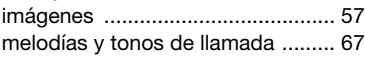

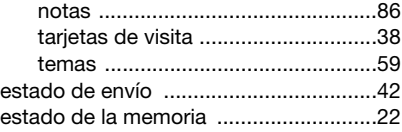

#### **F**

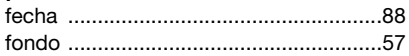

### **G**

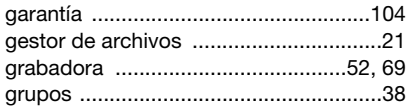

#### **H**

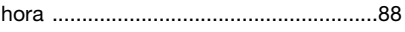

# **I**

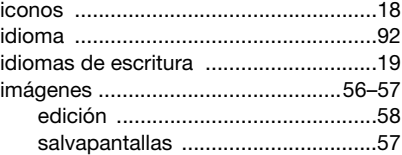

## 110 Índice

**This is the Internet version of the User's guide. © Print only for private use.**

#### Internet

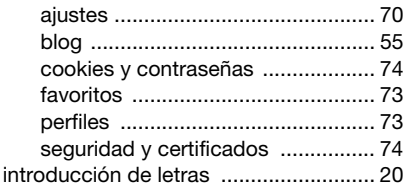

# **J**

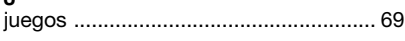

## **L**

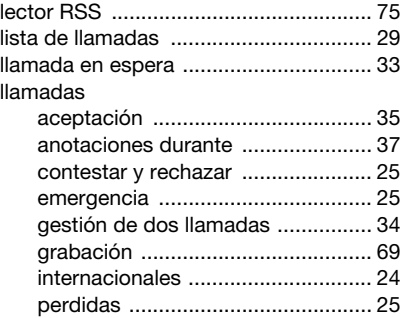

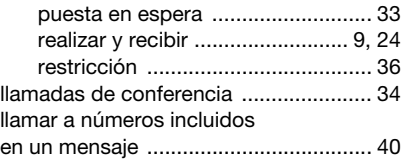

### **M**

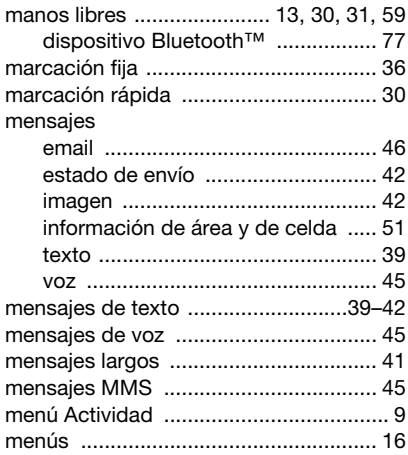

### Índice 111

**This is the Internet version of the User's guide. © Print only for private use.**

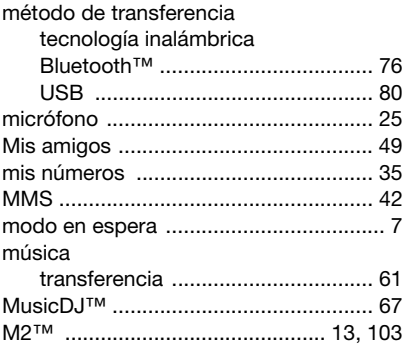

# **N**

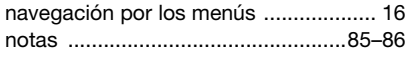

# **O**

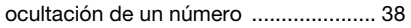

## **P**

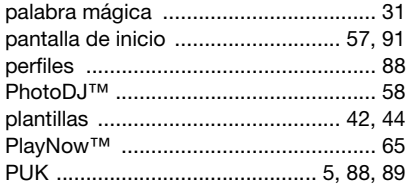

## **R**

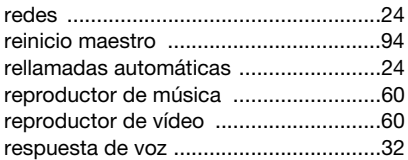

# **S**

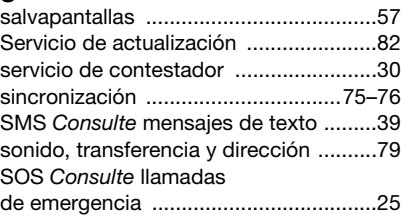

#### **T**

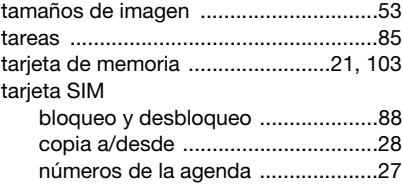

112 Índice

**This is the Internet version of the User's guide. © Print only for private use.**

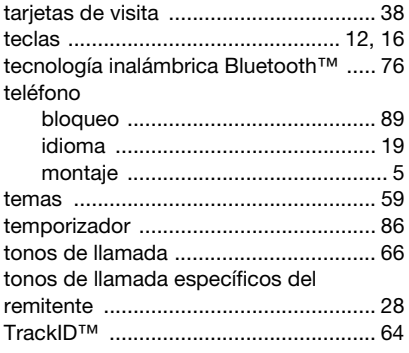

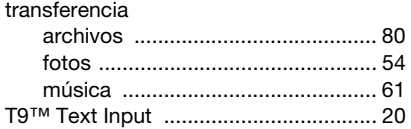

### **V**

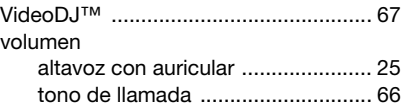

# **Z**

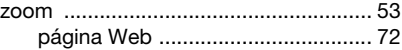

Índice 113 **This is the Internet version of the User's guide. © Print only for private use.**